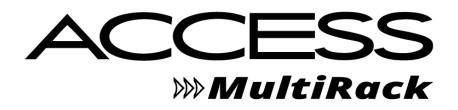

**Product Manual** 

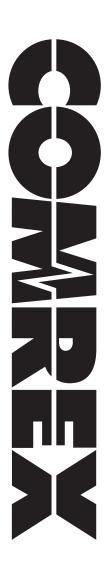

# **ACCESS MultiRack Manual**

| Ι.  | Introduction                          | 12 |
|-----|---------------------------------------|----|
|     | Applications                          | 12 |
|     | Audio Coding                          | 12 |
|     | Transmission Modes and Delay          | 13 |
|     | Switchboard Server                    | 13 |
|     | CrossLock                             | 13 |
|     | Additional Features                   | 14 |
|     | AES67 Protocol                        | 14 |
|     | HTML5                                 | 14 |
| 11. | Diagrams and Installation             | 15 |
|     | Rear Panel Diagram and Descriptions   | 15 |
|     | Front Panel Diagram and Descriptions  | 16 |
|     | Mono vs. Stereo                       | 17 |
|     | Pinouts - Balanced Audio              | 17 |
|     | Pinouts - Contact Closures            | 17 |
|     | Pinouts - Serial Port (Instance 1)    | 18 |
|     | Pinouts - Serial Port (Instances 2-5) | 18 |

| III. Quick Start - Connections With MultiRack |    |
|-----------------------------------------------|----|
| More About Profiles                           | 20 |
| Using The Console                             | 20 |
| About MultiRack Instances                     | 21 |
| Making Switchboard Connections                | 21 |
| Receiving Incoming Connections                | 22 |
| IV. Using The Device Manager Program          | 23 |
| Updating Firmware Using Device Manager        | 25 |
| Network Recovery Mode                         | 26 |
| v. Configuring MultiRack                      | 28 |
| Login                                         | 28 |
| Controlling MultiRack Instances               | 28 |
| Instance Pages And Global Settings            | 29 |
| Interface Page Sections                       | 29 |
| Connections Tab                               | 30 |
| Dashboard Tab                                 | 30 |
| Performance Tab                               | 31 |
| Active Connections                            | 31 |
| Codec Channel Field                           | 32 |
| CrossLock Field                               | 32 |
| Packet Loss Graph                             | 33 |

| Utilization Graph                                | 33 |
|--------------------------------------------------|----|
| CrossLock Settings                               | 34 |
| Profile Manager Tab                              | 35 |
| Building a Profile                               | 36 |
| Profile Settings: Local & Remote Encoders        | 36 |
| Advanced Local & Remote Options                  | 37 |
| Instance Settings Tab                            | 39 |
| Security Settings                                | 40 |
| Connections                                      | 40 |
| Contact Closures                                 | 40 |
| Switchboard Server                               | 41 |
| Alternate Modes                                  | 41 |
| Advanced Instance Settings                       | 42 |
| Auxiliary Serial                                 | 42 |
| Switchboard Server                               | 42 |
| Advanced Instance Settings Under Alternate Modes | 42 |
| BRIC Normal Settings                             | 42 |
| HTTP Settings                                    | 43 |
| Modem (Instance 1)                               | 43 |
| Standard RTP Settings                            | 43 |
| EBU3326/SIP Settings                             | 43 |
| TCP Settings                                     | 44 |
| Miscellaneous                                    | 45 |

| vi. Global Settings and Network Manager |    |
|-----------------------------------------|----|
| Global Settings                         | 46 |
| CrossLock VPN Settings                  | 46 |
| AES67 System Settings                   | 47 |
| Advanced Global Settings                | 47 |
| Advanced CrossLock VPN Settings         | 47 |
| Network Manager Tab                     | 48 |
| Ethernet Port Settings                  | 49 |
| Network Locations                       | 50 |
| WLAN Adapter                            | 50 |
| 3G/4G Connections                       | 51 |
| Advanced Ethernet Port Settings         | 52 |
| VII. AES67 Connections                  | 53 |
| Setting Up for AES67                    | 54 |
| Clocking                                | 54 |
| Instances                               | 55 |
| Enable                                  | 55 |
| AES67 Input                             | 55 |
| Setting Input Delay                     | 56 |
| AES67 Output                            | 57 |
| AES67 Advanced Options                  | 57 |
| Inputs                                  | 57 |
|                                         |    |

| Outputs                                        | 57 |
|------------------------------------------------|----|
| vIII. Making CrossLock Connections             | 59 |
| How CrossLock Works: A Brief Overview          | 59 |
| Multiple Network Setup                         | 60 |
| IX. Making Connections Via Switchboard         | 62 |
| x. Making Manual Connections                   | 64 |
| Creating New Remotes                           | 64 |
| Backup Remote                                  | 65 |
| Connecting And Disconnecting                   | 66 |
| Special Notes for Manual CrossLock Connections | 66 |
| xı. Setting Up Your Switchboard Account        | 67 |
| Logging in and Setting up Switchboard          | 67 |
| Creating Users                                 | 68 |
| Contact Lists                                  | 68 |
| Following Contact Lists                        | 69 |
| Shares                                         | 70 |
| Managing Multiple Contact Lists                | 71 |
| Bulk Actions for Contact Lists                 | 73 |
| Switchboard Theory and Concepts                | 76 |

| XII. Operating MultiRack In A 24/7 Environment | 80 |
|------------------------------------------------|----|
| Always Connect To                              | 80 |
| Backup Remote                                  | 81 |
| xIII. POTS Connections                         | 83 |
| Pots Codec Setup for MultiRack Compatibility   | 83 |
| Using MultiRack With POTS                      | 83 |
| Rate Drop vs. Retrain                          | 83 |
| Troubleshooting A POTS Connection              | 84 |
| xıv. About The Algorithms                      | 86 |
| AAC                                            | 86 |
| HE-AAC                                         | 86 |
| HE-AACv2                                       | 86 |
| Linear PCM*                                    | 86 |
| FLAC*                                          | 87 |
| G.722                                          | 87 |
| Opus                                           | 87 |
| Algorithm Codec Profiles Chart                 | 88 |
| xv. Multistreaming                             | 89 |
| Multistreaming Arrangements                    | 90 |
| MultiRack Initiates the Call                   | 90 |

| MultiRack Rack Receives the Call                   | 90 |
|----------------------------------------------------|----|
| Using CrossLock with Multistream Connections       | 90 |
| XVI. IP Multicast                                  | 91 |
| Multicast Profiles                                 | 91 |
| Setting Up a Multicast Remote                      | 92 |
| Time-To-Live                                       | 92 |
| Changing Port Numbers for Multicast                | 92 |
| xvII. Streaming Server Function                    | 93 |
| Decoding a Stream                                  | 94 |
| Simultaneously Connecting MultiRacks And Streaming | 94 |
| xvIII. Making EBU3326/SIP Connections              | 95 |
| More About EBU3326                                 | 95 |
| EBU3326 in MultiRack                               | 95 |
| EBU3326/SIP Modes                                  | 96 |
| Unregistered Mode                                  | 96 |

Registered Mode

| SIP Servers               | 96 |
|---------------------------|----|
| SIP URIs                  | 96 |
| Registering with a Server | 96 |

96

| Making Registered SIP Calls                       | 98  |
|---------------------------------------------------|-----|
| Advanced EBU3326/SIP Topics                       | 98  |
| SIP Troubleshooting                               | 99  |
| Outgoing Call Issues                              | 99  |
| Incoming Call Issues                              | 99  |
| Solutions                                         | 99  |
| Stunning Success                                  | 100 |
| Fix of Last Resort                                | 100 |
| xIX. License & Warranty Disclosures for MultiRack | 101 |
| License                                           | 101 |
| Warranty                                          | 102 |
| xx. Switchboard Traversal Server Disclaimer       | 104 |
| Traversal Server Disclaimer                       | 104 |
| xxI. Conformity And Regulatory Information        | 105 |
| Suppliers' Declaration of Conformity              | 105 |
| EC Declaration of Conformity For R&TTE Directive  | 106 |
| US & Canada Regulatory Information                | 107 |
| APPENDIX A: Hotswap                               | 108 |
| Data Usage                                        | 108 |

| APPENDIX B: IP Compatibility                   | 112 |
|------------------------------------------------|-----|
| APPENDIX C: Unidirectional Networks            | 114 |
| Standard RTP Settings                          | 114 |
| Decode Side Settings Only                      | 114 |
| Encode Side Settings Only                      | 114 |
| Full-Time Or Triggered Connections             | 114 |
| <b>APPENDIX D: Information For IT Managers</b> | 115 |
| Incoming Services                              | 115 |
| Outgoing Services                              | 116 |

### **ABOUT COMREX**

Comrex has been building reliable, high-quality broadcast equipment since 1961. Our products are used daily in every part of the world by networks, stations and program producers.

Every product we manufacture has been carefully designed to function flawlessly, under the harshest conditions, over many years of use. Each unit we ship has been individually and thoroughly tested.

Comrex stands behind its products. We promise that if you call us for technical assistance, you will talk directly with someone who knows about the equipment and will do everything possible to help you.

You can contact Comrex by phone at 978-784-1776. Our toll free number in North America is 1-800-237-1776. Product information along with engineering notes and user reports are available on our website www.comrex.com. Our email address is info@comrex.com.

### WARRANTY AND DISCLAIMER

All equipment manufactured by Comrex Corporation is warranted by Comrex against defects in material and workmanship for one year from the date of original purchase, as verified by the return of the Warranty Registration Card. During the warranty period, we will repair or, at our option, replace at no charge a product that proves to be defective, provided you obtain return authorization from Comrex and return the product, shipping prepaid, to Comrex Corporation, 19 Pine Road, Devens, MA 01434 USA. For return authorization, contact Comrex at 978-784-1776 or fax 978-784-1717.

This Warranty does not apply if the product has been damaged by accident or misuse or as the result of service or modification performed by anyone other than Comrex Corporation.

With the exception of the warranties set forth above, Comrex Corporation makes no other warranties, expressed or implied or statutory, including but not limited to warranties of merchantability and fitness for a particular purpose, which are hereby expressly disclaimed. In no event shall Comrex Corporation have any liability for indirect, consequential or punitive damages resulting from the use of this product.

## I. INTRODUCTION

Congratulations on purchasing the Comrex ACCESS MultiRack codec! The MultiRack leverages the core functionality of the original ACCESS Rack, which was first introduced in 2006 and quickly became the world's leading IP audio codec. The MultiRack carries the ACCESS line forward, promoting an entirely new hardware and software platform. The MultiRack provides an elegant way to move high-quality linear or compressed audio over sub-optimal networks with very low delay.

MultiRack incorporates five separate codec "instances" in a single hardware box. The instances present as five separate codec products that each have all the features of individual Comrex codecs. The codec instances share the dual Ethernet interfaces, along with any USB Network devices that are attached. They also share a common web-based control page, although separate control pages are also available.

Codec instance #1 on MultiRack offers the user a choice of audio I/O connections:

- Analog
- AES3
- AES67 (using an Ethernet port)

Codec instance #2-5 require audio I/O be implemented using the AES67 AoIP protocol.

The MultiRack is simple to use, and may be used over several IP links while maintaining superior audio performance and hardware reliability. These features combine to make the MultiRack an excellent solution for STLs and other mission-critical functions. The MultiRack adds a variety of new elements to the ACCESS family—namely, Audio I/O using AES67 protocol, and a new web-based control page using HTML5.

### **APPLICATIONS**

Building on the foundations of the ACCESS Rack, the MultiRack is designed for point-to-point "nailed up" highquality audio links over a variety of data networks like ISM band IP radios, T1s, satellite channels, WANs, and LANs. The robustness of the BRIC Normal technology (Broadcast Reliable Internet Codec) used in the MultiRack allows the system to perform well in public Internet reliant environments as well (using AAC or Opus compression modes).

### AUDIO CODING

For users concerned about delay and coding artifacts, the MultiRack offers a robust stereo or mono Linear mode that does not compress audio. In addition, unique to real-time audio codecs, MultiRack offers FLAC lossless compression, reducing network throughput by 30-40% with absolutely transparent coding and no tandem coding concerns. For situations where further reduced bandwidth is desired, MultiRack offers AAC/HE-AAC modes as standard, allowing superb audio quality at dramatically reduced data rates. For compatibility with mobile phone and web applications, MultiRack also implements Opus audio compression, along with VoIP standard G.722.

### TRANSMISSION MODES AND DELAY

The MultiRack is a true codec, offering a full-duplex stereo encoder and decoder in each unit. When two-way transmission is not required, the reverse channel may be disabled. The BRIC Normal technology incorporated includes a jitter buffer manager that automatically balances delay and stability, dynamically increasing and decreasing delay based on network performance. For networks where QoS is known, these parameters may be set to maintain a consistent level of jitter buffer.

End-to-end coding delay in Linear modes is less than 25 ms. Delays when using FLAC and Opus modes are less than 30 ms. AAC modes incorporate around 100 ms total end-to-end delay while HE-AAC modes deliver around 220 ms.

In addition to coding delay, network propagation and jitter buffers will add delay to any IP link and are network dependent.

### **SWITCHBOARD SERVER**

**Switchboard** is a standard feature with MultiRack that allows the codec to "sync" with Comrex's cloud-based traversal server. **Switchboard** facilitates connections between codecs without any knowledge of IP addresses on either end of a link. Switchboard traversal server allows for monitoring presence and status information for all Comrex codecs in a user's fleet, and assists with connections through routers and firewalls that might be difficult otherwise. Because MultiRack incorporates five separate codec instances, each appears as an individual "codec" within the Switchboard interface.

### CROSSLOCK

MultiRack comes with a reliability feature called CrossLock VPN. Comrex codecs running 4.x-level firmware and higher are compatible with CrossLock. This is a transport layer that adds the following features:

- Error Correction (ARQ and FEC);
- Dual Network support (Bonding and Redundancy modes);
- Enhanced statistics and diagnostics.

Use of **CrossLock** is optional, and requires a Comrex codec running 4.x-level firmware on each end of the link. **CrossLock** connections can be made via the Comrex **Switchboard** function (see previous section) or manually. For manual connections, **CrossLock** requires extra settings to assure connections are only made within your known group of codecs. 4.3-level firmware and higher also supports **CrossLock** when using very data-intensive algorithms like Linear PCM and FLAC.

Users running 4.3-level firmware or higher are also able to utilize **HotSwap**, which is a feature of **CrossLock** that allows users to designate one network in a **CrossLock** connection as *primary* and the other network as *secondary* in order to increase flexibility and avoid potentially expensive data overage charges. MultiRack requires that if engaged, HotSwap is active for all codec instances.

### **ADDITIONAL FEATURES**

### **AES67 PROTOCOL**

AES67 is an Audio-over-IP (AoIP) protocol designed as a replacement to the XLR connector. Uncompressed audio is sent and received via Ethernet Network and routed across the studio through an AoIP routing system. AES67 is an industry standard that most proprietary AoIP routing systems will accommodate.

### HTML 5

Previous firmware versions for Comrex codecs provided a web-based control page powered by Adobe Flash. As Flash has lessened in popularity and impedes operation on many mobile browsers, MultiRack (and older Comrex products with new firmware) now delivers web-based control using the modern HTML5 standard.

## **II. MULTIRACK DIAGRAMS AND INSTALLATION**

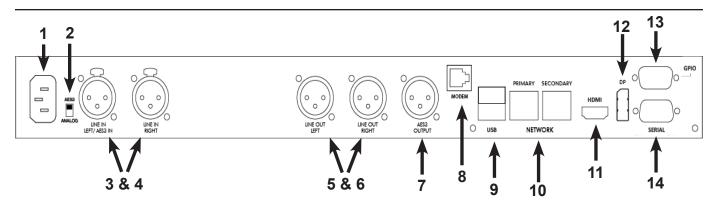

#### FIGURE 1 REAR PANEL DIAGRAM AND DESCRIPTIONS

- 1 **AC Input** An IEC connector for the main power. MultiRack works on worldwide AC power at 110-240 VAC 50-60 Hz, auto detecting.
- 2 Analog/AES3 Input Switch This switch determines whether the Line In Left/AES3 In XLR connector is used for analog or AES3 digital audio input.
- 3 Analog Audio Input Left/AES3 Apply balanced analog audio to be sent over the network here. Left channel is used for mono encoding modes. Level is set to 0 dBu (0.775 VRMS) nominal. Full scale input is +20 dBu. (Codec Instance #1 only)
- 4 Analog Audio Input Right Apply balanced analog audio to be sent over the network here. Level is set to 0 dBu (0.775 VRMS) nominal. Full scale input is +20 dBu. This input is not used in mono encoding modes. (Codec Instance #1 only)
- 5 Analog Audio Output Left Balanced analog audio is available at this port. Level is set to 0 dBu (0.775 VRMS). Full scale output is +20 dBu. (Codec Instance #1 only)
- 6 Analog Audio Output Right Balanced analog audio is available at this port. Level is set to 0 dBu (0.775 VRMS). Full scale output is +20 dBu. (Codec Instance #1 only)
- 7 **AES3 Digital Audio Output** A 48 kHz AES3 stereo signal is available here. AES3 output is available simultaneously with analog. When the AES3 Input is active, the AES3 Output will lock to the sampling rate and clock signal of the Input. (Codec Instance #1 only)
- 8 **POTS/PSTN** Attach an analog telephone line here for POTS codec compatibility. (Codec Instance #1 only)
- 9 USB Ports Available for use with USB keyboards and mice. Can be used with supported 3G/4G USB wireless modems and Wifi adapters. Also used to attach external serial and contact closure adapters for instances #2-5.
- 10 Ethernet Ports Two Gigabit Ethernet ports for connection to a network. If using only one network, connect to the "primary" port. AES67 networks should connect to the "secondary" port. (Note: In the event of a single combined Ethernet/AES67 connection, both ports should be attached to the network.)
- 11 HDMI Port Attach a computer monitor for accessing the Console Connection Interface.
- 12 **Display Port** Attach a computer monitor for accessing the Console Connection Interface.

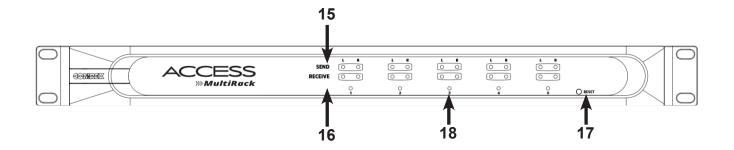

#### FIGURE 2 FRONT PANEL DIAGRAM AND DESCRIPTIONS

- 13 **Contact Closure Input/Output (Instance #1)** Provides four sets of contact closure inputs and outputs, which can be used to initiate outbound connections, or send signals to the far end of the link to trigger remote control gear (e.g., automation equipment).
- 14 Serial Port (Instance #1) RS-232 serial port for ancillary data access.
- 15 **Send** Each instance has a single multi-color LED for Left and Right channel. This indicates the level being sent into that instance from the local source, regardless of codec connection state. The LEDs indicate level as:
- 1) Green Audio is active but not clipping;
- 2) Yellow Audio is approaching clipping level;
- 3) Red- Audio is clipping.
- 16 **Receive** Each instance has a single multi-color LED for Left and Right channel. This indicates the level being received on that codec instance during a connection. The LEDs indicate level as:
- 1) Green Audio is active but not clipping;
- 2) Yellow Audio is approaching clipping level;
- 3) Red Audio is clipping.

Adjustments to this level must be made on the far end of the link.

- 17 **Reset** Recessed button to send MultiRack into hardware reset mode. Approximately 30 seconds are required to reboot when this is pressed.
- 18 Status Multi-color LED for each codec instance indicates state of device as follows:

Red = Network unavailable; <u>Off</u> = Ready to connect to a remote; Green = Connected to remote;

**Yellow** = Connected to remote, but network not available (e.g. network connectivity lost during connection).

### **MONO VS. STEREO**

Regardless of whether audio input is configured as analog, AES3, or AES67, MultiRack uses its left channel input only for encoder Mono Modes. The right channel is omitted. Output audio is available at both the left and right outputs in decoder Mono Modes.

### **PINOUTS - BALANCED AUDIO (INSTANCE #1 ONLY)**

ACCESS audio connections are balanced professional level inputs and outputs:

| Pin 1 | Ground  |
|-------|---------|
| Pin 2 | Audio + |
| Pin 3 | Audio – |

| Pin 1 | Ground |
|-------|--------|
| Pin 2 | Data + |
| Pin 3 | Data – |

**XLR Pinouts** 

**AES3** Pinouts

### **PINOUTS - CONTACT CLOSURES (INSTANCE #1 ONLY)**

**Contact Closures** are available via the male 9-pin GPIO port on the back of the MultiRack. Inputs are triggered by shorting the respective input to Pin 5. Outputs consist of an open collector circuit which, when inactive, will offer a high-impedance path to Pin 5 and, when active, will offer a low impedance path to Pin 5. These outputs are capable of sinking up to 200 mA at a voltage up to 12 V. Do not switch AC mains power using these contacts.

#### **Contact Closure Pinouts**

| Pin 1 | Input #1  |
|-------|-----------|
| Pin 2 | Input #2  |
| Pin 3 | Input #3  |
| Pin 4 | Input #4  |
| Pin 5 | Ground    |
| Pin 6 | Output #1 |
| Pin 7 | Output #2 |
| Pin 8 | Output #3 |
| Pin 9 | Output #4 |

### **PINOUTS - CONTACT CLOSURES (INSTANCES #2-5)**

Contact closures for these codec instances are available by attaching a USB-to-GPIO converter device to one of the available USB ports on the rear panel (A USB hub may be required if ports are full). The supported device is the Advantech USB-4750-BE (sold by many online retailers). The pinouts of this device are:

|           | Instance #2 | Instance #3 | Instance #4 | Instance #5 |
|-----------|-------------|-------------|-------------|-------------|
| CC in #1  | IDI0        | IDI4        | IDI8        | IDI12       |
| CC in #2  | IDI1        | IDI5        | IDI9        | IDI13       |
| CC in #3  | IDI2        | IDI6        | IDI10       | IDI14       |
| CC in #4  | IDI3        | IDI7        | ISI11       | IDI15       |
| CC out #1 | IDO0        | IDO4        | IDO8        | IDO12       |
| CC out #2 | IDO1        | IDO5        | IDO9        | IDO13       |
| CC out #3 | IDO2        | IDO6        | IDO10       | IDO14       |
| CC out #4 | IDO3        | ID07        | IDO11       | IDO15       |

Inputs are triggered by shorting the respective input to any pin labelled GND. Outputs consist of an open collector circuit which, when inactive, will offer a high-impedance path to GND and, when active, will offer a low impedance path to GND. These outputs are capable of sinking up to 200 mA at a voltage up to 40 V. Total sink current for all outputs is rated at 1.1 A. Do not switch AC mains power using these contacts.

### **PINOUTS - SERIAL PORT (INSTANCE #1 ONLY)**

The **Serial Port** is capable of transferring ancillary data to the far end of the connection. By default, the communication parameters are set for 9600 bps, no handshaking, no parity, 8 data bits, one stop bit (9600,n,8,1). It is pinned on a RS-232, 9-pin D female in DCE-style pinning. The port is designed to connect to a 9-pin PC serial port with a straight-through M-F cable.

| Pin # | Function | Direction      |
|-------|----------|----------------|
| 1     | CD       | Unused         |
| 2     | RX Data  | From MultiRack |
| 3     | TX Data  | To MultiRack   |
| 4     | DTR      | To MultiRack   |
| 5     | Ground   |                |
| 6     | DSR      | From MultiRack |
| 7     | RTS      | To MultiRack   |
| 8     | СТЅ      | From MultiRack |
| 9     | RI       | Unused         |

#### **Serial Port Pinouts**

### **PINOUTS - SERIAL PORT (INSTANCES #2-5)**

Serial ports for these instances are available by attaching a USB-Multi Channel Serial adapter to one of the available USB ports on the rear panel (A USB hub may be required if ports are full). The supported device is the Coolgear USBG-4X232P1. The additional serial ports are assigned:

| External Serial Port | MultiRack Instance |
|----------------------|--------------------|
| 1                    | 2                  |
| 2                    | 3                  |
| 3                    | 4                  |
| 4                    | 5                  |

Because USB-Serial converters are designed to connect to computers, these adapters break out to DTE-style (male) RS232 pinning. To attach to a PC or other DTE style ports, they will require null-modem adapters on each of the four RS232 DB9 connectors. We recommend Kingdee slim line adapter F/F model ADIB075XHWVSJ, available from online retailers. With the use of the null modem adapter, the adapter pinouts will be identical to those listed above for the instance #1 connector.

## **III. QUICK START-MAKING CONNECTIONS WITH MULTIRACK**

This section skips over many of the details concerning the configuration of remote connections with MultiRack, and focuses instead on the minimum information needed to establish a connection. MultiRack connections with and without use of the Switchboard server will be covered.

### **MORE ABOUT PROFILES**

Refer to **Page 35** for more information about creating profiles on MultiRack. Profiles, once created, can be assigned to any remote connection on the Connections page. MultiRack ships with several popular profiles pre-programmed by default, and has the ability to create custom profiles. For the purposes of this Quick Start, use the system default profile, which won't require changes to the factory default settings. This factory-default profile uses the Opus mono encoder in both directions of the link.

### **USING THE CONSOLE**

The MultiRack console interface is accessed by connecting a keyboard, video monitor, and mouse to the rear panel before power-up. This interface is nearly identical to the web-based interface page.

### LOGGING IN

For users without KVM connections, they will need to know the IP address of their MultiRack in order to use it. After determining the IP Address of the MultiRack, open any computer's web browser on the same network as MultiRack. Type the IP address in the browser URL to navigate to the MultiRack's web interface. Log in to MultiRack with any user name and, if it has not been changed, the default password "comrex".

| Username  Me Enter your user name. Password | me<br>Enter your user name.<br>Password | me<br>Enter your user name.<br>Password<br>LOGIN | me<br>Enter your user name.<br>Password | me<br>Enter your user name.<br>Password<br>LOGIN                                | COMREX   |         |
|---------------------------------------------|-----------------------------------------|--------------------------------------------------|-----------------------------------------|---------------------------------------------------------------------------------|----------|---------|
| Enter your user name.<br>Password           | Enter your user name.<br>Password       | Enter your user name. Password UGIN              | Enter your user name. Password UGIN     | Enter your user name. Password  LOGIN  Please enter your credentials to log in. | Username |         |
| Password                                    | Password                                | Password   LOGIN                                 | Password   LOGIN                        | Password  LOGIN  Please enter your credentials to log in.                       |          |         |
| ····· •                                     |                                         | LOGIN                                            | LOGIN                                   | LOGIN<br>Please enter your credentials to log in.                               |          |         |
|                                             | LOGIN                                   |                                                  |                                         | Please enter your credentials to log in.                                        |          | $\odot$ |

FIGURE 3 WEB INTERFACE LOGIN

### **ABOUT MULTIRACK INSTANCES**

The web-based user interface opens to the control page for instance #1 on MultiRack. Instance #1 is unique because it's the only codec instance capable of using the analog/AES3 audio I/O ports. The default for instance #1 is not to use these ports, but to use the AES67 Audio over Ethernet function instead. To change the instance used, select the hamburger "menu" button on the upper left side of the page, and choose an alternate instance to open the appropriate page.

To enable the analog/AES3 XLR ports for instance #1, open the Global Settings options using the upper left corner "hamburger" menu, and navigate to **AES67 settings->Instances->Instance 1->Enable** and change the default "disabled" to "enabled".

| <                       | COMPEX<br>ACCESS MultiRack / 4.4-test10 | CONTROL ROOM INSTANCE 1 |       |
|-------------------------|-----------------------------------------|-------------------------|-------|
| INSTANCE                | CONNECTIONS                             | DASHBOARD               | PERFO |
| Control Room Instance   | Name                                    | Address                 |       |
| Control Room Instance   | Loopback                                | 127.0.0.1               |       |
| Control Room Instance   | Comrex Lab Voice                        | 70.22.155.131:9000      |       |
|                         | Comrex Lab Music                        | 70.22.155.132:9000      |       |
| O Control Room Instance |                                         |                         |       |

#### FIGURE 4 MULTIRACK INSTANCES

### MAKING SWITCHBOARD CONNECTIONS

On the Web Interface, select the "Connections" Tab. This Tab will populate with a list of available remote codecs to call. When the MultiRack is "synced" with Switchboard, making connections to other codecs in a user's Switchboard account is simple. Go to the listings on the bottom that appear with a "Gear" icon on the left side. Any units with a Green Gear icon are available for Switchboard connections. Highlight them and select the "Connect" button on the right side of the screen to initiate a connection.

| = COMREX               | ACCES |
|------------------------|-------|
| CONNECTIONS            |       |
| Name                   |       |
| Loopback<br>Linear PCM |       |
| Comrex Lab Voice       |       |
| Comrex Lab Music       |       |
| ★ Master Control       |       |
| ₩ Weather Studio       |       |

#### FIGURE 5 SWITCHBOARD CONNECTIONS ICONS

### **RECEIVING INCOMING CONNECTIONS**

By default, MultiRack is set to automatically answer incoming calls, whether or not Switchboard is used to make them. Incoming calls will appear in your connections list while they are active. They can be disconnected locally by highlighting them and clicking "Disconnect".

| Name                   | Address   | State     | Rx Status/Tx Status                        |
|------------------------|-----------|-----------|--------------------------------------------|
| 🔀 Weather Studio       |           | Connected | Rx: Opus Mono<br>Tx: N4.1 Opus Mono 48kbps |
| Loopback<br>Linear PCM | 127.0.0.1 |           |                                            |

#### FIGURE 6 ACTIVE SWITCHBOARD CONNECTION

## IV. USING THE DEVICE MANAGER PROGRAM

Firmware updates for the MultiRack should be handled using Comrex **Device Manager**, a Windows- and MAC OS-executable program that can be downloaded from the Comrex website. **Device Manager** can also be used for license installation and IP configuration.

<u>Please note: In order to configure an ACCESS MultiRack unit for the first time (without knowing the unit's IP</u> address), **Device Manager** must be run on a computer located on the same network (e.g. WiFi or physical LAN connection) as the unit itself. If this is not possible, an Ethernet crossover connection between the MultiRack and a computer should be used for configuration.

| 😵 Comrex Devic   | ce Manager<br>'iew Help                             |                                               |                                                                                                    | - | × |
|------------------|-----------------------------------------------------|-----------------------------------------------|----------------------------------------------------------------------------------------------------|---|---|
| Scan for Devices | Add Device Remove Device                            | Clear Devices                                 |                                                                                                    |   |   |
| MAC Address      | Device Type<br>ACCESS NX Rack<br>ACCESS Portable NX | Unit Name<br>Tech Support NXR 01-<br>CL Multi | Product ACCESS NX Rack<br>Unit Name Tech Support NXR<br>Certificates Valid<br>Network Settings<br>Current IP 192.168.1.109<br>Mode DHCP   |   |   |
|                  |                                                     |                                               | Scan detected device with MAC address [Protocol Revision 2]<br>Connecting to device at 192.168.1.109:80<br>Logged in to device.<br>Ready. |   |   |

#### FIGURE 7 DEVICE MANAGER

As shown in **Figure 7**, running the **Device Manager** and clicking the "**Scan**" button will produce a list of all Comrex devices found on the LAN. **Device Manager** will attempt to log in to each device using the default password. If the default password has changed, **Device Manager** will prompt for the password to MultiRack after the scan.

**Figure 7** shows the four tabs that appear on the right-hand pane after **Device Manager** has logged in. The fourth tab is labelled **Web Configuration**. This will open a simplified setup interface on the MultiRack called **Toolbox**. The **Toolbox** interface allows for configuration of several options including the Ethernet port. Log in to **Toolbox** with a username (any) and password (default = **comrex**) to enter the **Toolbox**.

Once logged into **Toolbox**, choose the **Network/Admin/CrossLock** option and then choose **Set up Ethernet**. Choose the Ethernet port that appears in the list, which will look like **Figure 8**.

| < Back                          | COMREX        |
|---------------------------------|---------------|
| Ethernet Port<br>Network device |               |
| 192.168.42.224/2                | 4             |
| Name                            | Ethernet Port |
| Enabled                         | Yes           |
| Active Network Location         | Default       |
| Network Locations               |               |
| Default                         | >             |
| Add Location                    |               |
| Show Advance                    | ced           |
|                                 |               |
|                                 |               |

#### FIGURE 8 TOOLBOX LOGIN

Generally, it is recommended to configure the Ethernet port of an ACCESS MultiRack for a static IP. This will facilitate access to the **Web-based Interface** with a browser and allow for easier configuration of routers or firewalls (if necessary). If the MultiRack is to be installed on a managed LAN, Comrex recommends consulting with the IT services provider about obtaining a static IP address.

As mentioned in the previous section, the MultiRack is configured for **DHCP** by default. This means that it tries to extract an unused IP address from the network router upon booting. To change the Ethernet IP addressing to **static**, select the "**default**" location at the bottom of the list and change the "**IP Type**" to **static**. The system will prompt a list of static settings as shown in **Figure 9** (on the following page).

As can be seen in **Figure 8**, the *static IP address*, *the Netmask*, *the Gateway Address*, and at least one *DNS Server Address* must be configured in the proper fields to set a static IP address. Once that information has been inputted, click the "**back**" button and select **Apply Changes** to have the MultiRack accept and activate the new Ethernet settings. Note that if the IP settings of the Ethernet port have been changed, the connection to the **Toolbox** interface will no longer work. Click the "**Scan**" button on **Device Manager** to re-sync with the new IP address.

| Back                             | COMRE           |
|----------------------------------|-----------------|
| Default<br>letwork configuration | Delete Location |
| Name                             | Default         |
| ІР Туре                          | Static          |
| IP Address                       | 192.168.0.100   |
| IP Netmask                       | 255.255.255.0   |
| IP Gateway                       | 192.168.0.1     |
| IP DNS Primary                   | 192.168.0.1     |
| IP DNS Secondary                 |                 |

FIGURE 9 NETWORK CONFIGURATION

### **UPDATING FIRMWARE USING DEVICE MANAGER**

While Device Manager is open and synced to a codec, it's a good time to check to see if an update is available for the product.

To do this, select the Firmware tab, shown in Figure 10 below.

The unit's current firmware and the most recent version of firmware for the unit are listed at the top of the tab (1 in **Figure 10**). If the device isn't running the latest version of firmware, click the "Get Latest Version" button (2 in **Figure 10**) and download it. (If the unit's Firmware is current, the button will be grayed out.) Next, select "Update Device" (3 in **Figure 10**), choose the .upd file just downloaded and click OK, and Device Manager will then update the unit's firmware.

| for Devices | dd Device Remove Device                             | Clear Devices Detailed View                      | Annary Vev Heb                                                                                                    |
|-------------|-----------------------------------------------------|--------------------------------------------------|----------------------------------------------------------------------------------------------------|
| iC Address  | Device Type<br>ACCESS NK Rack<br>ACCESS Portable NK | Unit Name<br>Tech Support NXR 01- 30<br>CL Multi | Device       Firmware       Username       Webs Configuration         Details       Device Firmware Version 4.3-p4       1         Download from Convex Web Sta       1       1         Download from Convex Web Sta       1       1         Device Manager can automatically download the latest firmware to your computer from the Convex web site. The Get Latest Version button will open a dialog which will ask you where to save the file. Download progress will be shown at the bottom of the Device Manager window. When the download finishes, you are ready to update your device.         Update Download progress will be shown at the bottom of the Device Manager window. When the download finishes, you are ready to update your device.         Pressing the Update Device       3         Pressing the Update Device button will open a dialog which will ask you of an update file. Select a file that you previously downloaded, and the update will proceed. |
|             |                                                     |                                                  | Scan detected device with NAC address [Prstacol Revision 2]<br>Connecting to device at 192-168.1.105.80<br>Logging in the device.                                                                                                    |

FIGURE 10 FIRMWARE TAB

### **NETWORK RECOVERY MODE**

Since the Ethernet settings are made with a web connection, keying in incorrect static IP information can result in losing access to the **Network Manager** interface entirely. If this happens, it is possible to be "locked out" of the unit (i.e., unable to log in). **Device Manager** has a network recovery tool to help with this: **Network Recovery Mode**.

For security reasons, **Network Recovery Mode** is only available during **the first five minutes** after a MultiRack <u>unit has (re)booted</u>. Once those five minutes have elapsed, the unit will need to be rebooted in order to perform network recovery.

**Figure 11** shows **Network Recovery Mode**. The "**Scan**" button has shown the presence of a MultiRack on the network. On the "**Device**" tab on the right pane, the "**Network Settings**" button is activated and a countdown timer is started. Selecting this will allow changing of the primary Ethernet settings in the same way as Toolbox.

Once the IP address is set up via the **Device Manager**, the rest of the setup and operation of the MultiRack is done via either the **Console-Connection Interface** or the **Web-Based Interface**. This process is addressed in the following section.

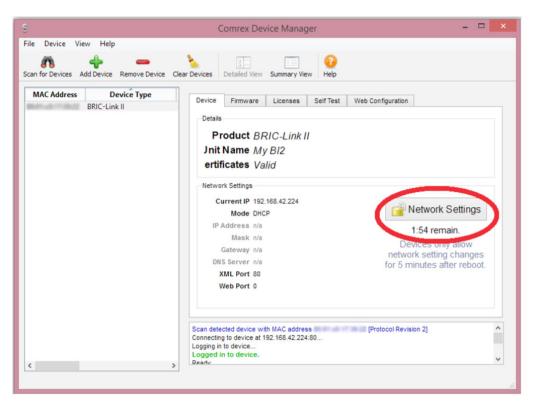

FIGURE 11 NETWORK RECOVERY MODE

## v. CONFIGURING THE MULTIRACK

The MultiRack is primarily controlled by using a browser to access the built-in web server, which offers a HTML5 user interface page. Alternately, a similar page is displayed when a keyboard, video monitor, and mouse (abbreviated KVM) are attached to the rear panel of the MultiRack. This is called the Console Interface. The main differences between the console and the web-based interfaces are:

- 1) There are no audio level meters displayed on the console interface.
- 2) The console interface does not require a login procedure.

### **LOGIN**

Upon connection to the MultiRack, a login screen will appear, **Figure 12**. Any username can be chosen and used with the default password: **comrex**. This will access the **Main User Interface** display.

| COMREX                 |                    |
|------------------------|--------------------|
| Username               |                    |
| Enter your user name.  |                    |
| Password               | Ø                  |
| LOGIN                  |                    |
| Please enter your cred | entials to log in. |
|                        |                    |

FIGURE 12 WEB INTERFACE LOGIN

### **CONTROLLING MULTIRACK INSTANCES**

MultiRack consists of five "instances" or virtual codecs within the single hardware box. Each instance is controlled individually using its own web-based control page. Certain aspects of these instances are shared, however, like the network and USB interfaces. These elements are considered "Global" to MultiRack, are labelled as such, and configuration options may appear in each instance. If changing a Global parameter within a single instance page, the change will appear across all instances.

Technically, the control page for each instance can be accessed directly on TCP ports 81-85. Alternately, a connection to port 80 (or using no port number at all in the browser) provides an aggregated version of each of

the five control pages, and selection can be made on-the-fly between them. It is only required to log into the aggregated page once, and each instance may be selected without added security logins.

The aggregated page defaults to show the instance #1 options. The currently selected instance can be changed by selecting the menu (hamburger) button in the upper left corner of the page. A slide-out menu will appear allowing you to select which of the five instances are "in focus" on the browser.

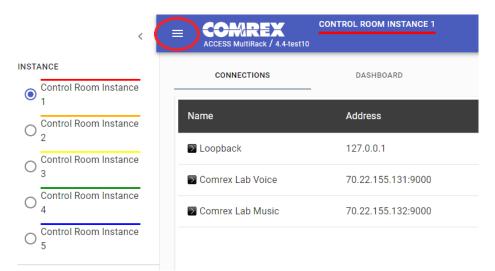

FIGURE 13 WEB INTERFACE LOGIN

### **INSTANCE PAGES AND GLOBAL SETTINGS**

MultiRack provides five audio codec instances, but shares elements like passwords, USB devices and network interfaces. This can be confusing for configuration, since configuring some elements of MultiRack for one instance may have impact on the others.

For this reason the web configuration pages for MultiRack are divided into "Instance Config Pages" and a "Global Config Page". Most settings that affect MultiRack globally are contained in the Global Page, while instance-specific settings are mostly contained in the Instance Config pages. Due to system architecture there are exceptions, and these are called out with a warning within the interface.

Individual Instance pages and Global Settings are selected via the main menu button ("Hamburger" button in upper right or left corner) as shown in Figure 13. If you select an Instance page, there is a legend on the top banner to remind you which instance you are addressing, which is underlined in Figure 13.

### **INTERFACE PAGE SECTIONS**

There are two parts to the primary interface screen (Figure 14):

• **Main Audio Meter (1)**: This meter displays audio levelling for active connections to the MultiRack. This meter is not available in the console interface (KVM).

• **Configuration Tabs (2)**: The primary focus of the MultiRack configuration interface. These tabs consist of Connections, Dashboard, Audio, Profile Manager, and Instance Settings to control and obtain status of MultiRack. They are described in detail in the following sections.

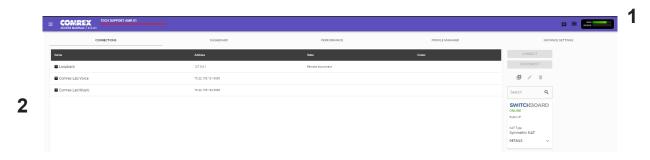

FIGURE 14 CONNECTIONS TAB

### **CONNECTIONS TAB**

The **Connections** Tab is the first window in the configuration interface. This allows for monitoring device connectivity and controlling connections. In this tab, the names and IP addresses of remote units can be saved. To add a new remote unit to the list, select the "+" icon on the right side of the list. A dialogue box will appear asking for a name for the unit as well as its IP address. An algorithmic profile must be selected for the new codec unit. To get started, choose one of the default profiles provided. Custom profiles are possible and are covered in a later section. In the event that a stored unit is no longer desired, they can be deleted through the **Trash Icon** option.

The **Connections** tab will display **Name** and **Status** information of a remote Comrex codec when it has initiated a connection to the MultiRack. Information from units connected this way will only appear while the connection is active.

By default, three remotes appear on the list. These remotes are used for troubleshooting connectivity and include:

- 1. Loopback Allows for localhost, testing the connection of the rack and remotes on the network.
- 2. **Comrex Lab Voice** This provides a talk feed from the Comrex headquarters in Massachusetts, USA for testing network connections.
- 3. **Comrex Lab Music** This provides a music feed from the Comrex headquarters in Massachusetts, USA for testing network connections.

### DASHBOARD TAB

The Dashboard Tab is designed to be open during active connections (Figure 15). It provides a quick view of some vital parameters for use during live streaming.

| Ander Levra         Certer Consume         2           Start         Image: Start Start Star | Certed Dawne |
|----------------------------------------------------------------------------------------------------|--------------|
|                                                                                                    |              |
|                                                                                                    |              |
|                                                                                                    |              |
| Weather Studio Rx: Cops More Connectors Rx: Cops More Connectors Contex                                                                                                    | SWIG         |

#### FIGURE 15 DASHBOARD TAB

- 1. The audio level meters give a quick indication of send and receive levels.
- 2. The Contact Closure section gives a visual indication of the state of each input (local) and output closure (remote). The input closure boxes also function as buttons to trigger closures locally.
- 3. The Active Connections section gives and indication of any currently active connections. If more than one connection is active, they will display in a list here.
- 4. Switchboard status, Public IP, and router information are displaced in the status box.
- 5. A quick view of the codec's receive stats are presented in the lower section. This is similar to the statistics presented under the **Performance->Active Connection** described in the next section.

### **PERFORMANCE TAB**

The Performance Tab includes information on data transmission and reception rates from MultiRack to active remote connections. This allows for real-time monitoring of network quality during connections.

### **ACTIVE CONNECTIONS**

Clicking the header "Active Connection" will show a basic chart of real-time codec receive performance. Channel Statistics, as shown in **Figure 16**, will give numeric statistics for the current active call. If several calls are active (Multistreaming), each will appear in a separate section.

| Active Connection |          |            |                 |             |            |                 |             |               |                |
|-------------------|----------|------------|-----------------|-------------|------------|-----------------|-------------|---------------|----------------|
| Remote Unit       | Duration | RX<br>Rate | RX<br>Overhead  | RX<br>Delay | TX<br>Rate | TX<br>Overhead  | TX<br>Delay | Frame<br>Loss | Remote<br>Loss |
| Nagelfar          | 00:00:43 | 1.2kbps    | 16kbps<br>(93%) | 12ms        | 48.4kbps   | 16kbps<br>(24%) | 29ms        | 0%            | 0%             |

#### FIGURE 16 CHANNEL STATISTICS

**Figure 16** displays a real-time graph. This shows only statistics for the incoming data of the local codec. If a connection does not use the optional CrossLock reliability layer, this graph will be the only real-time network graph available. CrossLock connections also display the CrossLock statistics graph, which has more information.

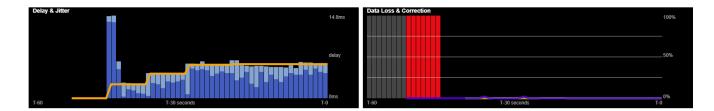

#### FIGURE 17 JITTER/PACKET ERROR GRAPH

The left graph represents the work of the **Jitter Buffer Manager**. The area of most interest is the light blue area as shown in **Figure 17**, which illustrates a spread of jitter values (referenced to the current play out pointer) over the last second. If this area covers a large span, the relative jitter is high. If the light blue section of the graph is small or invisible over a time period, less jitter is present. Based on the historical value of this jitter figure, the buffer manager will expand or contract the receive buffer (lengthening and shortening overall delay). The time interval over which this measurement is assessed is called the "jitter window" and is adjustable in the Advanced Profile editor. The work of the Jitter Buffer Manager is shown by the yellow line, which is the target buffer delay that the system is trying to achieve, based on measurements calculated over the jitter window.

The right side of the display shows a real-time and historical representation of frame loss. If the decoder does not receive packets in time, the chart will show a red line indicating the percentage of lost packets over the one-second interval.

#### **CODEC CHANNEL FIELD**

Clicking on the Codec Channel field delivers information on the MultiRack's total receive rate and transmit rate, including information for multiple connections when applicable. When multiple transmit connections are active, this will show an aggregate rate of all outgoing connections (**Figure 18**).

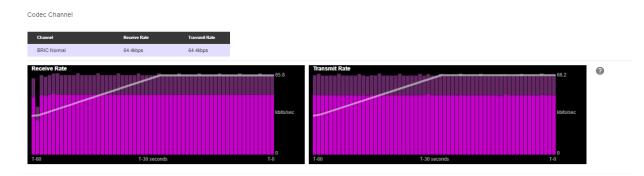

FIGURE 18 CODEC CHANNEL

#### **CROSSLOCK FIELD**

Clicking on CrossLock opens a set of real-time graphs which monitor the status of the optional CrossLock reliability layer. These fields will not appear when non-CrossLock connections are active. These stats are a powerful tool for monitoring and diagnosing the quality of connections, as well as for managing the delay settings during the connection.

The CrossLock Stats are similar to the information available on the Active Connections graph, which shows streaming performance without regard to the CrossLock layer. The CrossLock Stats show finer details about network performance in both directions than can be obtained through the Active Connections graph. CrossLock stats are shown for both the data being transmitted from the local codec and the data being received by the local codec. All relevant stats are available for both directions.

### PACKET LOSS GRAPH

**Figure 19** indicates, in percentage terms, what's gone wrong on the network during each one-second window. Three different color-coded entries appear here: **1** Packet Loss (dark red) - The system has detected a packet has been completely dropped by the network and was never received by the decoder. **2** Packet Late (bright red) - The system received the packet, but it was too late for decoding and play out. **3** Packet Recovered (green) - The packet was either lost or late, but was recovered either by the Forward Error Correction (FEC) or Automatic Repeat Query (ARQ) error correction built into CrossLock.

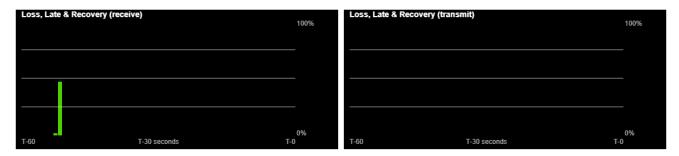

#### FIGURE 19 PACKET LOSS GRAPH

### **UTILIZATION GRAPH**

**Figure 20** contains a graph of the outgoing (or incoming) utilization of the network. The bars indicate the average data rate used by the system during each one-second window. It is possible that the size of these bars will vary because CrossLock (in some modes) has control over data rate through a technique called "throttling". Based on network feedback statistics, CrossLock will reduce or increase the utilization dynamically. If more than one network device is in use, the utilization graph will be color-coded, indicating the relative utilization of each network device. The color-code key for each network device appears on the under graph. Overlayed on the network utilization graph is a gray line. This is the encoder target rate, which reflects the bitrate chosen in the profile used in the connection. This is treated as a maximum value, so utilization should mostly remain below this line.

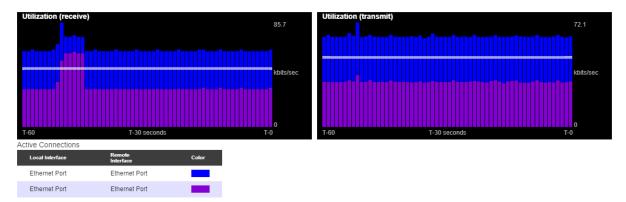

#### FIGURE 20 UTILIZATION GRAPH

### **CROSSLOCK SETTINGS**

Clicking the CrossLock Settings field during an active connection will display the CrossLock sliders. There is a slider available for transmit and receive operation.

For most CrossLock connections, the sliders should be left at their default Automatic Delay Mode settings. But during connections on unusual networks, these sliders are designed to quickly adjust the current delay settings. The sliders will reset when a CrossLock connection ends.

| Receive | Delay<br>UTOMATIC DELAY MODE   |       |
|---------|--------------------------------|-------|
| Oms     | Current Delay = 4ms            | 100ms |
| Transmi | t Delay<br>UTOMATIC DELAY MODE |       |
| 0ms     | Current Delay = 3ms            | 100ms |

#### FIGURE 21 DELAY SLIDER BARS - AUTOMATIC DELAY MODE

The most powerful way to stabilize any streaming connection is to have the decoder add a delay buffer to the connection. This compensates for changes in the rate packets are received (known as jitter). CrossLock uses a combination of decode delay buffering and error correction to keep connections stable.

At the start of a CrossLock connection, the sliders are in "Auto Delay" mode and the information on the sliders is purely for informational purposes. Clicking off the "Auto Delay" box sets the system to Manual Delay mode and allows the slider to be moved with a mouse. The entire slider is scalable, and the range of it from left to right will vary from one hundred milliseconds to several seconds depending on the range of delays currently being addressed. In either Auto or Manual mode, a series of color bars are overlayed on the slider, to signify delay "zones" of safety.

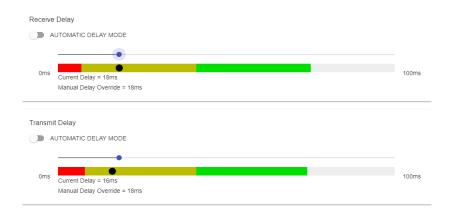

#### FIGURE 22 DELAY SLIDER BARS - MANUAL DELAY MODE

Furthest left is the red zone, which indicates a buffer level that is too low for stable transmission. The yellow zone indicates a delay buffer that may have stability issues, and the green zone indicates a buffer level that should

provide stability. These "zones" scale, increase and decrease in size based on the history of jitter experienced by CrossLock on the network. In "Auto Delay" mode, the dark dot signifies the "Current Delay", which is the best compromise value calculated by the system to balance stability and delay. By changing the "Automatic Delay Mode" switch to manual, the "Target Delay" indicator can be dragged left or right to override the automatic settings, and increase or decrease the delay.

<u>Please note: Any settings made in Manual Mode will be erased after the current CrossLock session is terminated.</u> <u>In order to make delay buffer changes permanent, use the settings in the Profile Manager as outlined in the unit</u> <u>manual.</u>

### **PROFILE MANAGER TAB**

MultiRack provides a powerful set of controls to determine how it connects. The **Profile Manager** tab (**Figure 23**) allows the definition of one or more profiles to assign to outgoing remote connections. It is often unnecessary to create any new profiles since MultiRack ships with a set of factory default profiles that cover most users. This tab allows for creating custom profiles when necessary. Please remember, though, that <u>these profile settings only apply</u> to connections initiated from MultiRack. Incoming connections from another unit are defined by that unit's profile settings.

Profile creation is segmented into commonly used and advanced options. In order to simplify the interface, **Advanced Options** are normally hidden from the user. <u>Please note: Building a profile doesn't change how any</u> <u>remotes are connected until that profile is assigned to a remote on the **Connections** tab.</u> Once a profile is defined, it will be available on the **Connections** tab to be assigned to any defined connection.

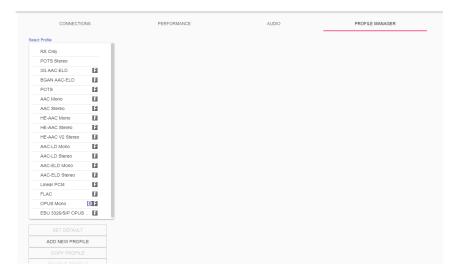

FIGURE 23 PROFILE MANAGER TAB

### **BUILDING A PROFILE**

To build a new profile, select Add New Profile (1 in Figure 24) and a new profile appears on the list labelled New Profile. Select it to populate a set of options, starting with the profile Name (2 in Figure 24). Here, the profile can be renamed to something easier to remember.

Next is the **Channel** option (**3** in **Figure 24**), which allows for selecting between a standard Comrex IP connection (BRIC normal) or one of the other connection modes offered by MultiRack. Note that when using the CrossLock reliability layer, BRIC Normal mode is chosen here, as this is the protocol that runs with the CrossLock VPN.

Other Channel options include a modem-based connection (which uses the telephone line rather than the Ethernet port), IP Multicast (a method to deliver audio to multiple locations), EBU3326/SIP for compatibility, and less frequently used protocols like standard RTP, TCP, and HTTP. Different aspects of these channel types are described in later sections.

Note: It's important to define the channel of a profile before moving on to other options, since the choices in the subsequent sections will vary based on this choice. Make sure to press **Apply Changes** in order to confirm each change made.

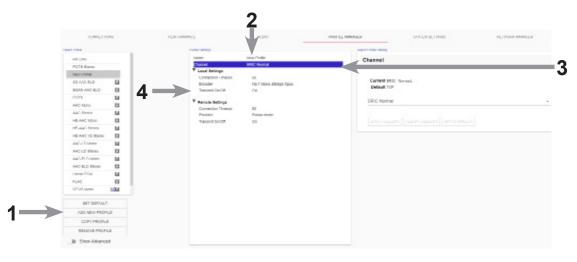

#### FIGURE 24 PROFILE MANAGER TAB

#### **PROFILE SETTINGS: LOCAL & REMOTE ENCODERS**

When choosing an IP-based channel (i.e., BRIC Normal), users will be presented with two categories of options: Local and Remote. The Local Settings are used to determine how a transmitting ACCESS behaves, and the Remote Settings will determine how the receiving ACCESS on the far end behaves. Each category lists identical options, so only Local Settings will be covered.

**Connection Timeout** - Under normal circumstances, a connection will be terminated on one end and the other end will drop the connection in turn. However, if a network failure occurs or a connection is ended abruptly (e.g. because the power to one unit was unexpectedly killed), the system will drop the connection after a predetermined

time. The default is 60 seconds, but this can be shortened or lengthened as desired. If an indefinite connection is necessary, refer to **Operating MultiRack in a 24/7 Environment** on **Page 80** for additional information.

**Encoder** - It is unnecessary to define any decoder types when using ACCESS because they automatically adapt to the incoming stream. Using this menu, users can select the encoder used to send audio from this ACCESS (local) as well as the encoder used to send audio to this ACCESS (remote). The default value of the remote encoder is to follow the local encoder (i.e., it will send exactly the same codec mode it receives). This is defined as Follow Mode in the remote encoder selection table. See About the Algorithms section on **Page 86** for more information on selecting encoders.

**Transmit On/Off** - This option determines whether the selected encoder (local or remote) is actually sending any data. By default, Transmission and Reception on all encoders is turned on, but there may be circumstances where one-way operation is desired (e.g. **Multistreaming**, as described on **page 89**). Turning off the local encoder transmission disables *outgoing* audio, and disabling the remote encoder transmission disables *incoming* audio.

## **ADVANCED LOCAL & REMOTE OPTIONS**

The following advanced options apply to both the local and remote entries, and largely deal with the performance of **Jitter Buffer Manager**. This is actually a very complex decision-making process involving many variables, and most of the time the default parameters should work well. These advanced options are a means of overriding the defaults, and Comrex recommends that users take care when changing them. <u>Note that when it comes to settings</u> that effect the jitter buffer manager, local settings affect the decoder on the local side, and remote settings affect the decoder on the remote end.

**Frames per Packet** - This function allows the encoder to wait for variable "**X**" number of frames to exist before sending a packet. This option differs from FEC because each frame is only sent once. Setting this value to a number higher than one can reduce network usage, at the expense of delay. This is because packet overhead bits like IP and UDP headers are sent less often.

**Decoder Downmix** - This option controls the method by which decoded stereo audio will be down-mixed to mono.

**Loss Cushion** - Packets may arrive at the decoder displaying a range of statistical properties. They may arrive in reasonably good timing and in order, or half may arrive quickly with the other half delayed significantly. In some cases, most of the packets arrive in a timely manner, but a small percentage of them may be extremely late. It is usually preferable to allow these late packets to be left out of the stream entirely and keep the delay lower. The decoder error concealment hides these packet losses. The **Loss Cushion** parameter instructs the buffer manager to ignore a certain percentage of late packets in its calculation. The default value is 5%. Applications that are not delay-sensitive may wish to reduce this value to zero, while extremely delay-sensitive applications may prefer to have this closer to 25%.

**Retransmit Squelch Trigger** - Retransmit Squelch options are used to determine how the buffer manager reacts to typical data dropouts like those seen on wireless networks. The Trigger option Determines the amount of time the decoder must experience 100% packet loss before the Retransmit Squelch function is triggered. Default is one second.

**Retransmit Squelch Max** - The longest period of data loss during which the squelch function is active. Default is two seconds. During the squelch period, the buffer manager ignored the relative jitter experienced and does not adjust buffer size to compensate.

**Fixed Delay** - This option simply sets the **Delay Cushion** and **Delay Limit** at a similar value, so that the delay buffer is defined to the chosen value and will not increase or decrease significantly.

**Delay Cushion** - The jitter buffer manager works to keep absolute delay to a minimum. Some applications are not delay sensitive and rely less on the jitter buffer manager. The **Delay Cushion** setting is a way to instruct the manager not to attempt to drive the delay below a certain value. (For example, if the delay cushion is set to 500 ms, this amount of fixed delay will be added to the buffer.) If the jitter manager needs to increase the buffer it will do so, but will not go below the 0.5 second level.

**Delay Limit** - The inverse of the **Delay Cushion**, this parameter instructs the manager not to wind the buffer out beyond a certain delay value, regardless of how many packets are lost. This is useful in applications where staying below a certain delay figure is essential, but use of the delay limit can result in very poor performance if the network jitter dramatically exceeds the limit.

**Jitter Window** - This parameter defines the amount of time (in minutes) that historical network performance is analyzed in order to make the rest of the calculations. As an example, if the **Jitter Window** is set to the default of five minutes, and if a dramatic network event happens and the buffer manager reacts (perhaps by increasing the buffer), the event will be included in the manager's calculations for the next five minutes. If the network experiences improved performance over this period, the manager may choose to wind the buffer back down after the five minutes has passed.

**Buffer Management On/Off** - This is a diagnostic setting used to troubleshoot buffer manager performance by the factory. For usage, it should always remain "on".

**CrossLock Managed Delay** - There are two ways MultiRack can calculate its target delay, and, therefore, how much decoder buffer to add. The first is the BRIC-Normal way, and is the default for **non-CrossLock** connections. Buffer size is set based on a histogram of past jitter performance. This will incur the shortest delay possible. For **CrossLock** connections, the buffer is increased to allow the use of error correction, so buffer is thus based on a combination of the jitter histogram, and the round-trip-delay as calculated by the system. This will generally result in bigger decode buffers (and higher delays). Because it is lower, the default setting is to use the jitter histogram for all connections. This setting allows the profile user to use alternately the **CrossLock** "error correction friendly" setting, for instances where delay is less important.

The following three settings are available to users in BRIC Normal mode. They are legacy settings for use in non-CrossLock connections. Most users should leave these settings as-is, as they can interfere with CrossLock connections. CrossLock settings now incorporate these functions.

**Congestion Avoidance** - Enabling this option allows the encoder to dynamically change the number of frames per packet sent, thereby reducing total data requirements. In addition, in most encode modes, enabling congestion avoidance provides the system a license to step down to a lower encode data rate if desired. This will happen automatically and with no audio interruption. Step down congestion avoidance is not enabled in the Linear PCM mode.

**UDP Reliability** - UDP, the Internet protocol used by BRIC Normal connections, does not have any inherent error correction capability. UDP reliability adds an intelligent algorithm that requests packet resends when appropriate above the base UDP level. This UDP reliability is useful on some wireless connections that have unsatisfactory performance due to packet loss.

**UDP Reliability Max Retransmissions** - This parameter places an upper limit on how much additional bandwidth is utilized by the BRUTE UDP reliability layer. The default setting is 100, which allows the error correction layer to use the same amount of bandwidth as the audio stream. For example, if an audio stream is consuming 80 kb/s of network bandwidth, and UDP Max Retransmissions is set at 50%, up to 40 kb/s additional network bandwidth may be used for error correction.

## **INSTANCE SETTINGS TAB**

The **Instance Settings** tab defines parameters that are not specific to a particular remote connection. Examples are how incoming calls are handled, codec name and assignment of contact closures. The **Instant Settings** tab is shown in **Figure 25**, and has several categories: **Security**, **Connections**, **Contact Closures**, **Switchboard Server**, and **Alternate Modes**. As with the **Profiles** tab, basic options are shown by default and less frequently used settings are hidden until the **Show Advanced** option is selected.

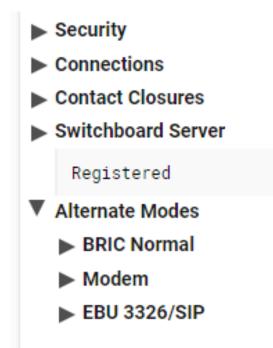

## **SECURITY SETTINGS**

**Remote Control Password** - This allows for a defined password for the web GUI and firmware updates. The default password is comrex (lowercase). The remote control and firmware updating functionality can be disabled completely by disabling the Remote Control option. Although this option appears in the Instance config page, it is global in scope and will change the password for each instance. A warning is displayed to this effect. Multirack does not currently support config page passwords for each instance.

## CONNECTIONS

**Unit Name** - Users are encouraged to name their instance here. The default name of an instance is the unique MAC address of the unit. By changing this to something familiar and unique (e.g. "Roving reporter", "Weather guy", etc.), you will see this new name reflected in several places:

- 1. In the browser used to show the remote control page.
- 2. In Comrex provided utility software such as Remote Control and Device Manager.
- 3. In Switchboard Traversal Server Buddy lists.

The instance #1 name is used in utilities that need only a single name for your hardware, like Device Manager.

**Incoming Connection Password** - This allows users to define a password that must be attached to all incoming connections before they are accepted. Remote units placing outgoing connections to a MultiRack instance must know this password and apply it to the outgoing stream. Leaving the field blank will disable this function.

**Show Offline Switchboard Units** - If using Switchboard to display and connect to your codec fleet, the names of your other codecs will appear in the "Connections" list. This option determines whether units that aren't currently online are displayed or concealed in this list.

**Always Connect to** - This field is available to designate a remote for "always on" operation. This is useful in "nailed up" environments, where a signal is required across the link 24 hours a day. To assign an *always on* remote, simply pull down the menu and select which remote to designate as **Always On**. A connection will be made and sustained to the chosen remote. Remote connections must be created in the **Connections** tab before they can be assigned to this function.

**POTS Modem Tones (Instance #1 only)** - This allows for enabling and disabling the POTS Modem connection tone when establishing a connection. This setting is Enabled by default.

## **CONTACT CLOSURES**

**CC Connect Status** allows for the activation of contact closure #4 out when connected. If this is selected, the signal follows the MultiRack front panel **Ready** light, and will be valid (closed) when a valid connection is present and invalid (open) when no connection is present. The additional options (CC1, CC2, and CC3) allows for assigning a particular remote that will be connected when its corresponding contact closure is engaged. To assign a remote connection to a contact closure, simply pull down the menu box next to the desired closure and select the proper

remote. A connection attempt will be made whenever the contact is triggered, and will disconnect whenever the contact is released.

## SWITCHBOARD SERVER

Switchboard Enabled - This option enables the use of Switchboard to connect to remote units. (See Making MultiRack Connections Using Switchboard on Page 62 for more information on using the Switchboard Traversal Server.)

**Server Address -** The Internet URL of your Switchboard server. Default is the server maintained free of charge by Comrex. If you are running a custom Switchboard server, put the URL or IP address here.

**Secure** - Enables Switchboard to operate over a secure channel. This option is the default and is recommended when using the Comrex Switchboard server. If using a custom server, this option must be disabled.

## PEER LIST

Under Switchboard Settings, there is an option to open and edit the Switchboard Peer list. This is a static list of all known codecs on the user's Switchboard list. Most users should not edit this list, but it can be useful to delete Switchboard peers that have been removed from service.

## **ALTERNATE MODES**

#### **BRIC Normal Settings**

• Accept Incoming Connections - This determines if this MultiRack is used for incoming normal IP connections. If this function is not enabled, MultiRack will only support <u>outgoing</u> calls using BRIC Normal Mode.

#### Modem

Accept Incoming Connections - This allows a MultiRack to <u>listen for</u> and <u>automatically answer</u> incoming calls.

#### EBU3266/SIP Settings

- Accept Incoming Connections This determines whether incoming calls are accepted in EBU3326/SIP format (used for compatibility with other manufacturers who follow this protocol).
- Incoming Connection Profile This allows users to select whether SIP calls will take place using a specific encoding algorithm. Note: If this option is chosen, only calls using the selected algorithm are allowed. Default is "None".
- Use SIP Proxy This option determines whether the SIP function is "registered" to a SIP cloud server. If this setting is enabled the address, user name, and password for the proxy must be added in the relevant fields.
- SIP Proxy Address IP address or URL of the SIP proxy used.
- SIP Username Username for logging into registered SIP server; provided by the SIP service provider.
- SIP Password Password for logging into registered SIP server; provided by the SIP service provider.

# **ADVANCED INSTANCE SETTINGS**

When the Show Advanced Settings option is enabled, additional options and categories are displayed.

## **AUXILIARY SERIAL**

Baud Rate - Allows for controlling the Baud Rate of the serial port. Default is set to 9600.

Data Bits - Allows for the configuration of number of data bits. Default is set to 8.

Stop Bits - Configures the number of stop bits. Default is set to 1.

**Flow Control** - Allows for selection of the flow control method. Default is set to None with options for HW (RTS/CTS) and SW (XON/XOFF).

**Parity** - Users can select parity protection with this setting. Default is set to None with the additional options for Odd or Even.

### SWITCHBOARD SERVER

Switchboard Address - Displays IP address of the Switchboard Server. Default is ts.comrex.com.

STUN Server - Displays IP address of the STUN Server. Default is stun. comrex.com.

Switchboard Port - Configures the TCP port of the Switchboard Server. This is set to TCP 8082 by default.

## **ADVANCED INSTANCE SETTINGS UNDER ALTERNATE MODES**

The following are settings listed under the "Alternate Modes" that only appear under "Show Advanced":

## **BRIC NORMAL SETTINGS**

**IP Port** - This option defines the incoming UDP port—the number to be used for incoming IP connections. On MultiRack, each instance has a different BRIC Normal port.

For legacy purposes, Instance #1 is defaulted to port 9000. Because port 9001 is used by CrossLock, instance #2 defaults to 9002, instance #3 to 9003 and so on.

Legacy Comrex codecs all use port 9000 as their standard incoming connection port. With no port designation on an outgoing call, 9000 will be used. An important element of MultiRack is that incoming calls to instances other than #1 must dial specifically to the new port number in order to connect to the correct instance. An outgoing call must be made to a specific port number in the form of IP-ADDRESS:PORT#. For example, dialing port UDP 9003 on the Comrex test line is formatted 70.22.155.131:9003

## **HTTP SETTINGS**

HTTP settings involve the built-in Shoutcast/Icecast-compatible streaming server built into MultiRack.

**Accept Incoming Connections** - Users can set MultiRack to listen for and automatically answer any HTTP incoming requests. This option is set to No by default.

**IP Port** - This option defines the incoming TCP port—the number to be used for incoming HTTP connections. The default is TCP 8000 for instance #1 for legacy purposes. Instance #2 defaults to 8002, instance #3 is 8003, and so on.

**Encoder** - This defines the encoder used for HTTP streaming when no CrossLock or BRIC Normal connection is currently active. If a connection is active, the same encoder is used for HTTP as set in the active profile. Default is HE-AAC V2 Stereo 48 kB.

Genre - Users can define the Genre for HTTP streaming. Default value is set to Live.

Info URL - Informational URL associated with the stream. This setting is left blank by default.

Public - Allows users to define the HTTP stream as a Public Stream. Default setting is No.

## **MODEM (INSTANCE #1 ONLY)**

**Ring Count** - If Auto-Answer is enabled, users can determine the amount of rings before the line will be answered. Default is set to 1.

Max Modem Rate - This allows users to set the maximum allowed modem connect rate. Default setting is 24000.

Min Modem Rate - This allows users to set the minimum allowed modem connect rate. Default setting is 9600.

Extra Modem Init - This allows users to enter an extra modem initialization string. The default is set to blank.

### STANDARD RTP SETTINGS

These settings offer several modes that allow compatibility with specific IP coding devices. For complete details, please review the **IP Compatibility** appendix on **Page 112**.

#### **EBU3266/SIP SETTINGS**

**IP Port** - The port used by the SIP negotiation channel when using EBU3326/SIP Mode. The default port on instance #1 is UDP 5060. Instance #2 defaults to UDP 5062, instance #3 to UDP 5063, and so on. It's important to know the incoming port because if different than 5060, it will be required on the end of the outgoing IP address when calling this MultiRack (e.g. 74.94.152.152:5062).

**User Agent Whitelist** - List of SIP user agents that are allowed to communicate. Incoming SIP calls from devices with user agent values not on this list will be rejected. This setting helps filter out unwanted, unsolicited SIP connections. Note: This setting is not enabled when using SIP registered mode.

User Agent Blacklist - List of SIP user agents that are <u>not</u> allowed to communicate.

VIP QC Password - For legacy purposes with the VIP QC app, which has been deprecated.

**RTP IP Port** - The port used for audio transfer during EBU3326/SIP mode. Since this port info is transferred during the negotiation process, it can be changed without breaking compatibility. <u>Note: RTSP data is **always** sent and</u> received on the port **one number higher than this**.

**Public IP Override** - Allows setting of a discrete value of IP address used during negotiation. Used in challenging IT environments.

**Use STUN Server** - Determines whether or not to use the STUN derived address in the outgoing fields. MultiRack has alternate NAT Traversal ability so this is off by default.

SIP Proxy Keepalive - Defines how often the SIP proxy handshake happens when no call is present.

**SIP Domain** - When registering with some SIP services, a separate domain entry is required. If this is not populated, the domain of the SIP proxy entry is used.

**SIP Auth Username** - When registering for some SIP services, a separate **Auth Username** is required. <u>Do not</u> populate unless a specific entry is required by the provider.

Send RTP To Source Port - A NAT Traversal function used with smartphone apps. Enabled by default.

SIP Routing - Specifically required by some SIP servers (e.g. **OpenSIPS**). Modifies the behavior of the route header.

## **TCP SETTINGS**

MultiRack performs best when using UDP for connections, but there are some rare circumstances when the system may need to be switched over to TCP operation. This advanced option defines how incoming TCP calls are handled. Outgoing calls are defined as TCP when their profile is configured. When incoming TCP operation is enabled, MultiRack normally listens for incoming calls on both TCP and UDP ports, and chooses the first to arrive. If a TCP call is detected, MultiRack will attempt to use the same TCP link to transmit in the reverse direction.

Accept Incoming Connections - This allows turning TCP Auto Answer on and off. Disabling this function means only outgoing TCP calls can be established.

**IP Port** - Users have the option of setting the incoming TCP port number. Default for instance #1 is 9000, and default for instances 2-5 are 9002-9005 respectively.

**Note:** Warnings given above about changing port numbers also apply here—calls with mismatched port numbers will fail.

## MISCELLANEOUS

**Meter Demo Mode** - This setting will put the front panel LED meters into a demonstration mode. This setting is set to No by default.

# **VI. GLOBAL SETTINGS AND NETWORK MANAGER**

Some MultiRack settings don't affect a single instance, or involve audio, network I/O, CrossLock, or other settings that affect the entire MultiRack. These settings are found in a different page, accessed by the main menu button on the upper left side of the Instance config page. Settings having to do with networks (aside from AES67 aspects) are contained in the "Network Manager" settings. All others are located in the "Global Settings" page.

## **GLOBAL SETTINGS**

## **CROSSLOCK VPN SETTINGS**

**CrossLock VPN Enabled -** This option enables the CrossLock VPN added reliability layer to connect to remote units. (See **Making MultiRack Connections Using CrossLock** on **page 52** for more information on using the CrossLock VPN.)

**Retransmit Delay** - This section allows the selection of additional delay for the retransmission of lost packets when calculating auto-delay targets. The 2xRTT setting is selected by default. 2xRTT means an additional buffer equal to twice the round-trip-timing value (as measured) will be applied to the CrossLock reliability layer. Networks with very long delays (like satellite transmission) may need to reduce this value to 1xRTT or none.

**Redundant Transmission** - This option enables transmission of data on all available interfaces simultaneously to increase reliability at the cost of available bandwidth. The default setting is Off. When this is off, CrossLock will add the total network bandwidth among different networks for a single stream.

**Encoder Throttle** - This option will allow the system to reduce the bit rate of encoded media when network conditions deteriorate. Disabling this option will prevent the system from lowering the quality of the encoded media but will also significantly reduce the ability of the system to handle networks with variable performance. This setting is set to Yes by default.

**Hotswap CC Indicator** - When enabled, this setting will activate a selected contact closure when a CrossLock backup interface is configured and has become activated due to failure of the primary interface(s). This is set to Disabled by default.

**Hotswap CC Unit** - This setting allows users to select which unit to indicate HotSwap failover on. This is set to Remote by default and additionally includes a Local and Both Local and Remote selection.

System Clock - System clock

NTP Enabled - Enables the use of NTP network time synchronization. This setting is set to Yes by default.

NTP Server - This allows users to set the address of the NTP server. This is set for 0.comrex.pool.ntp.org by default.

**Timezone** - Users can set their Timezone in this setting. This allows for inputting a User's Timezone by Region, Country, and Timezone.

## **AES67 SYSTEM SETTINGS**

The basic options are described here. See the section on AES67 operation for details on this function.

**AES67 Enabled** - Enables the use of the AES67 AoIP engine. This is Enabled by default. Instances #2-5 require AES67 to be enabled for audio I/O.

**Network Interface** - Allows selection of which network interface should be used for AES67. Users have the option between Primary and Secondary network interfaces. The secondary interface is selected by default.

**AES67 Frame Size** - Allows selection for the size of AES67 frames. Users have the option for 1 ms and 1/4 ms. 1 ms is selected by default.

**PTP Clocking and Clock Domain** - This allows configuration of the settings and status of the PTP clock subsystem. The Clock Domain allows selection of which PTP clock domain to synchronize with. This accepts a value between 0-128 and is set to 0 by default.

**Instance Settings** - Under the Instance settings are the AES67 settings for each of the five instances individually. Enable: Turns on the AES67 engine for this instance. If instance is unused, this should be disabled to conserve network bandwidth.

**Inputs** - This setting allows users to set the delay and network name of the source settings. Delay allows users to set delays in their input audio streams and is default set to 5 ms. Source allows for selecting a AES67 name of the source for this input to receive from.

Outputs - This setting allows users to configure the Network Name and address of the MultiRack's AES67 output.

# **ADVANCED GLOBAL SETTINGS**

## ADVANCED CROSSLOCK VPN SETTINGS

**CrossLock VPN UDP Port** - Sets the UDP port used for CrossLock VPN Connections. Default is set to UDP 9001. It's usually only necessary to change the default CrossLock port if you have several MultiRacks connected via a router to the same public IP address. If you change this port, avoid the MultiRack Bric Normal ports of 9000, and 9002-9005. MultiRack uses a global UDP port for all CrossLock connections among the five instances. If you don't change the default of 9001, or if you change it and use Switchboard, port numbers are automatically sorted at connection time. If you are not using Switchboard and need to change the CrossLock UDP port, there will be special entries required on the calling codec. See the Comrex Tech Note "Non-Standard CrossLock Ports and non-Switchboard Connections" on www.comrex.com for more information.

Permissive - Allows users to accept CrossLock connections from any unit. This is set to No by default.

Authentication - Enables the authentication of connections. Default setting is No.

**Protection** - Enables AES encryption and payload integrity protection to prevent tampering with or interception of the transmitted content. This option has a SIGNIFICANT system overhead. Default setting is No.

**Maximum Delay -** Allows users to configure the maximum allowed target delay, in milliseconds. Default setting is 5000.

**FEC** - Enables data loss protection. This option controls protection on data transmitted to the remote end. This default value is set to No.

**FEC Delay** - Amount of delay to allow for FEC. Lower packet rates will require higher delay to remain effective. Default setting is 100 ms.

**Retransmit** - Enables retransmission of lost data. This option controls protection on data transmitted to the remote end. Default setting is Yes.

**Header Compression** - Enables the compression of headers to reduce overhead, especially at lower bitrates. Default is set to Yes.

**Base FEC** - Applies a constant base amount of FEC sufficient to recover the specified rate of packet loss. Default is set to 0%

**STUN Server** - Displays IP address of the STUN Server. CrossLock can use a different STUN server than other services. Default is stun.comrex.com.

**Always Connect** - Allows users to attempt to maintain a VPN connection to a selected peer whenever possible. Default is set to None.

## **NETWORK MANAGER TAB**

The Network Manager Tab allows configuration to the network settings for MultiRack. Users can access the Network Manager Tab in the MultiRack's User Interface on the far right of the screen. Clicking on that tab will bring up the screen shown in **Figure 26**. The available networking connections from MultiRack are presented on the left hand side of the screen in the Select Network Device section. This area will populate with the available Ethernet Ports or connected WiFi and Cellular adapters used to make a Network connection. Here the IP and SSID settings for these network connections can be configured. Because there may be bandwidth, firewall, and/or security concerns involved when installing MultiRack on a managed LAN, Comrex **strongly** recommends that users consult their IT manager in environments where these concerns are present.

#### Network Manager

| Select Network Device    |  |
|--------------------------|--|
| Ethernet Port            |  |
| Installed Enabled        |  |
| Address: 192.168.1.162   |  |
| Address:                 |  |
| DNS Server: 192.168.1.11 |  |
| AES67 Comrex             |  |
| Installed Enabled        |  |
| Address: 192.168.87.35   |  |
| Address:                 |  |
| DNS Server: 192.168.87.1 |  |
| POTS Modem               |  |
| Installed Enabled        |  |
| WLAN Adapter             |  |
| Not Installed Enabled    |  |

Show Advanced Settings

#### FIGURE 26 NETWORK MANAGER MAIN SCREEN

The primary ethernet port for MultiRack is configured for **DHCP** by default. In this configuration, MultiRack will be assigned an IP address from a pool of available IP addresses from the network router upon booting. If MultiRack is connected to the Internet, it should display connection information for the Ethernet Port, including IP and DNS server addresses. (If it doesn't display this information, confirm that the unit is connected to the Internet and that the Ethernet Port is enabled.)

### **ETHERNET PORT SETTINGS**

Select the top **Ethernet Port** (for the primary Internet) on the upper left of the screen in the **Select Network Device.** The default configuration for the Ethernet Port will display in the **Device Settings** box as seen in **Figure 27**. The Active Network Location section of the device settings will note which network configurations the unit is using for the Ethernet Port. By default, the Active Network Location will be populated with the "Default" location. This "Default" location is configured for DHCP and is initially enabled on all new units. See the next section for a description of network "locations".

| Network Device                                                                                                    | Serice Settings                                                                                                    | Adjust Davide Setting                              |  |
|----------------------------------------------------------------------------------------------------|----------------------------------------------------------------------------------------------------|----------------------------------------------------|--|
| Advances of the second second | Constanting     Constanting     Constanti | Petition entry<br>Default<br>Helmonk configuration |  |

#### FIGURE 27 ETHERNET PORT DEFAULT SETTINGS

For users that wish to have a Static IP address for their units, this can be configured by editing the settings for the "Default" Active Network Location. First select to expand the Default settings under Network Locations. Select

**IP Type** to open a drop down selection screen. This will give users the option to change the "Default" Network Location to Static IP, DHCP, or Gateway IP types as shown in **Figure 28**.

Note: When configuring the secondary ethernet port for static operation on an AES67 Network, the DNS server field must NOT remain blank. A DNS server address (such as 0.0.0.0) must be entered here, although it does not need to be a valid address.

| Network Manager                           |                                                         |                                       |
|-------------------------------------------|---------------------------------------------------------|---------------------------------------|
| Select Network Device                     | Device Settings                                         | Adjust Device Setting                 |
| Enternet Port<br>Installed Enabled        | Name Ethernet Port<br>Enabled Ves                       | IP Туре                               |
| Address: 192.168.1.162<br>Address:        | Preserve After Reset No<br>Use with Crosslock Yes       | Type of IP addressing used by network |
| DRS Server: 192.108.1.11<br>AES67 Contrex | Broadcast Config Yes<br>Active Network Location Default | Current DHCP<br>Default DHCP          |
| Tratalics Eradoles Address: 192.168.87.35 | NETWORK LOCATIONS                                       |                                       |
| Address:<br>DMS Server: 192.168.87.1      | ADD LOCATION                                            | DHCP                                  |
| POTS Modem (restalled) (restalled)        | V Default DELETE LOCATION                               | Static                                |
| WLAN Adapter<br>(Not Installed) (Smother) | Name Default                                            | Gateway                               |
| Chow Advanced Settings                    | - IP Type DHOP DHOP Client ID                           |                                       |

FIGURE 28 ETHERNET PORT DEFAULT SETTINGS

## **NETWORK LOCATIONS**

While the "Default" setting may work for many users in a stationary environment, MultiRack includes **Network Location** settings for configuring different connections to different Networks known as "Locations". This allows for on-the-fly connection to different Networks by storing connection and configuration data as a Name-able Location.

To do this, select the **New Location** under the Network Location header. Change the name of the Location to something memorable and then select **IP Type (Figure 29)**. This controls the IP address type amongst DHCP, Static, and Gateway settings. If selecting a Static IP address, make certain to enter the unit's new **IP address**, its **Netmask**, and its **Gateway Address**, as well as at least one **DNS Server Address**.

| Device Settings         |               |  | Adjust Device Setting                       |
|-------------------------|---------------|--|---------------------------------------------|
| Name                    | Ethernet Port |  | IP Tune                                     |
| Enabled                 | Yes           |  | IP Туре                                     |
| Preserve After Reset    | No            |  | Type of IP addressing used by network       |
| Use with Crosslock      | Yes           |  | Type of it addressing used by network       |
| Broadcast Config        | Yes           |  | Current Static                              |
| Active Network Location | Default       |  | Current Static                              |
| NETWORK LOCATIONS       |               |  | DHCP                                        |
| ADD LOCATION            |               |  | Static                                      |
| ▼ Default               |               |  | Gateway                                     |
| DELETE LOCATION         |               |  |                                             |
| Name                    | Default       |  | APPLY CHANGES CANCEL CHANGES SET TO DEFAULT |
| IP Туре                 | DHCP          |  |                                             |
| DHCP Client ID          |               |  |                                             |
| Crosslock Static NAT    |               |  |                                             |
| STATIC ROUTES           |               |  |                                             |
| ADD STATIC ROUTE        |               |  |                                             |

#### FIGURE 29 ETHERNET PORT DEFAULT SETTINGS

Once a Network Location has been added, it can be easily implemented through the Active Network Location selection in the **Adjust Device Settings**.

## WLAN ADAPTER

While the previous section detailed use of Ethernet Port connectivity with MultiRack, users additionally have the option to use WiFi and 4g cellular modems in making connections.

| elect Network Device                     | Device Settings                     |
|------------------------------------------|-------------------------------------|
| Ethernet Port                            | DELETE NETWORK DEVICE               |
| Installed Enabled Address: 192.168.1.162 | Name WLAN Adapte                    |
| Address:                                 | Enabled Yes                         |
| DNS Server: 192.168.1.11                 | Preserve After Reset No             |
| AES67 Comrex                             | Use with Crosslock Yes              |
| Installed Enabled                        | Broadcast Config No                 |
| Address: 192.168.87.35                   | Active Network Location (Automatic) |
| Address:                                 |                                     |
| DNS Server: 192.168.87.1                 | NETWORK LOCATIONS                   |
| POTS Modem                               | ADD MANUALLY                        |
| Installed Enabled                        | ADD MANUALLY                        |
| NLAN Adapter                             | ▼ engineering                       |
| Installed Enabled                        | DELETE LOCATION                     |
| Show Advanced Settings                   | IP Type DHCP                        |
|                                          | DHCP Client ID                      |
|                                          | Crosslock Static NAT                |

#### FIGURE 30 WLAN ADAPTER SETTINGS

When setting up a WiFi connection, users will require the use of a USB WiFi adapter to begin making connections. Once this has been installed, the adapter will populate in the Select Network Device section of the Network Manager Tab as the **WLAN Adapter (Figure 30)**. This adapter must be Enabled prior to using or scanning it. The WLAN Adapter can be enabled by selecting it in the list and selecting "Enabled" under the Device Manager Settings and setting it to "Yes".

To select a new WiFi, select **Scan** to populate a list of local available networks. Choose the desired WiFi network and select **ADD AS LOCATION** to store the network. The selected network will then appear under the Network Locations section of the **WLAN Adapter** settings. For password-protected networks, select the **Key** field to enter the network password and select **APPLY CHANGES**.

Finally, set this new WiFi network by navigating to the Active Network Location. This will open a dialogue box to the right of the screen, where stored WLAN Network locations can be selected. Click APPLY CHANGES to complete setting up the WLAN Adapter.

## **3G/4G CONNECTIONS**

4G Cellular connections can be made with MultiRack by attaching a cellular modem with SIM over USB connection. Cellular-based modems will appear as their model name. 4G connections generally populate automatically, as Cellular connections are SIM-specific. Successful 4G connectivity will display like **Figure 31**.

It is possible to modify the APN setting if the default is not correct by selecting the SIM option under Carrier Networks and selecting APN. New values can be inputted into the field manually. Additionally, some pre-programmed APNs may be selected based on the list of carriers programmed into MultiRack. By setting the Region, Country, and Carrier option, the list will suggest the proper APN by carrier.

#### Network Manager

| elect Network Device     | Device Settings          |                          |
|--------------------------|--------------------------|--------------------------|
| Ethernet Port            | Name                     | LE910-NAG                |
| Installed Enabled        | Enabled                  | Yes                      |
| Address: 192.168.1.135   | Preserve After Reset     | No                       |
| Address:                 | Use with Crosslock       | Yes                      |
| DNS Server: 192.168.1.11 | Broadcast Config         | No                       |
| AES67 Comrex             | Modem-reported Indicator | No                       |
| Installed Enabled        |                          |                          |
| Address: 192.168.87.35   | CARRIER NETWORKS         |                          |
| Address:                 | ▼ SIM                    |                          |
| DNS Server: 192.168.87.1 | Active                   |                          |
| LE910-NAG                | Name                     | SIM                      |
| Installed Enabled        | PPP Username             |                          |
|                          | PPP Password             |                          |
| Address:                 | Dialing String           | *99#                     |
| Address:                 | Extra Modem Init         |                          |
|                          | APN                      | broadband                |
| DNS Server:              | APN CID                  | 1                        |
| POTS Modem               | SIM PIN                  |                          |
| Installed Enabled        | Region                   | Northern America         |
| Show Advanced Settings   | Country                  | United States of America |
|                          | Provider                 | AT&T (LaptopConnect (dat |

FIGURE 31 4G CELLULAR MODEM SETTINGS

## **ADVANCED ETHERNET PORT SETTINGS**

When Show Advanced Settings (in the lower left corner) is selected, the following options also appear:

**Preserve After Reset** - This option ensures that changes to the unit's network configuration will be preserved even if the device is reset to factory defaults. This setting is disabled by default, however, and Comrex advises users to be cautious when enabling it. If the Ethernet parameters are set incorrectly, it is possible to be locked out of the MultiRack, and you will then have to use the **Device Manager** program's Network Recovery Mode (discussed on **Page 26**) in order to log into it.

**Use With CrossLock** - This option allows for specifying whether this Ethernet port will be used for **CrossLock** connections, and is enabled by default. It may be valuable to disable this setting in select circumstances, however, such as when using the main Ethernet for control purposes only, or as a secondary port (added via USB-Ethernet converter) for **CrossLock** media.

**Broadcast Config** - This option allows the unit to be identified and configured via broadcast communication on the web-based interface and **Device Manager**. It is enabled by default.

**Static Route Settings** - This option presents advanced network configuration for users with complex and multilayered networks. As this is an uncommon need for most users, Comrex recommends users interested in learning more refer to the Static Routing Technical Note at www.comrex.com.

# VII. AES67 CONNECTIONS

**AES67** is an Audio-over-IP (AoIP) standard for intra-studio audio routing. It's not intended to be an out-of-studio distribution technique, but rather to replace the Analog/Digital audio ports with an Ethernet cable. This makes audio wiring simpler (via standard Ethernet cable) and moves the routing of audio into the networking domain. While **AES67** is the standard, several pre-standard systems have gained popularity. Notably:

- Livewire<sup>™</sup> by Axia<sup>™</sup>
- Wheatnet<sup>™</sup> by Wheatstone<sup>™</sup>
- Dante<sup>™</sup> by Audinate<sup>™</sup>
- Ravenna<sup>™</sup> by ALC Networx<sup>™</sup>

<sup>™</sup>Trademarks by respective rights holders

All these systems support inter-operability with **AES67**, and have been tested to work with MultiRack. By supporting **AES67**, MultiRack remains system agnostic and can interface with any of them. **AES67** setup is rarely as simple as setup using these proprietary systems individually, and requires some special settings in most environments.

Most devices on **AES67** networks are either input or output devices. Since MultiRack typically requires both an input and an output audio connection, *these must be configured individually*.

Some things to know about MultiRack's **AES67** implementation:

- By default, AES67 is delivered via the Secondary Ethernet port. In environments where a single Ethernet network is used for both AES67 and codec transmission, we recommend connecting both Primary and Secondary ports to that network.
- By default, when AES67 is enabled, the chosen Ethernet port does not carry CrossLock connections. This can be changed in the MultiRack configuration, but use of a port for both AES67 and codec transmission is in the experimental stage.
- <u>MultiRack does not support Unicast/SIP AES67 mode</u>. Only Multicast mode is supported (Multicast is the most common type of AoIP).
- MultiRack supports the AES67 1 ms packet mode. For compatibility purposes, it also supports 1/4 ms frames.
- Although not part of the AES67 spec, MultiRack can advertise and discover streams via SAP and Ravenna protocols. This makes discovery simple when interfacing with Livewire (using recent firmware), Dante, and Ravenna. Interfacing with Wheatnet requires configuration be done manually.
- MultiRack requires a master clock for AES67 operation. <u>This clock must conform to PTPv2 (IEEE 1588-2008)</u> and <u>MultiRack cannot be the source of this clock</u>. A different device on your network must source this clock. Some existing AoIP systems have the capability to generate this clock from their hardware. See the system-specific cheat sheets we've created for hints on how to achieve this.

• Instance #1 on MultiRack can only be set entirely for AES67 or Analog/AES3 operation. It's not possible to mix modes for input/output audio. All XLR ports on MultiRack are entirely disabled when instance #1 is in AES67 mode, including outputs.

Note: When configuring the secondary ethernet port for static operation on an AES67 Network, the DNS server field must NOT remain blank. A DNS server address (such as 0.0.0.0) must be entered here, although it does not need to be a valid address.

# **SETTING UP FOR AES67**

AES67 settings are located in the Global Settings section in the Main Menu. Open the tab and choose the AES67 System options. This is shown in **Figure 32**.

| SETTINGS                |            |  |  |
|-------------------------|------------|--|--|
|                         |            |  |  |
| Enable                  | Enabled    |  |  |
| Network Interface       | Secondary  |  |  |
| Network Interface Usage | AES67-only |  |  |
| AES67 frame size        | 1 ms       |  |  |
| PTP Clocking            |            |  |  |
| Status: Locked          |            |  |  |
| Clock GUID:             |            |  |  |
|                         |            |  |  |
| INPUTS                  |            |  |  |
| Input 1                 |            |  |  |
| Connected               |            |  |  |
| RTP State: Receiving RT | TP.        |  |  |
|                         |            |  |  |
| OUTPUTS                 |            |  |  |
| Weather Studio: output  | 1          |  |  |
| streaming               |            |  |  |
|                         |            |  |  |

FIGURE 32 AES67 SYSTEM

## CLOCKING

Before enabling AES67 mode, it's important to have a **PTP Clock** on the network. This clock will have been set with a "domain" value of 0-128. <u>It's not important to know anything else about the clock</u>—simply enter the domain value under PTP Clocking->Clock Domain.

Next, under Settings->Network Interface, choose which of the Ethernet Ports on MultiRack is connected to the AES67 network. In current firmware, we recommend leaving the Secondary Ethernet port as your AES67 port, even if you only intend to use one network for all functions (AES67, codec connections, and web-based control).

Under **Network Interface Usage**, we recommend dedicating the chosen Ethernet port to AES67-only operation in current firmware. Using this port for codec connections is possible but is in "experimental" state.

Finally, Enable AES67 operation under Settings->Enable. If a valid **PTP Clock** source with the correct Domain number is found on the network, the status message under PTP clocking will change to "Locked". You should make sure MultiRack is locked to your **PTP Clock** before setting any inputs or outputs.

## **INSTANCES**

Below the main AES67 settings are entries for the five instances. By expanding each of these options you can set which AES67 input is received, the name and address of that instance's outgoing AES67 stream, and other parameters.

## **ENABLE**

All AES67 channels are enabled by default. If you plan on using analog or AES3 audio I/O on instance #1, disable AES67 mode here. If you don't plan on using an instance and want to turn off its output AES67 stream, set that instance to disabled here.

## **AES67 INPUT**

For each instance, you'll need to choose or define the AES67 input stream you intend to use. Chances are you'll be doing this on the controller software for your AoIP network. It's important to set up the system output (and thereby MultiRack input) audio channel to be AES67 compliant. If you don't know how to do that, the system-specific cheat sheets available on the Comrex web site can help.

Once you're aware that the MultiRack input stream is active, choose the instance input setting in the AES67 options, and select "Source". As shown in **Figure 33**, a box will appear on the right side of the page, with a pull-down menu allowing you to choose from all the available streams that have been discovered on the network. If your target stream is available, choose it and click "Apply Changes".

| 1 | NPUTS                     |                      |
|---|---------------------------|----------------------|
| ▼ | Input 1                   |                      |
|   | Connected                 |                      |
|   | RTP State: Receiving RTP. |                      |
|   | Delay                     | 5ms                  |
|   | Source                    | Instance 5: output 5 |

#### FIGURE 33 AES67 INPUT

If your target stream does not show up in the list, it might be misconfigured, or it might not be advertising using one of the MultiRack's discovery protocols. <u>Note: MultiRack does not support the Wheatnet discovery protocol.</u> You'll need to choose the "Manual SDP" option in this scenario.

Once **Manual SDP** is chosen, a new entry appears under **Input 1** labeled "SDP." As shown in **Figure 34**, selecting this opens a text field in the right side of the page. SDP is a text file describing all the attributes of the input stream. This can be extracted from your AoIP controller software. Once you find the SDP of your stream, you can cut and paste the text from it into the SDP field and click "Apply changes".

|                         | ctive                  | SDP                                                                            |
|-------------------------|------------------------|--------------------------------------------------------------------------------|
| Ethernet Port: th=128 a | ctive                  |                                                                                |
| System Clock            |                        | SDP override: SDP of the source that this sink will receive from.              |
| 2019-08-09 17:26 UTC (N | TP)                    |                                                                                |
| Alternate Modes         |                        | Current v=0 o=- 78107711 78107711 IN IP4 192.168.87.207 s=wnip/                |
| AES67 System            |                        | Default                                                                        |
| Advertised stream count | : 25                   |                                                                                |
| SETTINGS                |                        |                                                                                |
| Enable                  | Enabled                | v=0                                                                            |
| Network Interface       | Secondary              | o=- 78107711 78107711 IN IP4 192.168.87.207                                    |
| AES67 frame size        | 1 ms                   | s=wnip/s:31C00001<br>i=BL199S01 : Blade199                                     |
| PTP Clocking            |                        | c=IN IP4 239.192.192.8/255                                                     |
| Status: Locked          |                        | t=0 0                                                                          |
| Clock GUID:             |                        | m=audio 50100 RTP/AVP 100<br>a=recvonly                                        |
| Clock Domain            | 0                      | a=rtpmap:100 L24/48000/2                                                       |
|                         |                        | a=ptime:0.25                                                                   |
| INPUTS                  |                        | a=ts-refclk:ptp=IEEE1588-2008:58-50-ab-ff-fe-79-1e-7d:0<br>a=mediaclk.direct=0 |
| Input 1                 |                        |                                                                                |
| Delay                   | 5ms                    |                                                                                |
| Source                  | Manual SDP*            | enter text for setting above (press enter to create a new line)                |
| SDP                     | v=0 o=- 78107711 78107 |                                                                                |

FIGURE 34 SDP SETTINGS

Whether you've found your stream using discovery or manual SDP, once it's selected, MultiRack will search your network for the stream and attempt to lock on to it. The status of this process is shown under the **Input 1** header and should eventually show "Receiving RTP".

## SETTING INPUT DELAY

The default settings for AES67 input streams may work well for some streams, but often it's important to manually set the amount of delay applied to the input stream in order to make it stable. This requires a way to monitor the MultiRack audio input. This is most easily accomplished by establishing a connection to another Comrex codec and monitoring the audio output of that codec.

If the audio sounds good without distortion or drop-outs, the default settings are fine and input setup is finished. If not, find the "Delay" entry under the Input header on the configuration page. As shown in **Figure 35**, the pull-down menu offers discrete delay settings to try. Choose the lowest delay setting that provides good quality audio without any interruptions, then select "Apply Settings".

| Ethernet Port: th=128  | active                 |    | auto     |
|------------------------|------------------------|----|----------|
| Ethernet Port: th=128  | active                 | De | 2010     |
| System Clock           |                        |    | 2ms      |
| 2019-08-09 17:26 UTC ( | NTP)                   |    |          |
| Alternate Modes        |                        |    | 3ms      |
| AES67 System           |                        |    |          |
| Advertised stream coun | t: 25                  |    | 4ms      |
| SETTINGS               |                        |    |          |
| Enable                 | Enabled                |    | 5ms      |
| Network Interface      | Secondary              |    | 20.02    |
| AES67 frame size       | 1 ms                   |    | 20.33ms  |
| PTP Clocking           |                        |    | 42.67ms  |
| Status: Locked         |                        |    | 12.01113 |
| Clock GUID: 00-1D-0    | 1-FF-FE-16-E8-66       |    |          |
| Clock Domain           | 0                      |    |          |
|                        |                        |    |          |
| INPUTS                 |                        |    |          |
| V Input 1              |                        |    |          |
| Delay                  | 5ms                    |    |          |
| Source                 | Manual SDP*            |    |          |
| SDP                    | v=0 o=- 78107711 78107 |    |          |
| 30F                    | V=0 0== 70107711 70107 |    |          |
|                        |                        |    |          |
| OUTDUTE                |                        |    |          |

#### **FIGURE 35 INPUT DELAY**

## **AES67 OUTPUT**

On MultiRack, an AES67 output stream is automatically created for each instance. This stream has the following parameters:

- 2 channel
- 48 kHz sampling
- 1 ms packet timing
- SAP and Ravenna Advertisement
- Multicast destination address 239.1.x.x (Where x.x are the last two decimal digits of the AES67 Ethernet interface IP address)
- TTL:15 DSCP:34 Payload Type 98
- The stream is named <Unit Name> (Unit Name is defined under System Setting->Connections)

You can open the Output entry and change the name and Multicast node IP address to any value. Note some AoIP systems work only within specific Multicast addressing ranges, so consult the system-specific cheat sheets for more info on that.

| Neather Studio: out | iput 1                   |  |
|---------------------|--------------------------|--|
| streaming           |                          |  |
| Name                | Weather Studio: output 1 |  |
| Address             | 239.1.87.29              |  |

#### FIGURE 36 AES67 OUTPUT SETTINGS

The status message under the output name should read "streaming".

# **AES67 ADVANCED OPTIONS**

### **INPUTS**

**Ignore Clock GMID** - By default, MultiRack will accept sources that arrive clocked to any source, not just the clock that's driving MultiRack. You can filter incoming streams and allow connections only to common clock sources by turning this switch to "enable".

## OUTPUTS

**TTL** - Outgoing packets have a Time-To-Live value assigned to them. Some networks may require this value be lower or higher than the default of 15. Consult your IT department in the unusual case this must be changed.

**DSCP** - This is a flag applied to outgoing packets that tells your switches about priority. The AES67 default is 34, and should be changed only when special requirements exist.

**Payload Type** - This is a value sent in outgoing stream advertisements. AES67 default is 98. If your AoIP system has special requirements, it can be changed here.

# VIII. MAKING CROSSLOCK CONNECTIONS ON MULTIRACK

Comrex first introduced **CrossLock**—its technology that creates an additional reliability layer to ensure quality broadcast connections—with version 4.0 firmware in 2016. As an increasing majority of users updated their units to CrossLock-capable firmware, connections made using CrossLock became the norm for Comrex codecs and are considered standard in MultiRack and ACCESS Codec connections.

## HOW CROSSLOCK WORKS: A BRIEF OVERVIEW

CrossLock is available on MultiRack and older products running at least 4.x-level firmware. To understand how CrossLock works, it's helpful to first focus on non-CrossLock connections as shown in **Figure 37**.

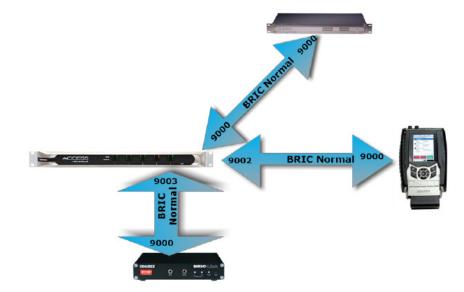

#### FIGURE 37 NON-CROSSLOCK CONNECTION

Without CrossLock active, a codec will make BRIC Normal connections to MultiRack instance #1 on port 9000. Instance #2 will connect on 9002 and instance #3 will connect on 9003. These are on the MultiRack side, and the remote codecs will all use their default ports of 9000.

Alternatively, when CrossLock is used, it establishes a Virtual Private Network (VPN) between the hardware on both the transmitting and receiving units before a connection is established. Using this VPN, codecs can transfer much more information than is possible on Non-CrossLock legacy connections. This information includes network status, packet loss statistics, error correction parameters, media statistic information to set encoder throttle rates, and information required to establish links over multiple networks.

When enabled, the CrossLock VPN is created immediately when the first new connection is initiated, and remains for a short time after the last connection ends. In order to use CrossLock, both units in the connection must be running 4.x-level firmware or higher. CrossLock generally supports all algorithms that operate on 4.x-level firmware, but only supports data-intensive algorithms (e.g. Linear PCM and FLAC) on units running 4.3-p4 firmware or higher.

As shown in **Figure 38**, BRIC Normal connections happen over the CrossLock VPN Layer. The CrossLock connection between the Comrex hardware happens over a single port (9001), but the BRIC Normal connections take place virtually on their usual legacy ports within that VPN. The system will show these virtual connections happening on ports 9000, 9002 and 9003 (these are the BRIC Normal ports)—however, the only actual connection between hardware is happening on 9001. For this reason, if you only intend to make CrossLock connections to MultiRack, only UDP port 9001 needs to be open or forwarded.

It's important to note that the single port—UDP9001—is used for all CrossLock connections, regardless of how many instances are using CrossLock simultaneously.

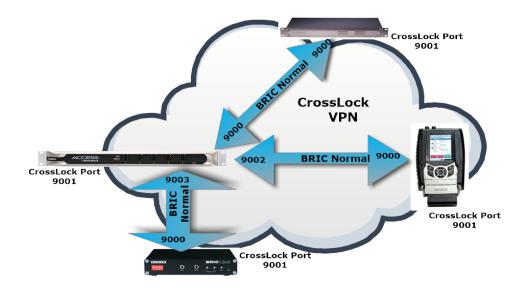

#### FIGURE 38 CROSSLOCK VPN

One limitation of CrossLock is that each codec that joins the CrossLock VPN must be familiar with the others. This process takes place automatically when Switchboard is used. As detailed in section IX, connections that don't use Switchboard need special configuration.

#### **MULTIPLE NETWORK SETUP**

In the case of more than one network attached to a MultiRack (e.g. two Ethernet cables, a Wif-fi or 4G adapter, etc.), all networks are added to the CrossLock VPN and used for media transfer (unless specifically disabled for CrossLock use). The "performance" tab on the web interface will show the ratio of data being applied to networks on both the send and receive direction.

By default, data is apportioned between the network is in a "Bonding" mode. This means the entire data channel is broken into pieces and apportioned among the networks. This mode is best for networks of unknown quality. If one network becomes constrained, data will be allotted dynamically among the others. Bonding mode is very effective even when one network drops entirely, often providing glitch-free audio as data is switched over.

Alternately, CrossLock can be configured for "Redundant" mode. This is best for networks of known good quality. All data is reproduced over every available network, and only the first packet to arrive at the decoder is used.

Finally, CrossLock can be configured to use one network only when the primary network fails. This is called "HotSwap" mode and is described in a later section.

As long as an incoming **CrossLock** call is possible on the primary network attached to a codec, the call may be initiated from the remote end of the connection. As an example, at a transmitter site the primary network is a DSL line, and port UDP 9001 (the default port for **CrossLock** connections) is open from the public Internet. The backup network is a 4G modem, which on its own would not accept an incoming connect request. Even without using **Switchboard**, the connection can be initiated from the studio side, and the 4G modem will be automatically added to the **CrossLock** channel.

# IX. MAKING CONNECTIONS VIA SWITCHBOARD ON MULTIRACK

This section describes the procedure of making and receiving connection on MultiRack via the Comrex Switchboard server. This is the easiest way, but not the only way to make MultiRack connections. Before connections are made this way, you must set up and configure a Switchboard account as described in **Section XI**.

If you don't want to use the Switchboard server to make connections, skip this section and go to section VIII, Making Non-Switchboard Connections.

Switchboard Connections can be made with or without the CrossLock protection layer. Note that this choice affects which IP ports are used for connections, so there are implications concerning firewalls and routers.

When Switchboard is used, the choice of "peers" to connect to appears in a dynamic list, as shown in **Figure 39**. Any peer showing a "gear" icon is a connectible codec, or MultiRack instance. If that gear is green, the far-end is available for incoming connections.

By selecting a Switchboard peer and clicking the edit "pencil" icon on the right side, you can change several important aspects of the Switchboard connection:

- 1. Use CrossLock Determine whether the connection will be made over the CrossLock Layer and port arrangement, or over the legacy BRIC Normal protocol and port arrangement.
- 2. **Connection Password** This adds an extra layer of security to the connection. This is a password that has been programmed into the receiving codec, and will be required on the outbound side for proper connection. Since Switchboard provides its own connection filtering, passwords are not normally used in this mode.
- 3. **Profile** Choose one of the factory-supplied or custom-built profiles for this connection. This defines encoders used in both directions, along with a long list of other parameters. See the Profile section in the setup section for more information. If none is specified, the profile designated as default will be used.
- 4. Backup/Fall Forward settings Described in the section "Making Manual Connections".

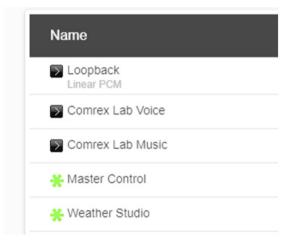

#### FIGURE 39 SWITCHBOARD PEER REMOTE

Once your Switchboard peers are configured, connecting to one is simple:

- 1. Select the desired Switchboard peer.
- 2. Make sure the "gear" icon is green.
- 3. Click "Connect" in the upper-right corner.

Switchboard connections can be ended on either end of the link, by choosing the active connection in the list and clicking "Disconnect".

Incoming connections will appear as new entries in the Switchboard peer list while they are active. They can be disconnected the same way.

## **CREATING NEW REMOTES**

When connections are added to the list manually, we call them "remote entries," or "remotes" for short. To create a new remote connection, click on the "Plus Sign" (+) on the right of the screen (1 in Figure 40) to Add A New Remote Connection. This will bring up a dialogue box where a new remote's parameters may be defined (Figure 40).

| Name             | Address            | State | Codec |   | CONN   | ECT   |    |
|------------------|--------------------|-------|-------|---|--------|-------|----|
| Dopback          | 127.0.0.1          |       |       |   | DISCOM | INECT |    |
| Comrex Lab Voice | 70.22.155.131:9000 |       |       | 1 | 0 /    | ° 🗐   |    |
| Comrex Lab Music | 70.22.155.132:9000 |       |       | S | earch  | ٥     | L. |

#### FIGURE 40 EDIT REMOTE SETTINGS

Choose a name for the remote (e.g. WXYZ), followed by the IP address of the remote. If there's a non-standard port being used on the receiving codec (e.g. a MultiRack instance), you'll need to apply it here after the IP address (e.g. 192.168.7.23:9004).

Choose whether this connection will use the CrossLock protection layer. For manual connections, this requires special configuration on each end of the link to authorize CrossLock between the codecs. See the section below about special notes for CrossLock connections.

The Switchboard ID field is only required when using the CrossLock function without the Switchboard server. For most codecs, this is the primary Ethernet MAC address of the far-side codec. If you are connecting to a MultiRack instance, you may need to add the suffix to designate the instance ID (e.g. 00:01:0c:c0:78:12-4).

The Connection Password function can be used to filter incoming connections. With this function, attempted incoming connections will be rejected without the proper case-sensitive password. For outgoing connections, the password is entered when the remote is created during the Add New Remote process. For incoming connections, the password is set on the System Settings tab. There is no way to retrieve a forgotten password. The only way to address a forgotten password is to change it.

Remotes require selection of a codec profile as seen in **Figure 41**. The MultiRack includes several factory profiles to choose from, each of which enables a full-duplex link. Factory-provided profiles offer commonly used encoders and settings. Depending on use and environment, custom profiles can be made in the Profile Manager tab (Figure 40). See the section on Profile configuration for more on this. Once defined on the Profile Manager tab, the new profiles will be available in the Select Profile window and can be assigned to an outbound remote.

| COMREX            | ACCESS<br>Tech Suppor | LNXR 01-  |             |                 |                 |
|-------------------|-----------------------|-----------|-------------|-----------------|-----------------|
| CONNECTIO         | NS                    | DASHBOARD | PERFORMANCE | PROFILE MANAGER | SYSTEM SETTINGS |
| Profile           |                       |           |             |                 |                 |
| G AAC-ELD         |                       |           |             |                 |                 |
| IGAN AAC-ELD      | 6                     |           |             |                 |                 |
| POTS              |                       |           |             |                 |                 |
| AC Mono           | 6                     |           |             |                 |                 |
| AC Stereo         |                       |           |             |                 |                 |
| IE-AAC Mono       |                       |           |             |                 |                 |
| IE-AAC Stereo     | E                     |           |             |                 |                 |
| IE-AAC V2 Stereo  | E                     |           |             |                 |                 |
| AC-LD Mono        | F                     |           |             |                 |                 |
| AC-LD Stereo      | E                     |           |             |                 |                 |
| VAC-ELD Mono      |                       |           |             |                 |                 |
| AC-ELD Stereo     | 6                     |           |             |                 |                 |
| inear PCM         |                       |           |             |                 |                 |
| LAC               |                       |           |             |                 |                 |
| OPUS Mono         | DF                    |           |             |                 |                 |
| EBU 3326/SIP OPUS | 🖬                     |           |             |                 |                 |
|                   |                       |           |             |                 |                 |
|                   |                       |           |             |                 |                 |
| ADD NEW PROFIL    | .E                    |           |             |                 |                 |
|                   |                       |           |             |                 |                 |
|                   |                       |           |             |                 |                 |
| Show Advance      |                       |           |             |                 |                 |

#### FIGURE 41 PROFILE MANAGER TAB

#### **BACKUP REMOTE**

MultiRack features an ability to have an automatic backup to a designated remote connection. A specific backup connection (for when the primary fails) is designated when a new remote is created. As shown in **Figure 42**, selecting the backup option opens a menu allowing selection of other outgoing remotes that have been created.

| Name                |                                              | Address              | State | Rx Status/Tx Status                                                                                                    | CONNECT  |      |
|---------------------|----------------------------------------------|----------------------|-------|----------------------------------------------------------------------------------------------------|----------|------|
| Edit F              | Remote Setting                               | s                    |       |                                                                                                    |          |      |
| MAC Ade<br>Connect  | rss or Phone Number<br>dress<br>ion Password |                      |       | Optionally select a backup remote to connect to if the connection to this remote<br>Current (tione)<br>Default<br>(kone) | is lost. |      |
| Profile<br>Backup F |                                              | Linear PCM<br>(None) |       |                                                                                                    |          |      |
| Fall Foru           |                                              | No                   |       | (APPLY CHINGES) CHICEL CHINGES (SET TO DEFINIT)                                                                          |          |      |
|                     |                                              |                      |       |                                                                                                    |          | DONE |

#### FIGURE 42 EDIT REMOTE SETTINGS

The **Backup Remote** feature works in conjunction with a remote's Local Timeout parameters defined in the primary remote's profile. MultiRack can sense an IP Connection failure, and will wait the defined Local Timeout parameter in the primary remote's profile. If the connection is restored during this time, no backup will occur. If the timeout lapses without reconnection to the primary remote, MultiRack will automatically connect to the designated **Backup Remote**. This connection will be retained until the connection is either manually terminated or the **Fall Forward** function reestablishes connection to the primary remote.

If the primary remote is restored and MultiRack can detect a valid signal, it will automatically disconnect the backup and revert back to the primary remote. To enable **Fall Forward**, click the "**Fall Forward**" option in the **Edit Remote Settings** prompt and select Yes (**Figure 42**).

#### CONNECTING AND DISCONNECTING

Once the remote connection entry is completed in the Connections Tab, highlight the remote and select Connect. When a connection is attempted, the State column in the connection table will change to reflect the progress of the connection (**Figure 43**). If the connection fails, the reason for the connection failure will be shown in the State column. When the remote connection succeeds, the encoder and decoder mode will be reflected in the Rx Status/ Tx Status column. To end a connection, highlight the remote and select Disconnect.

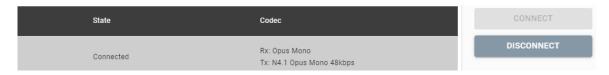

#### FIGURE 43 REMOTE CONNECTION STATUS

## SPECIAL NOTES FOR MANUAL CROSSLOCK CONNECTIONS

Manual CrossLock connections require special configuration options on both sides of the link. This primarily involves programming the Switchboard ID for each unit (or primary Ethernet MAC address) into the outgoing settings on the codec on opposite side of the link. This process for outgoing calls is described above. What isn't mentioned is also important: the MAC/Switchboard ID of the outgoing unit must also be programmed into the unit receiving the call.

Note that MultiRack instances #2-5 have special Switchboard IDs consisting of the primary Ethernet MAC followed by a suffix (e.g. 00:01:0c:c0:78:19-4 for instance #4).

This is done by creating an outgoing connection describing the far-end unit, even if it is never actually used for outgoing calls. In the case of this "dummy" entry, it's not actually important for the IP address field of the far-end unit to be correct. The entry must be enabled for CrossLock operation and it must have the correct Switchboard ID/ MAC address of the far-end unit.

In the special circumstance where the default CrossLock port of UDP9001 cannot be used (e.g. several MultiRack codecs sharing a single IP address), then manual CrossLock connections get extra complex. For more information on these settings, refer to the Technote "Making CrossLock connections on non-standard Ports" on www.comrex.com.

# **XI. SETTING UP YOUR SWITCHBOARD ACCOUNT**

The **Switchboard Traversal Server** is a service built and maintained by Comrex on the public Internet that provides users a directory of other users, facilitating connections to devices that would normally have trouble accepting incoming IP connections. Use of **Switchboard** is free and comes activated from the factory. Use the instructions in the user interface chapters of this manual to configure **Switchboard** on the MultiRack unit. The following sections describe how to set up and configure your **Switchboard** account online.

## LOGGING IN AND SETTING UP SWITCHBOARD

In order to use Switchboard, users must first have an account with the server. This account can be obtained by contacting Comrex at 978-784-1776 / 800-237-1776, or by emailing techies@comrex.com / info@comrex.com. Only one account is required for each group of codecs. Once a user name and password have been provided, navigate to **switchboard.comrex.com** in a web browser. When first accessing Switchboard, there will be a notice stating that no units have been added to the account. By clicking on **Add New Unit**, a dialogue box will open and ask for the Ethernet MAC address of the MultiRack (**Figure 44**).

| Add New Unit |
|--------------|
|              |

#### FIGURE 44 ADD NEW UNIT

Note that the primary Ethernet MAC address is used here only for MultiRack instance #1. Each instance must be added to Switchboard individually. Instances 2-5 use the same MAC address, with a suffix added to designate the instance.

As an example, if the primary Ethernet MAC address is 00:01:40:c0:0d:15, that's the ID input for MultiRack instance #1. Instance #2 is added as 00:01:40:c0:0d:15-2, instance #3 uses -3, etc.

After inputting each instance's MAC address, it will populate in the unit list (**Figure 45**). At this point is necessary to break the network connection to the codec (by rebooting it or disconnecting the network connection for several seconds) in order for the device to properly sync with Switchboard.

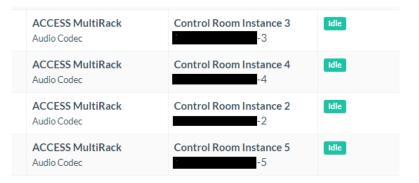

#### FIGURE 45 SWITCHBOARD UNIT LIST

## **CREATING USERS**

It is possible to add additional Switchboard users who can access the Switchboard interface. This is done via the **Users** tab at the top of the main codec list (**Figure 46**). This allows for the creation of accounts for users that can later be deleted. Several user accounts can be created with unique passwords.

| Comrex   Switchboard          |               |                   |              | Welcome, Franklin Rooseve               |
|-------------------------------|---------------|-------------------|--------------|-----------------------------------------|
| Audio Codecs                  | Contact Lists | Sharing           | Users        | Sign Out                                |
| User has been added to your A | ccount.       |                   |              | ×                                       |
| Users<br>Add New User         |               |                   |              |                                         |
| Name                          | Username      | Email             | Phone        |                                         |
| Franklin Roosevelt            | Franklin      | franklin@ww2.com  |              | <b>Q</b> <sup>6</sup> <sub>6</sub> Edit |
| Josef Stalin                  | Josef         | josef@ww2.ru      |              | O\$ Edit                                |
| Winston Churchill             | Winston       | winston@ww2.co.uk | 876-987-3456 | OC Edit                                 |

#### **FIGURE 46 USERS TAB**

### **CONTACT LISTS**

In some situations, it might not be desirable for every codec to see the Switchboard status of every other codec. To help filter what's displayed on a codec's interface, Switchboard has implemented the concept of **Contact Lists**. Contact Lists contain a subset of a user's codec fleet on their account (**Figure 47**). Users can create multiple Contact Lists that consist of different subsets. With the exception of Shares (discussed next), only units within a user's Switchboard account may be assigned to Contact Lists.

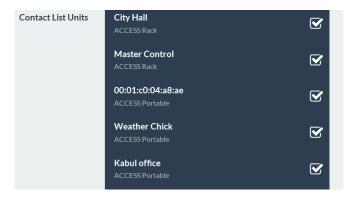

#### FIGURE 47 CONTACT LIST

By default, a master Contact List is created that contains all codecs in an account. Every codec in the fleet uses the master list by default. For users uninterested in segregating codes on their account, the default configuration will work fine.

NOTE: Assigning a Contact List to a codec determines what gets displayed in its own list. It does not have any impact on how that codec is displayed on other devices.

#### FOLLOWING CONTACT LISTS

Each unit also has the ability to **Follow** a Contact List. This is a view-only function that allows a codec to see the status and presence of units in a Contact List. All units are set to Follow the master Contact List by default.

|                    |                            |                                         |                                  |                 | Sign Out      |
|--------------------|----------------------------|-----------------------------------------|----------------------------------|-----------------|---------------|
| Transfer To        | and and a                  |                                         |                                  |                 |               |
| < Back to all Acco | unts                       |                                         |                                  |                 |               |
| Users              |                            |                                         |                                  |                 |               |
| + Add New User     |                            |                                         |                                  |                 |               |
| Full Name          | Username                   | Role                                    | Email                            | Phone           |               |
| Photo Concellent   | PaulG                      | Administrator                           | The strength of the state of the | 1710-1011-1108  | eng train     |
| Units              |                            |                                         |                                  |                 |               |
| + Add New Unit     |                            | Unit Name   MAC                         | Connection                       | status Firr     | nware         |
|                    | ACCESS Rack<br>Audio Codec | Unit Name   MAC<br>Tony's Test Rack 00: |                                  | 220-0           | - (-)         |
|                    |                            | Tony's Test Rack 00:                    |                                  | Press<br>Button | - (-)         |
|                    | Audio Codec<br>BRIC-Link   | Tony's Test Rack 00:                    |                                  |                 | p17 Q Details |

FIGURE 48 SWITCHBOARD MAIN SCREEN

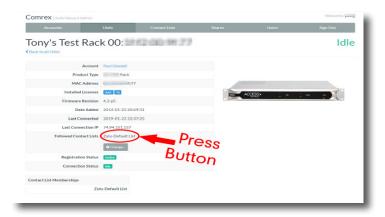

#### FIGURE 49 UNIT SCREEN

To follow a Contact List on a codec, first click on the "Details" button for that codec on the main screen in Switchboard (Figure 48). Next, press the "Change" button near the middle of the following screen (Figure 49).

| Comrex   Switchboard               |                     |       |                                                                                                    | Welcome, Paul Goodell                               |
|------------------------------------|---------------------|-------|----------------------------------------------------------------------------------------------------|-----------------------------------------------------|
| Audio Codecs                       |                     |       |                                                                                                    | Sign Out                                            |
| Follow Conta                       | ct Lists            |       |                                                                                                    |                                                     |
| Contact Lists                      |                     | Check | Contact Lists<br>Contact Lists are used to specify v<br>codec's list of Remotes. Following                           |                                                     |
| Zulu-Default List                  | ſ €                 | List  | your unit see the units that are me<br>will not, however, add this unit to the<br>Note: You must follow at least one | mbers of the selected list. It<br>the contact list. |
| Star Trek List<br>Superheroes List | ଟ<br>ଟ              | -     |                                                                                                    |                                                     |
|                                    | ۲                   |       |                                                                                                    |                                                     |
|                                    | Update Contact List |       | >                                                                                                    |                                                     |
|                                    |                     |       |                                                                                                    |                                                     |

#### FIGURE 50 FOLLOW CONTACT LIST

On the next screen, check the Contact List(s) that you want this codec to Follow and press "Update Contact List" (Figure 50).

One important point to remember: Following a Contact List on a codec **only determines which units get displayed on that codec's own list**. It has no impact on how that codec itself is displayed on other devices.

## **SHARES**

Switchboard users <u>outside</u> of an account can be granted permission see the status of others' devices through the implementation of **Shares**—which, like Contact Lists, are also subsets of a user's codec fleet that can be defined. Other Switchboard accounts can be added via Shares, allowing codecs to become visible across accounts.

| Comrex   Switchbo                           | ard                                                        |                                      |             |                     | Welc             | ome, en constant     |
|---------------------------------------------|------------------------------------------------------------|--------------------------------------|-------------|---------------------|------------------|----------------------|
| Audio Codecs                                | Contact L                                                  | ists                                 | Sharing     | Users               | Sign             | Out                  |
| Unit Shar                                   | ing                                                        |                                      |             |                     |                  |                      |
| Shares owned                                | by this Account                                            |                                      |             |                     |                  |                      |
| Share                                       | Units in Share                                             |                                      |             | Shared With Account | ts               |                      |
| NX with P-1<br>Enabled                      | Spiderman's Totally Tubular NX ACCESS Portable NX pcintolo |                                      |             |                     | Remotely Inabled | ♦ Edit<br>♦ Accounts |
| Shares from of                              | ther Accounts                                              |                                      |             |                     |                  |                      |
| Share Name                                  |                                                            | Units Being Shared With Your Account |             |                     |                  |                      |
| PaulG<br>pcintolo<br>Fully Enabled & Active |                                                            | 00:40:                               | ACCESS Rack |                     |                  | Disable     Delete   |

#### FIGURE 51 UNIT SHARING TAB

| Share a Devic<br>< Back to all Shares | e                                    |   |  |  |  |  |  |
|---------------------------------------|--------------------------------------|---|--|--|--|--|--|
| Share Information                     |                                      |   |  |  |  |  |  |
| Share Name                            | Little Radio stringers               |   |  |  |  |  |  |
| Units to Share                        | City Hall<br>ACCESS Rack   00:40:6   | S |  |  |  |  |  |
| Master Control                        |                                      |   |  |  |  |  |  |
|                                       | 00:01:c0:<br>ACCESS Portable L00:01: |   |  |  |  |  |  |

#### FIGURE 52 SHARE A DEVICE

To create a Share, click the **Sharing** tab and then select "Add New Share" (Figure 51).

The following screen then allows users to choose which codec(s) they want to include in a Share (**Figure 52**). After making a selection, users will need to enter one of the following to identify the account they wish to Share their unit(s) with: the official name of that account <u>as it's listed in Switchboard</u>, or the email address for the account's administrator, which must match the email Switchboard has for that user (**Figure 53**).

|                       | 00:01:c0:<br>ACCESS Portable   00:01:c0:c |
|-----------------------|-------------------------------------------|
| Account to Share With | Share With Email / Account Name           |
|                       | Add New Share                             |

#### FIGURE 53 ACCOUNT SHARE

An email will then be sent from the server asking the user to confirm the Share. Once they've confirmed the Share, the Shared devices will appear as options in their contact list menu.

Please note: <u>Shares are a **one-way transaction**</u>. For shares to work both ways, with each user able to view each other's devices, both users must *send* each other a Share invitation and then each *accept* the other's invitation (as illustrated in **Figure 54**). Just as with normal units within a Switchboard account, an external user must then *add* a Shared unit to a Contact List in order for it to be visible to other units in their fleet. This is true even if they're only using the single default Contact List.

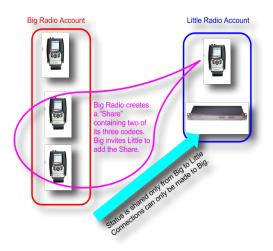

#### FIGURE 54 SHARING ACCOUNTS

Finally, while it is possible to delete Shares, Comrex recommends *disabling* them instead. This will stop the Share and won't require any future work to recreate it. To disable a Share, simply click the orange **Disable** button on the bottom right of the Share edit page (**Figure 55**).

| Comrex   Switchboard Welcome,               |                         |                                                   |                                      |       |                       |  |
|---------------------------------------------|-------------------------|---------------------------------------------------|--------------------------------------|-------|-----------------------|--|
| Audio Codecs Contact L                      |                         | act Lists                                         | Sharing                              | Users | Sign Out              |  |
| Unit Sha<br>+ Add New Share                 | aring                   |                                                   |                                      |       |                       |  |
| Shares own                                  | ed by this Account      | t                                                 |                                      |       |                       |  |
| Share                                       | Units in Share          | hits in Share                                     |                                      |       |                       |  |
| NX with P-1<br>Enabled                      | Spiderman's Totally Tub | Spiderman's Totally Tubular NX ACCESS Portable NX |                                      |       | Remotely Enabled      |  |
| Shares fron                                 | n other Accounts        |                                                   |                                      |       |                       |  |
| Share Name                                  |                         | Units Being Sha                                   | Units Being Shared With Your Account |       |                       |  |
| PaulG<br>pcintolo<br>Fully Enabled & Active |                         | 00:40:                                            | ACCESS Rack                          |       | E Disable<br>© Delete |  |

FIGURE 55 DISABLE SHARE

# MANAGING MULTIPLE CONTACT LISTS

While most people will only use the default Contact List, it is possible in Switchboard to create and Follow multiple Contact Lists as well as to manage them from a codec's user interface.

| CONNECTIONS                 | PERFORMANCE        | OIGLIA | PROFILE MANAGER | SYSTEM SETTINGS     | NETWO                   |
|-----------------------------|--------------------|--------|-----------------|---------------------|-------------------------|
| Name                        | Address            | State  |                 | Rx Status/Tx Status | L, OPEN FOLDER          |
| Loopback                    | 127.0.0.1          |        |                 |                     | CONNECT                 |
| Comrex Lab Voice            | 70.22.155.131:9000 |        |                 |                     |                         |
| Comrex Lab Music            | 70.22.155.132.9000 |        |                 |                     |                         |
| Bric Schedule test          | 192.168            |        |                 |                     | •                       |
| Test<br>RXConly             | 74.94.1E           |        |                 |                     | Search Q                |
| POTS Test                   | 102                |        |                 |                     | SWITCH: BOARD           |
| Jamar Rack test             | 38.140.2           |        |                 |                     | Online<br>Symmetric NAT |
| Batman's ACCESS 2USB        | 192.168.           |        |                 |                     | 74.94.1                 |
| Conference Room ACCESS Rack | 192.168.           |        |                 |                     |                         |
| New Peer                    |                    |        |                 |                     |                         |
| New Peer                    |                    |        |                 |                     |                         |
| Superheroes List            |                    |        |                 |                     |                         |
| Zulu-Default List           |                    |        |                 |                     |                         |

### FIGURE 56 MULTIPLE CONTACT LISTS

If multiple Contact Lists have been designated as "Followed" on a unit's Switchboard interface, each Contact List will appear at the bottom of the Connections tab (**Figure 56**). To view and/or connect to the unit(s) within a list, select the list and press the **Open Folder** button on the upper right.

| Name                        | Address            | State | Rx Status/Tx Status |
|-----------------------------|--------------------|-------|---------------------|
| 🗑 Loopback                  | 127.0.0.1          |       |                     |
| Comrex Lab Voice            | 70.22.155.131:9000 |       |                     |
| Comrex Lab Music            | 70.22.155.132.9000 |       |                     |
| Bric Schedule test          | 192.16             |       |                     |
| Test<br>RX Only             | 74.94.             |       |                     |
| POTS Test<br>POTS           | 102                |       |                     |
| 🗑 Jamar Rack test           | 38.140             |       |                     |
| Batman's ACCESS 2USB        | 192.16             |       |                     |
| Conference Room ACCESS Rack | 192.16             |       |                     |
| New Peer                    |                    |       |                     |
| New Peer                    |                    |       |                     |
| Hatman's ACCESS 2USB        | 74.94.             |       |                     |

#### FIGURE 57 VIEWING LIST DEVICES

While viewing the units in a list, the units will be displayed and the lists themselves will temporarily disappear from the screen (1 in Figure 57). To view the lists again, press the red "Back" arrow (2 in Figure 57). Please note: Only the Contact Lists that a codec is actively following can be viewed from that codec.

## **BULK ACTIONS FOR CONTACT LISTS**

It is possible in Switchboard to perform actions that impact all codecs in a given Contact List in a single step called a **Bulk Action**.

| Audi                                            | o Codecs           | Contact Lists                                                             | Sharing                 | Users                                                    | Sign Out                       |
|-------------------------------------------------|--------------------|---------------------------------------------------------------------------|-------------------------|----------------------------------------------------------|--------------------------------|
| Conta<br>+ Add New Cor                          | ICT Lists          |                                                                           |                         |                                                          |                                |
| Contact List                                    | Contact List Mem   | bers                                                                      |                         |                                                          |                                |
| Star Trek<br>List<br>Audio Codec                |                    |                                                                           |                         |                                                          | 🗨 Details 🛛 🕫 Edit             |
| Superheroes<br>List<br>Audio Codec              |                    | 88 Batman's ACCESS 2USB<br>Spiderman's Totally Tubular NX                 | BRIC-Link II Superman's | s Tower of Power                                         | Q Details 0 GEdit              |
| Zulu-<br>Default List<br>Audio Codec<br>Default | ACCESS Portable 2U | Picard's BRIC-Link<br>58 Batman's ACCESS 2USB<br>an's Tower of Power<br>G |                         | aptain Kirk's ACCESS 2USB<br>derman's Totally Tubular NX | <b>Q</b> Details <b>Q</b> Edit |
|                                                 |                    |                                                                           |                         |                                                          | Bulk Actions                   |

### FIGURE 58 BULK ACTIONS

To do this, press the Bulk Action button in the bottom right corner of the Contact List tab (Figure 58).

The three steps to create a Bulk Action are:

- 1. Choose the type of action to perform.
- 2. Select the codecs targeted with this change.
- 3. Identify the Contact List that will be impacted by the change.

### Step 1: Choose the Action Type

First, select which of the four types of Bulk Actions to perform (Figure 59):

- ADD codecs to a Contact List;
- REMOVE codecs **from** a Contact List;
- SUBSCRIBE to a Contact List (i.e., have multiple codecs Follow that list);
- UNSUBSCRIBE **from** a Contact List (i.e., have multiple codecs **stop Following** that list).

| Bulk Contact                                 | List Assignment           |                                                                                                    |
|----------------------------------------------|---------------------------|----------------------------------------------------------------------------------------------------|
| l want to:<br>Add © Remove                   | ⊙ Subscribe® Unsubscribe⊙ | Add/Remove Choose                                                                                                    |
| units that are:     Members of     Following | Star Trek List            | "Subscribe" allows a given unit to view all the units in a given<br>Contact List. It makes the given unit follow the given Contact List,<br>but doesn't add the unit to the list. "Unsubscribe" removes that |
| to/from this contact                         | list:                     | Members of/Following<br>"Members of" refers to all units that are in the selected Contact<br>List. "Following" refers to units that are following the selected<br>Contact List.                              |
| Star Irek List                               | Send Bulk Action          | 1                                                                                                    |

#### FIGURE 59 BULK CONTACT LIST ASSIGNMENT

### Step 2: Select the Target Codecs

Next choose which list of codecs to target with this Bulk Action (Figure 60).

| Bulk Contact List Assignment                         |                                                                                                    |
|------------------------------------------------------|----------------------------------------------------------------------------------------------------|
| I want to:<br>Ad O Remove Subscribe * Unsubscribe O  | Add/Remove<br>Adds units to, or Removes units from. Contact Lists.<br>Subscribe/Un_Select                                                                                         |
| units that are:  Members of Following Star Trek List | Subscribe due given unit to use all the Sin a given<br>recessing and the subscription of the Sin Contact List<br>recessing and the Sin Contact Sin Contact List<br>permission.    |
| to/from this contact list:<br>Star Trek List •       | Members of/Following<br>"Members of" refers to all units that are in the selected Contact<br>List, "Following ir defers to units that are following the selected<br>Contact List. |
| Send Bulk Action                                     |                                                                                                    |

### FIGURE 60 BULK DEVICE SELECTION

After completing this step, <u>specify whether to target the units **that are a part of** a Contact List or the units **that are** <u>Following that list</u> (i.e., the option in the yellow-outlined box on the middle-left of the above figure).</u>

Note: <u>Bulk Actions can ONLY be performed on ENTIRE Contact Lists. They CANNOT be performed on individual</u> <u>codecs or on a portion of a Contact List.</u> This means that a Bulk Action **will affect ALL of the codecs** that are either part of a Contact List or are Following that list.

To only change a subset of the codecs in a list, try creating a new Contact List with only those units in it and then perform the Bulk Action using that list.

Step 3: Identify the List That Will Be Changed

Lastly, choose the Contact List that will be affected by this Bulk Action. This will be the list that will have codecs <u>added to</u> it or <u>removed from</u> it, or which will have codecs <u>Follow</u> it or <u>stop Following</u> it. When completed, press the **Send Bulk Action** button (**Figure 61**).

| want to:                                     | Add/Remove                                                                                                    |
|----------------------------------------------|----------------------------------------------------------------------------------------------------|
| Add Remove Subscribe Unsubscribe Unsubscribe | Adds units to, or Removes units from, Contact Lists.                                                                                                 |
| Members of Star Trek List  Following         | Contact List, it may given unit follow the given Contact List<br>but doesn't a contact List<br>but doesn't a contact List                            |
| to/from this contact list:                   | of/Following<br>embers of "refers to all units that are in the selected Contact<br>List. "Following" refers to units that are following the selected |
| Star Trek List                               | ContractUlat                                                                                                    |

#### FIGURE 61 SEND BULK ACTION

## Switchboard Theory and Concepts

Switchboard is useful because it's not always simple to connect two devices, which are essentially "peers", over the Internet. There are two major reasons for this. First, to initiate a stream to a device over the Internet requires knowing its IP address. This is the number that gets applied to the destination field of the IP packet, so Internet routers can determine how best to send it along its way. Every device that connects directly to the public Internet must have one.

However, when web browsing, or sending email, this information is usually hidden from the user. In the traditional client/server scenario, such as web browsing, a Uniform Resource Locator (URL) is used to represent the IP address of the web page (which is decoded by a DNS server). Once a computer requests a web page from a web server, the web server can automatically derive the reply address from the request and respond to it. So the traditional four segment decimal address (e.g. 70.22.155.130) is completely obscured to the user.

Even if you know your IP address, it's quite possible that address will change over time. This is because the vast majority of Internet users establish their addresses via DHCP, a protocol whereby a server (maintained by the ISP) will deliver one of their available addresses to the client on initial connection. That address is "leased" from the server for a particular time period. After the "lease" expires, the server is free to change it.

The commonly used Network Address Translation (NAT) router adds to the confusion, making codecs even harder to find. Most LAN-based Internet connections (as opposed to computers connected directly to ISPs) actually negotiate with a local router containing its own DHCP server. This router assigns the LAN computer or device a "private" IP address (Figure 62).

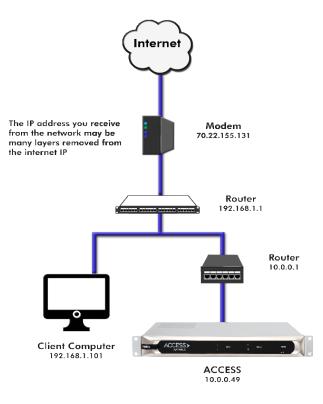

**FIGURE 62 LOCAL AREA NETWORK** 

The challenges of connecting codecs behind NAT routers will be addressed in more detail shortly. For now, remember that one of the problems NAT servers add is that private IP addresses delivered to codecs (and the only addresses of which the codecs are aware) have no bearing on the public addresses seen from the Internet. In extreme scenarios, several layers of address locality can be stacked, assuring that the IP address assigned to a device is several degrees removed from the public IP address used for connections. Also, each address in the stack is temporary and able to change at any time.

Before deployment of **Switchboard**, the answer to this dilemma was to assure that the codec located in the studio had a fixed, public IP address. This meant that the address was allocated exclusively by the ISP, and that address was entered manually into the configuration of the codec and not subject to change. This scenario worked because IP "calls" are usually initiated from the field. As long as the field unit can find the fixed address of the studio unit and send a stream to it, a reverse channel can be created easily and automatically by the studio unit, using the source information contained in the incoming packets. In this scenario, the studio IP address must be memorized or inputted into each codec individually.

The first function **Switchboard** works around is the dynamic IP address problem—by acting as a Directory Server. Codec users simply log in to the free server and are given an Account, username, and password. Once logged in, it's a simple process to input the details of each owned codec. On the codec itself, the user should input a familiar name by which the codec will be known within that group.

Once enabled, a codec in a group that is physically connected to the Internet will sync with the server. The current public IP address of the codec will be obtained by the server, and the user directory will be updated with the new IP address. In addition, the availability status of the codec is also updated. The codec will "ping" the server if anything changes (address, status, etc.). As we'll see, this "ping" function will prove useful in other ways.

Once the codec has updated its status with the server, it's time to download the directory. This process happens instantly. The update includes current addresses and status info for all codecs within the group. This information forms a "Buddy List" of sorts that gets integrated into the codec's connection address book. The list may still consist of entries made manually by IP address into the codec, but those are signified by different icons. Current status of each codec is reflected by graying out entries which are not currently connected or that haven't been synchronized to the server.

If IP addresses change, the codec will re-sync with the server from the new address, and all will be updated automatically. Connections can be made by simply clicking on the correct name, without any updating on the part of the user.

The other roadblock provided by the use of NAT routers is the inability to accept unsolicited incoming connections from the Internet. Generally, this function acts as a rudimentary firewall and is a net positive for security, but it does cause headaches for codec users. A router that receives a connection request doesn't have a clue where to forward that stream unless it has specific instructions programmed into it. These instructions are known as "port forwarding."

This can work well for fixed installations, but it's not always an easy task to obtain that kind of security access on corporate routers. Additionally, forwarding functions are implemented differently depending on the hardware. One

can easily imagine the complications of obtaining or managing port forwarding on the LAN when arriving at a new remote venue. This would likely encounter a large amount of resistance or confusion on the part of local IT staff.

In describing NAT routing, it's important to understand the concept of ports. These are numbers, like the source and destination IP addresses that are attached to each packet. They further qualify which application on a computer (or codec) is meant to send or receive a packet.

In a typical codec application, Codec X will send a packet from Address A Port B, to Address C Port D on the Destination Codec Y. A codec that has multiple applications running (like streaming audio while simultaneously serving a configuration web page) would deliver these applications from, and to, different port numbers, but perhaps to the same IP address. Port numbers are also used by NAT routers in segmenting applications flowing through them and they may change source port numbers at will (**Figure 63**).

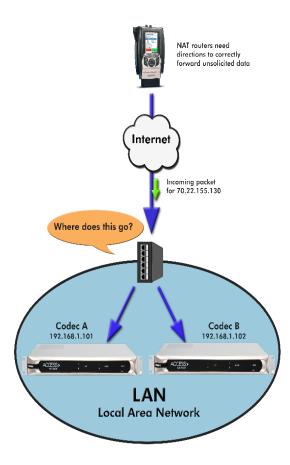

### FIGURE 63 NAT TRAVERSAL

Network Address Translation (**NAT**) refers to the ability of a router to translate requests from computers (or codecs) within its LAN onto the public Internet. On its most basic level, this involves replacing the private "source" or return IP address in each packet with the true public IP and remembering where that packet was sent. This insures that any response can be forwarded back to the proper device.

A good way to think of this is that an outgoing packet "punches a hole" in the router, through which authorized reply packets may be returned to the codec for a limited time (Figure 64).

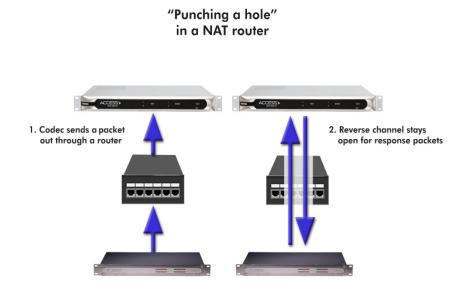

### FIGURE 64 BIDIRECTIONAL COMMUNICATION

**Switchboard** aids in breaking through these different types of routers for incoming calls. Because it is in constant contact with all subscribed codecs, it can send and receive test patterns to determine whether one or more NAT routers exist on a link and what type they are. It can then choose a connection method to be used to circumvent any issues. **Switchboard** can:

- Instruct the calling codec to make a normal connection (no NAT detected).
- Use the hole punched by connection to the Directory Server for incoming connections from other codecs.
- Instruct the called codec to make the connection in the reverse direction.

The second option, which utilizes the outgoing Directory Server "ping" described earlier, is very useful. The interval of this ping is adjustable, but defaults to about one minute, which is short enough to keep a hole punched through the majority of NAT routers.

These techniques are based loosely, with enhancements, on a generic Internet protocol called STUN (Simple Traversal of UDP through NAT). The system works well in all environments except one: when both users are sitting behind a symmetric NAT. In this situation, calls will fail even with **Switchboard**. The only option in that environment is to resort to port forwarding on one side of the link.

# xII. OPERATING MULTIRACK IN A 24/7 ENVIRONMENT

MultiRack can be configured for "always on" operation. This allows for constant STL communication and operations requiring long-term connections.

In BRIC Normal mode (the default mode of operation), MultiRack transfers all its audio data via the UDP 9000 protocol. This is in contrast to most web-based connections like browsing and email, which use the bidirectional TCP protocol. UDP, unlike TCP, is not "connection oriented" (i.e., no virtual connection actually exists in this protocol layer between the devices). In UDP, the transmitter simply launches packets into the network with the correct address, hoping the network will make its best effort to deliver the packets in a timely fashion. If a packet is delayed or lost, no error message is sent from the receiving unit and no packets are retransmitted. It is up to the receiver to cover up any lost data, if possible. This allows the Internet to deliver packets with the smallest amount of overhead and delay. As there is no coherent connection built between the codecs, there isn't any connection to break in the event of network failure. The encoder simply propels packets into the network, regardless of whether they arrive. If the network fails and is later restored, the packets stream will be restored to the decoder.

For most applications like remote broadcasting, it's useful to simulate a connection-oriented stream, so MultiRack uses a low-bandwidth sub channel to deliver information back to the encoder about overall connection status. It does this in its "application layer", rather than in the "transport layer" where UDP exists. By default, it monitors the health of a connection and if no data is detected as received by the decoder for 60 seconds (this is a user defined timeout), it "tears down" this connection and reverts to an idle state. This indicates to the user that the network has failed and the problem must be addressed.

The benefit in having the connection protocol in the application layer is that its use is optional. For 24/7 operation, there's no advantage to the connection ending if no data is received for the timeout interval.

## **ALWAYS CONNECT TO**

To set MultiRack for 24/7 operation, several parameters are changed:

- 1 The timeout value is set to infinity; the connection will never be torn down regardless of data status.
- 2 MultiRack is configured to re-establish the connection in the event of a power-up.
- 3 The local **Disconnect** control is disabled. The **Disconnect** function on the receiving side is still enabled, but will result in an immediate reconnection by the initiating side.

As seen in **Figure 65**, under **Connections** in the **System Settings** tab (with "Show Advanced Options" selected), there is an **Always Connect To** option with a pull-down menu of your unit's available connections. Selecting "ON" in these remote connections will configure the unit for 24/7 operation to that remote. (No configuration is necessary on the remote side.)

| CONNECTION                                                                                                    | S      | PERFORMANCE | AUDIO | PROFILE MANAGER                                                                               | SYSTEM SETTINGS      | NETWORK MANA |
|----------------------------------------------------------------------------------------------------|--------|-------------|-------|-----------------------------------------------------------------------------------------------|----------------------|--------------|
| Auxiliary Serial<br>Connections<br>Unit Name<br>Incoming Connection Passw<br>Aways Connect To<br>Disable Congestion Avoidan<br>POTS Modem Tones | (None) |             |       | Always Connect To<br>Keep connection to this remote estat<br>Current (None)<br>Default (None) | blished at all times |              |
| <ul> <li>▶ Contact Closures</li> <li>▶ Security</li> <li>▶ Switchboard Server</li> <li>▶ Alternate Modes</li> </ul>                             |        |             |       | (None)                                                                                        | SET TO DEFAULT       | ·            |

FIGURE 65 ALWAYS CONNECT TO SETTING

## **BACKUP REMOTE**

MultiRack has an additional option for constant connections. When building a remote entry, a field is available for backup options—one of these options is "Keep Retrying This Remote" mode. In a similar fashion, using this mode will allow the unit to disregard the timeout value and keep a persistent connection attempt. The difference is that the Disconnect function still works and the connection will not be re-initiated on a power-up. This mode is meant for users who are making longer-term temporary connections, and do not want the system to time out and disconnect in the event of network failure.

The MultiRack has the capability to automatically make a backup IP connection if there is a failure in the primary connection. This is called **Fallback**, and is an option chosen after defining a new Remote connection.

| Edit Remote Se                                                              | ottings           |                                                                                                    |   |
|-----------------------------------------------------------------------------|-------------------|----------------------------------------------------------------------------------------------------|---|
| Remote Name<br>IP Address or Phone Nu<br>MAC Address<br>Connection Password | New Peer<br>umber | Optionally select a backup remote to connect to if the connection to this remote is lost.<br>Current (tione)<br>Default |   |
|                                                                             |                   | (None)                                                                                                    | * |
| Profile                                                                     | (Default Profile) |                                                                                                    |   |
| Backup Remote                                                               | (None)            |                                                                                                    |   |
| Fall Forward                                                                | No                | APPLY CHANGES CANCEL CHANGES SET TO DEFAULT                                                                             |   |

### FIGURE 66 BACKUP REMOTE

As shown in **Figure 66**, highlight an existing connection (this will be the primary connection) and choose **Change Remote Settings**. In the pop up window, a pull-down box is available to allow selection of a fallback connection from the list of existing remotes.

After connection, if data is stopped on the primary connection for the length of the timeout value (set in the connection's profile), a connection will be attempted and maintained to the fallback remote.

Additionally, there is a box in the **Change Remote Settings** tab labelled **Automatically fall forward**. If this box is checked, the system will constantly attempt to reconnect the primary remote while connected to the fallback remote. If connection is successful, the connection to the "Fallback" will be terminated.

# xIII. POTS CONNECTIONS

MultiRack is capable of connections over modem links. This mode emulates the function of Comrex **POTS** (Plain Old Telephone Service) codecs, which have been used for years to deliver high quality audio over standard, dial-up telephone lines. This mode provides for a point-to-point connection between the codecs (i.e., no Internet where MultiRack is used) and the call is placed directly from one MultiRack (or legacy codec) to the other.

POTS Mode is only supported on MultiRack instance #1.

Please note: Backward compatibility to Comrex Hotline codecs is not supported.

## POTS CODEC SET-UP FOR MULTIRACK COMPATIBILITY

Comrex legacy codecs (Matrix, Vector or BlueBox) must be configured for operation in Music Mode, which will allow full-fidelity (up to 15 kHz) connections. Voice Mode is not supported by MultiRack. Contact closures and ancillary data supported by legacy codecs are not supported by MultiRack.

MultiRack requires that outgoing **POTS** connections be defined on the Connections Tab. When defining any outgoing connection, a profile must be assigned to it. For **POTS** Codec compatible connections, the factory default POTS Profile should work best. Note: When creating a profile, designate the modem mode as POTS Codec rather than **POTS** Stereo in order to be compatible with legacy devices (**Figure 67**).

## **USING MULTIRACK WITH POTS**

To use MultiRack on **POTS**, a standard, analog telephone line must be connected to the rear panel's RJ-11 connector. If possible, obtain a true telephone-company-grade line. <u>Under no circumstances should the raw</u> extension from a digital phone system be attached to this port—this *will damage* MultiRack, the phone system, or both.

To initiate calls from MultiRack, simply create a remote connection with a telephone number as the address, rather than an IP, in the Connections Tab. <u>A **POTS**-based profile must be designated for this remote</u>.

## **RATE DROP VS. RETRAIN**

When incoming or outgoing **POTS** calls are active, the Connections Tab changes slightly. There will be two additional buttons that appear on the tab: **Retrain** and **Rate Drop**. These are special functions applicable only to POTS calls, and are not visible during IP connections.

**Rate Drop** and **Retrain** controls are similar in function to those provided on **POTS** codecs. MultiRack will initially connect at the best data rate supported by the telephone line, and will display this rate on the Connections Tab page.

| CONNECTIONS      | DASHBOARD          | PERFORMANCE       | PROFILE MANAGER | SYSTEM SETTINGS                            | NETWORK MANAGER                                                                 |
|------------------|--------------------|-------------------|-----------------|--------------------------------------------|---------------------------------------------------------------------------------|
| ame              | Address            | State             |                 | Rx Status/Tx Status                        |                                                                                 |
| Loopback         | 127.0.0.1          |                   |                 |                                            | DISCONNECT                                                                      |
| Comrex Lab Voice | 70.22.155.131.9000 |                   |                 |                                            | POTS RETRAIN                                                                    |
| Comrex Lab Music | 70.22.155.132.9000 |                   |                 |                                            | POTS RATE DROP                                                                  |
| POTS             |                    | connect 24000 bps |                 | Rx: POTS Mono 24000<br>Tx: POTS Mono 24000 |                                                                                 |
|                  |                    |                   |                 |                                            | SWITCHBOARD<br>Online<br>NATType<br>Symmetric NAT<br>Public IP<br>74.94.151.157 |
|                  |                    |                   |                 |                                            |                                                                                 |

### FIGURE 67 CONNECTIONS TAB DURING AN ACTIVE POTS CALL

Selecting **Rate Drop** will force the system to drop to the next lowest connect rate at any time. Audio transfer will be interrupted momentarily while the units negotiate the new connect rate. Alternately, **Retrain** will force the system to initiate the entire training sequence again (the "chat" sounds heard at the beginning of a call). Audio loss will occur for a longer time (approx. 7 seconds) but the modems will completely re-equalize the connection and return audio when finished.

Once MultiRack has dropped to a lower rate, either by **Rate Drop** or **Retrain** from either end, there is no way to force it to connect at a higher rate. If a higher connection rate is desired with MultiRack, disconnect the call and dial again.

## **TROUBLESHOOTING A POTS CONNECTION**

There are dozens of factors that can affect the success of a **POTS** codec call, some within the user's control and some not. Here's a short list of rules to follow for **POTS** codec connections:

- Use the **POTS** codec on a direct telephone company line and avoid in-house phone systems. A line used by a fax machine usually provides this directly to MultiRack. (Be sure to disconnect the fax machine before connecting the codec!)
- Check to see that there are no extensions or modems on the line—or at least arrange that no one uses these during a broadcast.
- If there is call-waiting on the line, disable it by entering "\*70" in front of the number being dialed.
- If possible, try the **POTS** codec out at the remote site prior to an actual broadcast at about the same time of day as planned use. This will assist in determining expected connection rates and possible line problems.

- At minimum, connect a few minutes before airtime to assess the connection quality. Setting a MaxRate on the **POTS** codec is highly recommended. MaxRate usually should be set at a level or two below the maximum unrestricted rate. This will provide a "guard band" against noise and distortion which may cause errors on the line.
- If operation starts to degrade after a long period of connection, it's possible the phone line parameters have changed. These parameters are affected by factors such as time of day, weather, and geographic location. The modems should be given the opportunity to renegotiate for these new parameters.
- When experiencing low connection rates or errors, try re-dialing. If that does not help, dial from the other end. If the call is long distance, forcing the call to another carrier may resolve the issue.

When building profiles for MultiRack and remote devices, there are several different audio encoder options to use for each direction of the link. Different audio encoder options each have advantages and disadvantages depending on the situation. The following is a refresher on audio codec algorithms to assist in making the best choice.

## <u>AAC</u>

This algorithm is a highly regarded standard for compressing audio to critical listening standards. It has been judged to produce "near transparent" audio at a coding rate of 128 kb/s stereo. The standard is a collaborative of several audio companies' best efforts, and has become popular as the default audio codec of the **Apple™ iTunes™ program**. AAC should be considered the highest quality codec in BRIC-Link II. Enhancements like HE-AAC attempt to maintain a similar quality with reduced bandwidth and delay.

## HE-AAC

This is a newer version of AAC designed for increased efficiency. The goal of this algorithm is to produce AACcomparable quality at a lower bit rate. It does this by encoding lower frequencies to AAC, and higher frequencies using Spectral Band Replication (SBR). SBR is a technique that partially synthesizes these high frequencies. HE-AAC is trademarked by other companies as AACPlus<sup>™</sup>. HE-AAC (and close derivatives) is often used as the main audio codec for digital radio and satellite networks.

## HE-AACV2

This algorithm further increases the efficiency of HE-AAC by adding intensity stereo coding. This results in a lower bit rate for stereo signals. Reduced rate HE-AAC mono is grouped into this category, although it does not contain v2 coding.

## LINEAR PCM\*

This encoder does not compress audio at all. It uses a 48 kHz sampling rate (using analog inputs or 48 kHz AES3) and applies small frames of linear audio to IP packets. This mode is only useful on high bandwidth LAN or managed WAN environments. Mono Mode requires a network capacity of 804 kb/s while Stereo (Dual Mono) Mode requires a network bandwidth over 1.56 Mb/s.

In Linear PCM, if the input AES3 sampling rate is 32 kHz or 44.1k Hz, the network stream will also run at this rate and the required bandwidth will be lower.

## FLAC\*

This encoder compresses audio data using a lossless algorithm. This means that the audio extracted from the decoder is identical to the audio input to the encoder, with no coding artifacts. FLAC typically removes 30-40% of the network data compared to Linear PCM, but the actual data rate is variable and is based on the complexity of the coded audio.

Using FLAC over Linear PCM typically results in a slightly higher (5 ms) overall delay.

## <u>G.722</u>

This is a well known 7 kHz (medium fidelity) algorithm used in some VoIP telephones and codecs. It is provided for compatibility purposes, and is not considered a superior algorithm for audio codecs.

## <u>OPUS</u>

A newer offering that combines low delay and low network utilization. Opus is included primarily for compatibility with softphone apps, and Internet connections using WebRTC (see Technotes about WebRTC on the Comrex website). Special CBR modes are offered for compatibility with Tieline products—avoid these in other applications. Due to its versatility in audio quality and low networking drain, Opus is the default profile for Comrex codecs.

\*Linear PCM and FLAC are only supported for CrossLock connections on devices running 4.3-p4 firmware or higher.

### Algorithm Comparison Chart for ACCESS

| Required<br>Bitrate | Coding<br>Delay | Audio<br>Bandwidth | AAC: Provides near transparent audio at relatively high data rates. Best used on non-constrained data networks - for situation where latency is not important.                                                                                                    |
|---------------------|-----------------|--------------------|----------------------------------------------------------------------------------------------------|
| 64 kb/s             | 69 ms           | 20 kHz             | D1 Mono                                                                                                    |
| 96 kb/s             | 69 ms           | 20 kHz             | D2 Stereo                                                                                                    |
| 128 kb/s            | 69 ms           | 20 kHz             | D3 Dual Mono allows independent programming to be sent on both L&R channels                                                                                                    |
| 128 kb/s            | 69 ms           | 20 kHz             | D4 Stereo 128Kb                                                                                                    |
| 256 kb/s            | 69 ms           | 20 kHz             | D5 Dual Mono 256Kb allows independent programming to be sent on both L&R channels                                                                                                    |
| 56 kb/s             | 69 ms           | 20 kHz             | D6 Mono 56Kb                                                                                                    |
| 96 kb/s             | 69 ms           | 20 kHz             | D7 Mono 96Kb                                                                                                    |
| 160 kb/s            | 69 ms           | 20 kHz             | D8 Stereo 160Kb                                                                                                    |
|                     |                 |                    | <b>HE-AAC:</b> Provides near transparent audio at low data rates - for situations where latency is not important.                                                                                                    |
| 48 kb/s             | 146 ms          | 20 kHz             | E1 Mono                                                                                                    |
| 64 kb/s             | 146 ms          | 20 kHz             | E2 Stereo                                                                                                    |
| 96 kb/s             | 140 ms          | 20 kHz             | E3 Dual Mono allows independent programming to be sent on both L&R channels                                                                                                    |
| 50 Kb/3             | 140 113         | 20 KHZ             | Linear PCM: Delivers transparent audio with no compression and very low delay - for use on high                                                                                                    |
|                     |                 |                    | throughput networks.                                                                                                    |
| 768 kb/s            | 19 ms           | 20 kHz             | F1 Mono                                                                                                    |
| 1536 kb/s           | 19 ms           | 20 kHz             | F2 Dual Mono                                                                                                    |
| 512 kb/s            | 19 ms           | 15 kHz             | F3 Mono                                                                                                    |
| 1024 kb/s           | 19 ms           | 15 kHz             | F4 Dual Mono                                                                                                    |
|                     |                 |                    | HE-AAC V2: Provides medium quality HE-AAC implementation using Spectral Band Replication.                                                                                                    |
| 18 kb/s             | 212 ms          | 12 kHz             | G1 Mono 18Kb                                                                                                    |
| 24 kb/s             | 269 ms          | 12 kHz             | G2 Stereo 24Kb adds Parametric Stereo to SBR for higher quality audio at low data rate                                                                                                    |
| 32 kb/s             | 184 ms          | 20 kHz             | G4 Stereo 32Kb adds Parametric Stereo to SBR for higher quality audio at low data rate                                                                                                    |
| 48 kb/s             | 184 ms          | 20 kHz             | G3 Stereo 48Kb adds Parametric Stereo to SBR for higher quality audio at low data rate                                                                                                    |
| 56 kb/s             | 184 ms          | 20 kHz             | G5 Stereo 56Kb adds Parametric Stereo to SBR for higher quality audio at low data rate                                                                                                    |
|                     |                 |                    | AAC-LD: Requires higher data rates but provides near transparent voice or music with low delay.                                                                                                    |
| 96 kb/s             | 30 ms           | 20 kHz             | 11 Mono                                                                                                    |
| 128 kb/s            | 30 ms           | 20 kHz             | 12 Stereo                                                                                                    |
| 192 kb/s            | 30 ms           | 20 kHz             | 13 Dual Mono allows independent programming to be sent on both L&R channels                                                                                                    |
| 256 kb/s            | 30 ms           | 20 kHz             | I4 Stereo 256Kb                                                                                                    |
| 128 kb/s            | 30 ms           | 20 kHz             | I6 Mono 128Kb                                                                                                    |
| 64 kb/s             | 30 ms           | 20 kHz             | 17 Mono 64Kb                                                                                                    |
|                     |                 |                    | AAC-ELD: combines the aspects of HE-AAC and AAC-LD to provide low delay, good audio quality at<br>low bitrate. The best choice for low delay applications on the Internet.                                                                                                    |
| 48 kb/s             | 47 ms           | 20 kHz             | J1 Mono                                                                                                    |
| 64 kb/s             | 46 ms           | 20 kHz             | J2 Stereo                                                                                                    |
| 96 kb/s             | 47 ms           | 20 kHz             | J3 Dual Mono allows independent programming to be sent on both L&R channels                                                                                                    |
| 24 kb/s             | 47 ms           | 20 kHz             | J4 Mono 24Kb                                                                                                    |
|                     |                 |                    | FLAC: Free Lossless Audio Compression provides transparent audio while conserving bandwidth.<br>FLAC bitrate is variable and based on audio input.                                                                                                    |
| ~537 kb/s           | 26 ms           | 20 kHz             | K1 Mono                                                                                                    |
| ~1075 kb/s          | 26 ms           | 20 kHz             | K2 Dual Mono                                                                                                    |
| ~358 kb/s           | 26 ms           | 15 kHz             | K3 Mono                                                                                                    |
| ~717 kb/s           | 26 ms           | 15 kHz             | K4 Dual Mono                                                                                                    |
|                     |                 |                    | Opus: A newer offering that combines low delay and low network utilization. Opus is included<br>primarily for compatibility with softphone apps and Internet connections using WebRTC. (Special<br>connections of the soft of the soft of the |
| 49Kh /-             | 41              | 20 kHz             | CBR modes are offered for compatibility with Tieline products - avoid these in other applications).                                                                                                    |
| 48Kb/s              | 41 ms<br>41 ms  | 20 kHz<br>20 kHz   | N4.1 Mono 48kbps                                                                                                    |
| 56Kb/s<br>64Kb/s    | 41 ms<br>41 ms  | 20 kHz<br>20 kHz   | N4.2 Mono 56kbps<br>N4.3 Mono 64kbps                                                                                                    |
| 64Kb/s              | 41 ms           | 20 kHz             | N5.1 Stereo 64kbps                                                                                                    |
| 96Kb/s              | 41 ms           | 20 kHz             | N5.2 Stereo 96kbps                                                                                                    |
| 128Kb/s             | 41 ms           | 20 kHz             | N5.2 Stereo 128kbps                                                                                                    |
| 48Kb/s              | 41 ms<br>41 ms  | 20 kHz<br>20 kHz   | NS.3 Stereo 128kbps<br>N6.1 CBR Mono 48kbps                                                                                                    |
|                     |                 |                    |                                                                                                    |
| 64Kb/s<br>64Kb/s    | 41 ms<br>41 ms  | 20 kHz<br>20 kHz   | N6.3 CBR Mono 64kbps N7.1 CBR Stereo 64kbps                                                                                                    |
| 96Kb/s              | 41 ms<br>41 ms  | 20 kHz<br>20 kHz   | N7.2 CBR Stereo 96kbps                                                                                                    |
| 128Kb/s             | 41 ms<br>41 ms  | 20 kHz<br>20 kHz   | N7.2 CBR Stereo 36kdps<br>N7.3 CBR Stereo 128kbps                                                                                                    |
| 12010/3             | 41 1115         | 20 KHZ             | VoIP: G.722 coding algorithm for compatibility with SIP-style VoIP phones.                                                                                                    |
|                     | 1               | 1                  | source of the phone agona in the comparishing with sir-style voir phones.                                                                                                    |

### FIGURE 68 ALGORITHM PROFILES

# xv. MULTISTREAMING

MultiRack supports the ability to run one encoder per instance, but this single encoder stream may be sent to up to three destinations simultaneously. This capability is referred to as a **Multistream**, as the encoder creates a separate but identical outgoing stream to each decoder. (Note: A User's Internet connection must be able to support these streams.) For example, if an encoder runs at 35 kb/s network utilization, sending to two locations will require 70 kb/s upload speed from the network.

<u>Multistreaming should not be confused with IP Multicast</u>, which is described in the next section. Each MultiRack can only run one decoder, so it's important that in a **Multistream** environment, a <u>maximum of one stream is sent in</u> <u>the reverse direction</u>. This means that users interested in hearing a Multistream must turn off their encoders. This can be a bit confusing because **Multistream** can be initiated from either end of the link.

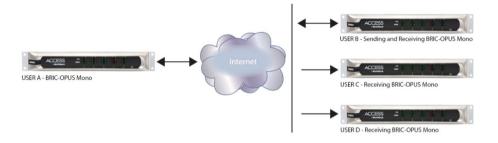

#### FIGURE 69 MULTISTREAMING ARRANGEMENT

**Figure 69** shows a MultiRack **Multistream** arrangement. MultiRack A is the Multistreamer, with MultiRack B, C and D listening to the same audio. In order to set up a Multistreaming scenario, the MultiRack encoders must be turned **Off**. This is done by building a profile with either the **Local** or **Return Transmitter** mode set to **Off**, as shown in **Figure 70**.

| Profile Settings                                            |                            | Adjust Profile Setting                      |
|-------------------------------------------------------------|----------------------------|---------------------------------------------|
| Name<br>Channel                                             | New Profile<br>BRIC Normal | Transmit On/Off                             |
| <ul> <li>Local Settings</li> <li>Remote Settings</li> </ul> |                            | Transmit audio to connected remote.         |
| Connection Timeout<br>Encoder                               | 60<br>Follow mode          | Current Off<br>Default on                   |
| Transmit On/Off<br>Frames per Packet                        | Off<br>1                   | Detault on                                  |
| Decoder Downmix<br>Loss Cushion                             | None<br>5                  | Off 🗩 On                                    |
| Loss Cushion Mode<br>Retransmit Squelch Trigger             |                            |                                             |
| Retransmit Squelch Max<br>Fixed Delay                       | 2                          | APPLY CHANGES CANCEL CHANGES SET TO DEFAULT |
| Delay Cushion<br>Delay Limit                                | 0<br>2000                  |                                             |
| Jitter Window<br>Buffer Management On/Off                   | 5<br>f On                  |                                             |
| Crosslock-managed Delay<br>Congestion Avoidance             | Off<br>No                  |                                             |
| UDP Reliability<br>Max Retransmission Rate                  | No<br>100                  |                                             |

### FIGURE 70 TRANSMIT ON/OFF

## **MULTISTREAMING ARRANGEMENTS**

The following includes two examples of **Multistream** arrangements involving the MultiRack. In the first environment, the MultiRack that is serving the Multistream initiates calls, and in the second, the serving MultiRack accepts all of the incoming connections.

### MULTIRACK INITIATES THE CALL

In the "Multistreamer as caller" model, two different profiles will be built on MultiRack A. The first profile, labelled "Multi-Duplex", will be defined as a standard, duplex MultiRack connection. The encoder to be used will be selected in the **Local Encoder** section, and the stream desired in return will be defined in the **Remote Encoder** section.

The second profile is called "Multi-Simplex" and in this profile the **Remote Transmitter** is turned **Off**. Most other selections in this profile are irrelevant. User A will define remote connections for MultiRack B, C, and D. They will assign the "Multi-Duplex" profile to MultiRack B, and "Multi-Simplex" profile to the others. They will then establish a connection with MultiRack B first, followed by C and D.

### **MULTIRACK RECEIVES THE CALL**

In model number 2 where the serving MultiRack accepts all incoming connections, all the profiles are built on the **Remote Receivers**. MultiRack B will use a simple profile by defining the encoders in each direction, and assign it to MultiRack A. MultiRack C and D will each define a profile with their **Local Encoders** turned **Off**, and assign them to A. MultiRack B should connect first. When C and D connect, they will hear the same stream as B, regardless of how their **Remote Encoders** are set in their profiles.

In a **Multistream** environment, the first man wins. For example, the first connection made between units will determine the encoders used for all others. After the first full-duplex connection is made, all other attempts at full-duplex connections to either end will be rejected.

## USING CROSSLOCK WITH MULTISTREAM CONNECTIONS

CrossLock functionality in Multistreaming has been introduced with MultiRack. Previous Comrex Access Racks did not support CrossLock VPN when performing a **Multistream**. With the introduction of MultiRack, the added broadcast reliability of CrossLock brings increased connection stability in Multistreaming environments.

# **XVI. IP MULTICAST**

**IP Multicast** is an efficient way of delivering MultiRack digital audio streams to multiple locations. This involves relying on the network to distribute the stream to the locations that require it, rather than creating an independent stream for each user.

Performing an IP Multicast requires the use of an IP Multicast-capable network. The commercial Internet, with few exceptions, is *not* capable of supporting IP Multicast. Some private LANs and WANs *are* IP Multicast capable.

IP Multicast does not support duplex connections, and only supports a single direction stream. An encoder can not receive input streams when multicasting. CrossLock is not supported and should be turned off for all IP Multicast connections.

The following section presupposes that IP Multicast users will be familiar with the basic concepts of setup and operation of the network, and will thus focus on how to configure MultiRack for Multicast mode.

## **MULTICAST PROFILES**

To configure remotes for Multicast, first create a profile for either a Multicast Sender or a Multicast Receiver on the **Profile Manager** tab.

As shown in **Figure 71**, when defining a new profile, there is the option to choose **Multicast** as the profile type. Multicast profiles have fewer options than other profile types, however, and some of the available options will have no effect (e.g. setting an encoder type on a Multicast receiver has no effect).

| MANCE                    | AUDIO       | PROFILE MANAGER        | SYSTEM SETTINGS | NETWORK MANAGER |
|--------------------------|-------------|------------------------|-----------------|-----------------|
| Profile Settings         |             | Adjust Profile Setting |                 |                 |
| Name                     | New Profile | Channel                |                 |                 |
| Channel                  | BRIC Normal | Chainer                |                 |                 |
| Local Settings           |             |                        |                 |                 |
| ▼ Remote Settings        |             |                        |                 |                 |
| Connection Timeout       | 60          | Current BRIC           | Wormal          |                 |
| Encoder                  | Follow mode | Default TCP            |                 |                 |
| Transmit On/Off          | On          |                        |                 |                 |
| Frames per Packet        | 1           | BRIC Normal            |                 |                 |
| Decoder Downmix          | None        |                        |                 |                 |
| Loss Cushion             | 5           | HTTP                   |                 |                 |
| Loss Cushion Mode        | Percentile  |                        |                 |                 |
| Retransmit Squeich Trigg | ger 1       | Multicast              |                 |                 |
| Retransmit Squeich Max   | 2           |                        |                 |                 |
| Fixed Delay              | 0           | Modern                 |                 |                 |
| Delay Cushion            | D           |                        |                 |                 |
| Delay Limit              | 2000        | Standard RTP           |                 |                 |
| Jitter Window            | 5           |                        |                 |                 |
| Buffer Management On/O   | Off On      | EBU 3326/SIP           |                 |                 |
| Crosslock-managed Dela   | vy Off      |                        |                 |                 |
| Congestion Avoidance     | No          | TCP                    |                 |                 |
| UDP Reliability          | No          |                        |                 |                 |
| Max Retransmission Rate  | e 100       |                        |                 |                 |

#### FIGURE 71 MULTICAST SETTINGS

The important settings for Multicast are:

- **Sender/Receiver** Determines whether this particular MultiRack is designed to generate and encode the IP Multicast stream (send) or decode one (receive).
- **Encoder Type** Determines the algorithm format of stream to be used by the Multicast encoder—not relevant for decoders.

In addition to the basic options for IP Multicast profiles, clicking the **Advanced** box will allow setting of the same **Advanced Options** available for Normal BRIC (Unicast) profiles.

## **SETTING UP A MULTICAST REMOTE**

All **Multicast** connections are outgoing connections. A Multicast Sender must initiate an outgoing stream, and a Multicast Receiver must initiate an incoming one. These remotes are configured within a special address range known as a Multicast Block, typically **224.0.0.0** to **239.255.255.255**. To establish a Multicast connection, simply define a remote as having an address within the IP Multicast Block, use an IP Multicast profile, and press **Connect**.

## TIME-TO-LIVE

Time-to-Live (TTL) is a variable set by Multicast encoders to determine how long a packet is processed before it is dropped by the network. The default value of TTL in MultiRack is 0, which limits its use to within a LAN environment. TTL may be manually changed on a **Multicast Sender** remote by configuring the IP address followed by a "/", followed by the TTL value. An example remote Multicast encoder could be set for the address 224.0.2.4/255, which would signify an address with the Multicast Block with a TTL of 255 (which is the max value available).

## **CHANGING PORT NUMBERS FOR MULTICAST**

The default port of UDP 9000 may also be changed on Multicast remotes. The port number is assigned in the standard socket format, directly after the IP address, preceded by ":", followed by the TTL. As an example, the IP address of a Multicast Sender on port 443 with a TTL of 100 would read: **224.0.2.4:443/100**.

MultiRack has the ability to act as a streaming server, delivering AAC and HE-AAC to compatible PC-based media players. Currently tested media players include **WinAmp**, VLC, and **Windows Media Player 12** and up.

By default, streaming server functionality is turned off. To enable it, go to the **System Settings** tab of the User Interface and choose **HTTP Settings** option. Under the first option, set **Accept Incoming Connections** to **Enabled** (**Figure 72**). This allows outside users to initiate a "pull" connection to the codec.

| CONNECTIO                                                                           | NS                          | PERFORMANCE | AUDIO | PROFILE MANAGER                        | SYSTEM SETTINGS |
|-------------------------------------------------------------------------------------|-----------------------------|-------------|-------|----------------------------------------|-----------------|
| Auxiliary Serial<br>V Connections                                                   |                             |             |       | Accept incoming connections            |                 |
| Unit Name<br>Incoming Connection Pass                                               |                             |             |       | Listen for and automatically answer in | coming calls.   |
| Aways Connect To<br>Disable Congestion Avoida<br>POTS Modern Tones                  | (None)<br>hos No<br>Enabled |             |       | Current Ves<br>Default No              |                 |
| Contact Closures  Security  Switchboard Server                                      |                             |             |       | No 💶 Yes                               |                 |
| ▼ Alternate Modes<br>► BRIC Normal<br>▼ HTTP                                        |                             |             |       |                                        | SET TO DEFAULT  |
| Accept incoming connect<br>IP Port                                                  | tions Yes<br>8000           |             |       |                                        |                 |
| Encoder                                                                             | HE-AAC V2 Stereo 48Kb       |             |       |                                        |                 |
| Genre<br>Info URL                                                                   | Live                        |             |       |                                        |                 |
| Public                                                                              | No                          |             |       |                                        |                 |
| <ul> <li>Modern</li> <li>Standard RTP</li> <li>EBU 3326/SIP</li> <li>TCP</li> </ul> |                             |             |       |                                        |                 |

### FIGURE 72 ACCEPT INCOMING HTTP CONNECTIONS

The default port for serving streams is on instance #1 TCP 8000. Instance #2 uses 8002, #3 uses 8003, etc. Creating a custom port can be done in the HTTP settings under **IP Port**. Note that this port will need to be referenced in the URL provided to listeners.

| <ul> <li>Security</li> <li>Connections</li> </ul>    |                               | Encoder                                                        |
|------------------------------------------------------|-------------------------------|----------------------------------------------------------------|
| Contact Closures Auxiliary Serial Switchboard Server |                               | Encoder to use for HTTP streaming                              |
| CrossLock VPN                                        |                               | Current HE-AAC V2 Stered 48Kb<br>Default HE-AAC V2 Stered 48Kb |
| System Clock<br>2019-08-12 18:19 UTC (NTF)           | P)                            |                                                                |
| Alternate Modes     BRIC Normal                      |                               | HE-AAC V2 Stereo 48Kb +                                        |
| <ul> <li>HTTP<br/>Accept incoming conner</li> </ul>  |                               |                                                                |
| IP Port<br>Encoder                                   | 8000<br>HE-AAC V2 Stereo 48Kb | APPLY CHANGES CANCEL CHANGES SET TO DEFAULT                    |
| Genre<br>Info URL                                    | Live                          |                                                                |
| Public                                               | No                            |                                                                |

### FIGURE 73 HTTP STREAMING ENCODER

Next select an encoder for use by the streaming server (**Figure 73**). Only the encoder choices that are compatible with the players listed are shown in this menu. Choices span from a mono audio feed at 18 kb/s up to a stereo feed at 128 kb/s. Keep in mind, multiple streams will require this bandwidth along with around 25% overhead for each stream.

The **Genre, Info URL,** and **Public** options may be set for anything, or left alone. These options, if applied, will be embedded into the stream.

## **DECODING A STREAM**

To decode a stream, open one of the supported players and select the option to open a URL-based stream.

In **Winamp** and **VLC**, input the address of the MultiRack in the following format:

### http://192.168.0.75:8000

(using the actual IP address, and the actual port—if it has not been changed from default, it will be 8000)

In Windows Media Player, input the address like this:

### http://192.168.1.75:8000/stream.asx

(using the actual IP address, of course)

## SIMULTANEOUSLY CONNECTING MULTIRACKS AND STREAMING

MultiRack can stream while connected to another Comrex codec in BRIC Normal mode. If the BRIC connection is using an AAC algorithm supported by players, then when a stream is requested it will be delivered using the same encoder as the BRIC connection, regardless of the HTTP settings. If the MultiRack encoder is Linear or FLAC, the stream request will be rejected.

# xviii. MAKING EBU3326/SIP COMPATIBLE CONNECTIONS

Comrex codecs (and many other brands) have a set of protocols that allow easy IP connections between units. In general, when connecting between Comrex hardware, it's best to use these proprietary modes to take the most advantage of the features of the product.

However, many users are concerned about getting "locked in" to a certain codec brand. Because of this, an international committee was formed by the European Broadcast Union called N/ACIP to hammer out a common protocol to interconnect codec brands. This committee resulted in the establishment of **EBU3326**, a technical document describing how best to achieve this goal.

EBU3326 by and large establishes a set of features each codec should support, then leaves most of the heavy lifting to other, previously established standards like SIP (IETF RFC 3261). Topics not covered (yet) by EBU3326 include things like carrying ancillary data, contact closures from end-to-end, codec remote control, monitoring, and complex NAT traversal—which at this point are still left to the individual manufacturer's discretion. If these topics are important to a user's application, it's best to stick to a single codec vendor and their proprietary protocols.

## **MORE ABOUT EBU3326**

The Tech 3326 document defines several mandatory encoding algorithms, and the transport layer that could be used on them for compatibility. But the most complex part of the standard was the decision on how to arrange Session Initialization, which is the handshake that takes place at the start of an IP codec call. The most commonly used protocol is called **SIP**, which is used extensively by VoIP phones and therefore was a logical choice. SIP carries the advantage of making MultiRack compatible with a range of other non-broadcast products, like VoIP hardware, software, and even mobile phone apps.

## EBU3326 IN MULTIRACK

MultiRack does not fully comply with EBU3326, as it does not feature the mandatory MPEG Layer II codec. Aside from this, MultiRack has been tested to be compatible with several other manufacturers' devices using encoders supported by both products. When using **EBU3326/SIP Compatible** mode (how the user interface describes EBU3326), ancillary data, contact closures, Switchboard TS, Multistreaming and Multicasting are not supported. Outgoing call profiles built with the EBU3326/SIP channel may lack some advanced options, and cannot be set for different encoders in each direction (i.e., EBU3326/SIP calls are always symmetrical).

## EBU3326/SIP MODES

A function of placing a SIP-style call is the ability to register with a SIP server. This is a server that exists somewhere on the network, usually maintained by a service provider. Several free servers exist that can offer registration, like **Onsip.com**.

The MultiRack allows EBU3326/SIP calls to be placed or received with or without registration on a SIP server. If registration is not enabled, connections are made directly to the compatible device by dialing its IP address, just like in **BRIC Normal** mode.

### **UNREGISTERED MODE**

Placing a call in **Unregistered EBU3326/SIP** mode is simple—just build a profile, but instead of choosing **BRIC Normal** channel, choose **EBU3326/SIP**. This will make sure the call is initiated on the proper ports and with the proper signalling. The majority of system settings relating to EBU3326/SIP relate to **Registered** mode.

### **REGISTERED MODE**

Registering with a SIP server in EBU3326/SIP mode can have some advantages. When using a SIP server:

- The server can be used to help make connections between codecs through routers.
- The remote codec can be dialed by its SIP URI instead of IP address.
- The SIP server can be used to find codecs on dynamic IP addresses.

## **SIP SERVERS**

A SIP server exists in a domain. This domain is represented by a web-style URL like **sipphone.com** or **iptel.org**. A SIP server or proxy generally handles IP connections within its domain.

### **SIP URIS**

The SIP server assigns a fixed alphanumeric name to each subscribed account. For example, an Iptel user may be assigned the user name comrex\_user. URIs consist of a SIP user name, followed by a domain, delineated with the @ symbol, like an email address. Comrex's Iptel user URI would be comrex\_user@iptel.org. Comrex devices do not use the designation "sip:" before a SIP address.

If a connection is made exclusively within a domain, the domain name can be left off. As an example, to make a call to this codec from another Iptel registered codec, the dialing string can simply be comrex\_user (with the domain being assumed).

### **REGISTERING WITH A SERVER**

At a minimum, you will need the following information when registering MultiRack with a SIP server:

- The Internet address of your SIP proxy/server (e.g. proxy01.sipphone.com);
- The username on the SIP account (this is usually the dialing address);

• The password on the SIP account.

**Figure 74** shows how this information can be applied—by enabling the **Use SIP Proxy** option under **EBU 3326/SIP** on the **Systems Settings** tab.

| CONNECTIONS                                                                             | PERFORMANCE | AUDIO | PROFILE MANAGER                                      | SYSTEM SETTINGS             |
|-----------------------------------------------------------------------------------------|-------------|-------|------------------------------------------------------|-----------------------------|
| Connections Contact Closures Security                                                   |             |       | Use SIP Proxy                                        |                             |
| Switchboard Server  Alternate Modes  BRIC Normal                                        |             |       | Register with SIP proxy to use for inbol Current Yes | und and outbould SIP calls. |
| ► Modem<br>▼ EBU 3326/SIP                                                               |             |       | Default No                                           |                             |
| Accept incoming connections No<br>Incoming Connection Profile None<br>Use SIP Proxy Yes |             |       | No 📢 Yes                                             |                             |
| SIP Proxy Address<br>SIP Username<br>SIP Password                                       |             |       | APPLY CHANGES CANCEL CHANGES                         | SET TO DEFAULT              |

### FIGURE 74 EBU3326/SIP SETTINGS

Once this information is correctly entered, a new field appears in the "Registration Status" box located on the **Connections** tab (Figure 75).

| SWITCHBOARD<br>ONLINE |
|-----------------------|
| Public IP             |
| NAT Type              |
| Open                  |
| DETAILS               |
| SIP Proxy             |
| Online                |
| ОК                    |
| @sip.onsip.com        |

#### FIGURE 75 SIP STATUS

The status will reflect the progress of the registration process. When complete, this will display **Online**. If the box does not display **Online** after a short time, it means that registration likely failed. It's best to go back and carefully check the registration info. It might also be useful to ensure the registration information is valid by configuring a VoIP phone or softphone with it and attempting registration.

SIP registration can be very simple with some servers, and others can require more advanced settings, which are described in the **Advanced Topics** section on the following page.

## MAKING REGISTERED SIP CALLS

When registered, calls made using an EBU3326/SIP profile behave differently than normal. The address field, regardless of whether it is a SIP URI or an IP address, is forwarded to the server. No connection attempt is made until the server responds.

If the server accepts the address, the call will be attempted. If not, an error message will appear in the status line. Possible reasons for call rejection by a server are numerous. Some examples are:

- The server does not support direct connection to IP addresses (if the address is in this format).
- The server does not recognize the address.
- The server does not forward calls beyond its own domain.
- The server does not support the chosen codec.
- The called device does not support the chosen codec.
- The address is a POTS telephone number, and POTS interworking is not supported.
- The address is a POTS telephone number, and no credit is available (most services charge for this).

## **ADVANCED EBU3326/SIP TOPICS**

The basic entries provided will allow support for the vast majority of EBU3326/SIP-based applications. There are inevitably situations where the defaults won't work, however. Comrex has provided some advanced options that can help. These options are located in the Systems Settings and can be made visible by selecting the **Advanced** box:

- IP Port Each MultiRack instance uses a different UDP port for SIP negotiation. Instance #1 uses the well-known 5060 port. Instance #2 uses 5062, #3 uses 5063 etc. For non-registered incoming calls, it's important to know this port number, because it needs to be added to the calling unit's outbound IP address (e.g. 192.168.25.25:5064).
- **RTP Port** This is one of two port numbers used for audio data transfer; the port number directly above this is used as well. Because this port number is negotiated at the beginning of a call (over the IP port), this port may be changed without breaking compatibility. Instance #1 on MultiRack uses UDP port 6014 and 6015 for SIP RTP. Instance #2 uses a port 10 steps higher of 6024 and 6025. Instance #3 uses 6034 and 6035, etc. Often, for incoming calls to work correctly behind routers and firewalls, these ports must be forwarded to MultiRack. See the section on SIP troubleshooting for more info.
- **Public IP Override** See the **SIP Troubleshooting** section for more information on this option.
- Use STUN Server See the SIP Troubleshooting section for more information on this option.
- **SIP Proxy Keepalive** Only applies to **Registered** mode. This variable determines how often the codec "phones home" if registered with a SIP server. It's important that the codec periodically "ping" the server, so the server can find the codec for incoming calls. It can be adjusted primarily to compensate for firewall routers that have shorter or longer binding timings, i.e., the router may have a tendency to "forget" that the codec is ready to accept incoming calls and block them.
- **SIP Domain** <u>This only applies to **Registered** mode</u>. It's the name of the network controlled by the SIP server. This parameter must be passed by the codec to the server. Under most circumstances, this is the

same as the server/proxy address, and if this field is not populated, that is the default. If, for some reason, the domain is different than the server/proxy address, then this field is used.

## **SIP TROUBLESHOOTING**

In a nutshell, SIP establishes a communication channel from the calling device to the called device (or server) on port 5060 (instance #1). All handshaking takes place over this channel, and a separate pair of channels is opened between the devices: one to handle the audio, and the other to handle call control. The original communication channel is terminated once the handshaking is complete. Note that firewalls must have all three ports open for calls to be established correctly.

The primary area where SIP complicates matters is how an audio channel is established once the handshake channel is defined. In the common-sense world, the call would be initiated to the destination IP address, then the called codec would extract the source IP address from the incoming data and return a channel to that address. This is the default method Comrex devices use to create and maintain a connection.

But SIP includes a separate "forward address" or "return address" field, and requires that a codec negotiating a call send to that address only. This is important in the case of having an intermediate server, and works fine as long as each codec knows its public IP address.

### **OUTGOING CALL ISSUES**

A unit making an outgoing call must populate the "return address" field. But any codec sitting behind a router has a private IP address, and does not know its public address. A codec will populate its private IP address (e.g. **192.168.x.x** style) into that "return address" field. The called codec will attempt to connect to that address and fail, as its private IP Address can't be reached from the public Internet.

### **INCOMING CALL ISSUES**

Incoming calls to codecs behind routers are complicated by the need to forward ports on the router to the codec. In the case of SIP, this must be three discrete ports for each instance. As the "forward address" is negotiated in SIP, the incoming unit is likely to populate the "forward address" field with its private address as well.

| Instance Number | SIP  | RTP        |
|-----------------|------|------------|
| 1               | 5060 | 6014, 6015 |
| 2               | 5062 | 6024, 6025 |
| 3               | 5063 | 6034, 6035 |
| 4               | 5064 | 6044, 6045 |
| 5               | 5065 | 6054, 6055 |

On MultiRack, the following ports are used for incoming SIP traffic (all ports are UDP):

### SOLUTIONS

Many times the "return address" field issue is fixed by the SIP server (in **Registered** mode) and no compensation measures are necessary. Often, the server insists on acting as a "proxy" and handles all the traffic itself. Outgoing and incoming streams are relayed directly by the server, solving any router issues.

In point-to-point connections this isn't possible, and some hacks are required to make this work. The first place to look is the router, as many modern routers are aware of this issue and may be configured to ease connectivity. If a router supports the **SIP Application Layer Gateway (ALG)**, then enabling this option can fix the issue. The router will read the SIP handshake, find the outgoing address field, and replace it with the public IP. This is a valuable solution in environments where the router supports ALG. In environments where ALG is not available, **STUN** is a valuable alternative.

### **STUNNING SUCCESS**

Another technique for working around the SIP-Router issue is by using a protocol called **STUN**. This can be enabled in Comrex codecs in the **Advanced EBU3326/SIP** options and allows for the codec to learn its public IP address. It does this by contacting a STUN server on the Internet (the default one is maintained by Comrex) and requesting its Public IP. If this option is enabled, the codec itself will handle the address switching.

Be aware of the "battling work-arounds" issue, as ports are being translated by the router as well as IP addresses. If the ALG-enabled router receives an unexpected result in the SIP address field (as it might if using STUN), it may not translate ports as expected, and it's likely that the call will fail. When in doubt, the best technique is to try a SIP call with STUN turned off, and if the return channel fails, try enabling STUN.

### **FIX OF LAST RESORT**

Finally, there's a brute-force option available on Comrex Codecs when STUN ports are blocked by a firewall, or are unusable for some reason. Under **Advanced System Settings**, a field is available called **Public IP Override**. Any address put into that field will be pasted into the address SIP field. A user can thus place their Public IP address (obtainable from many websites via a browser) in this location. Keep in mind, the Public IP Address is often subject to change over time, so it's important to remember that this change has been made on a codec.

# **XIX. LICENSE & WARRANTY DISCLOSURES FOR ACCESS MULTIRACK**

## **LICENSES**

MPEG-4 audio coding technology licensed by Fraunhofer IIS <a href="http://www.iis.fraunhofer.de/amm/">http://www.iis.fraunhofer.de/amm/</a>

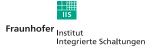

ACCESS uses proprietary and open-source software programs. Some of the open-source programs are licensed under the Gnu Public License (GPL). For more information on GPL see http://www.gnu.org.

As per the GPL, source code for this software is available on request from Comrex on CD-ROM or other electronic format. To obtain this software please contact our support department at +1 978 784 1776. We retain the right to charge a small handling fee for distribution of this software.

ACCESS makes use of open-source and/or free software with the following copyright restrictions:

ncurses Copyright  $\mbox{\sc C}$  1998, 1999, 2000, 2001 Free Software Foundation, Inc. See further Copyright notice below

dropbear Copyright © 2002-2004 Matt Johnston Portions copyright © 2004 Mihnea Stoenescu All rights reserved. See further Copyright notice below

libxml2 Copyright © 1998-2003 Daniel Veillard. All Rights Reserved. See Further Copyright notice below

Import code in keyimport.c is modified from PuTTY's import.c, licensed as follows:

PuTTY is copyright 1997-2003 Simon Tatham

Portions copyright Robert de Bath, Joris van Rantwijk, Delian Delchev, Andreas Schultz, Jeroen Massar, Wez Furlong, Nicolas Barry, Justin Bradford, and CORE SDI S.A.

Further copyright notice for neurses, dropbear PuTTY and libxml2

Permission is hereby granted, free of charge, to any person obtaining a copy of this software and associated documentation files (the "Software"), to deal in the Software without restriction, including without limitation the rights to use, copy, modify, merge, publish, distribute, sublicense, and/or sell copies of the Software, and to permit persons to whom the Software is furnished to do so, subject to the following conditions:

The above copyright notice and this permission notice shall be included in all copies or substantial portions of the Software.

Libpcap tcpdump Copyright © 1988, 1989, 1991, 1994, 1995, 1996, 1997 The Regents of the University of California. All rights reserved.

Redistribution and use in source and binary forms, with or without modification, are permitted provided that the following conditions are met:

1. Redistributions of source code must retain the above copyright notice, this list of conditions and the following disclaimer.

2. Redistributions in binary form must reproduce the above copyright notice, this list of conditions and the following disclaimer in the documentation and/or other materials provided with the distribution.

3. The names of the authors may not be used to endorse or promote products derived from this software without specific prior written permission.

THIS SOFTWARE IS PROVIDED "AS IS" AND WITHOUT ANY EXPRESS OR

IMPLIED WARRANTIES, INCLUDING, WITHOUT LIMITATION, THE IMPLIED WARRANTIES OF MERCHANTABILITY AND FITNESS FOR A PARTICULAR PURPOSE.

## WARRANTY

All Equipment manufactured by Comrex Corporation is warranted by Comrex against defects in material and workmanship for one year from the date of original purchase, as verified by the return of the warranty registration card. During the warranty period, we will repair or, at our option, replace at no charge a product that proves to be defective, provided you obtain a return authorization from Comrex and return the product, shipping prepaid to Comrex Corporation, 19 Pine Road, Devens MA 01434 USA. For return authorization, contact Comrex at 800-237-1776 or 978-784-1776 or email techies@comrex.com.

This warranty does not apply if the product has been damaged by accident or misuse or as a result of service or modification performed by anyone other than Comrex Corporation.

The next two paragraphs apply to all software contained in this product:

WITH THE EXCEPTION OF THE WARRANTIES SET FORTH ABOVE, THE PRODUCT (MEANS COLLECTIVELY THE HARDWARE AND SOFTWARE COMPONENTS) IS PROVIDED STRICTLY "AS-IS." COMREX CORPORATION AND ITS SUPPLIERS MAKE NO WARRANTY, EITHER EXPRESS OR IMPLIED, INCLUDING BUT NOT LIMITED TO ANY IMPLIED WARRANTIES OF MERCHANTABILITY, FITNESS FOR A PARTICULAR PURPOSE OR WARRANTY AGAINST LATENT DEFECTS. COMREX CORPORATION AND ITS SUPPLIERS DO NOT WARRANT THAT THE PRODUCT IS ERROR-FREE, THAT ALL ERRORS MAY BE DETECTED OR CORRECTED, OR THAT THE USE OF THE PRODUCT WILL BE UNINTERRUPTED. IN NO EVENT WILL COMREX CORPORATION AND ITS SUPPLIERS BE LIABLE FOR INDIRECT, INCIDENTAL, SPECIAL OR CONSEQUENTIAL DAMAGE RESULTING FROM THE USE OF THE PRODUCT INCLUDING LOSS OF PROFITS, LOSS OF SAVINGS, LOSS OF USE OR INTERRUPTION OF BUSINESS EVEN IF COMREX CORPORATION OR ANY OF ITS SUPPLIERS HAS BEEN ADVISED OF THE POSSIBILITY OF SAME. IN NO EVENT SHALL COMREX CORPORATION AND/ OR ITS SUPPLIERS' TOTAL LIABILITY TO YOU REGARDLESS OF THE FORM OF ACTION EXCEED THE AMOUNT YOU PAID AS PART OF THE PURCHASE PRICE OF THIS PRODUCT. COMREX CORPORATION AND ITS SUPPLIERS MAKE NO WARRANTY, EITHER EXPRESSED OR IMPLIED, THAT ANY USE OF THE PRODUCT WILL BE FREE FROM INFRINGEMENT OF PATENTS, COPYRIGHTS, OR ANY OTHER THIRD PARTY'S INTELLECTUAL PROPERTY RIGHTS.

THE SOFTWARE OWNED BY COMREX CORPORATION OR BY ITS SUPPLIERS RESIDING IN OR OTHERWISE ASSOCIATED WITH THIS PRODUCT ARE PROTECTED UNDER COPYRIGHT LAW AND INTERNATIONAL TREATIES. UNAUTHORIZED REVERSE ENGINEERING, REPRODUCTION AND/OR DISTRIBUTION OF THE PRODUCT OR ANY PORTION THEREOF, IS STRICTLY PROHIBITED AND MAY RESULT IN CIVIL AND CRIMINAL SANCTIONS, AND WILL BE PROSECUTED TO THE FULL EXTENT OF THE LAW. COMREX CORPORATION AND ITS SUPPLIERS OWNS AND SHALL RETAIN ALL RIGHT, TITLE AND INTEREST IN AND TO ANY SOFTWARE SUPPLIED TO YOU IN AND AS PART OF THE PRODUCT AND ALL INTELLECTUAL PROPERTY RIGHTS RELATED THERETO. THE SALE OF THE PRODUCT SHALL NOT BE CONSTRUED IN ANY MANNER AS TRANSFERRING ANY RIGHT OF OWNERSHIP IN ANY SUCH SOFTWARE

## TRAVERSAL SERVER DISCLAIMER

You have purchased a product from Comrex that uses the Switchboard TS (Traversal Server) to provide the ability to locate Comrex hardware via the Internet and to aid in the making of connections when certain types of NAT routers are involved in the link. Switchboard TS consists of two distinct elements: the firmware that functions within the codec hardware to enable use of the function, and a server deployed on the Internet which provides the services to the codec hardware.

The purchase you have made entitles you only to the firmware elements within your codec that utilize these functions. The functions of Switchboard TS, as implemented in your codec, are warranted to work as described (according to standard Comrex warranty terms found in your User Manual) when used with a properly functioning Traversal Server deployed on the Internet.

Comrex has deployed and provided you account details for a Switchboard TS account on our server, located at http://switchboard.comrex.com.

Comrex provides this service, free of charge and at will. As such, Comrex offers no warranty as to availability of this server or of its function. Comrex reserves the right to discontinue availability of this service at any time. Comrex also reserves the right to remove any account from the server at **http://switchboard.comrex.com** at any time for any reason. In no way shall Comrex be liable for this server's malfunction, lack of availability, or any resultant loss therein.

The software that runs the Comrex Traversal Server on the Internet is available from Comrex in an executable format, free of charge, with basic instructions on how to set it up. The address of the server used for these functions is configurable in the codec firmware. If you wish to deploy your own Traversal Server, contact Comrex for details on obtaining this software.

Comrex is not liable for training or support in setting up a TS server, and the software is available without warrantee or guarantee of suitability of any kind.

# **SUPPLIERS' DECLARATION OF CONFORMITY**

Place of Issue: Devens, Massachusetts

Date of Issue: January 23, 2006

Equipment: Comrex ACCESS MultiRack

Comrex Corporation, located at 19 Pine Road, Devens, MA in the United States of America hereby certifies that the Comrex ACCESS MultiRack bearing identification number **US:DXDMD01BACCRK** complies with the Federal Communications Commission's ("FCC") Rules and Regulations 47 CFR Part 68, and the Administrative Council on Terminal Attachments ("ACTA")-adopted technical criteria TIA/EIA/IS-968, Telecommunications – Telephone Terminal Equipment – Technical Requirements for Connection of Terminal Equipment To the Telephone Network, July 2001.

Mutha

Thomas O. Hartnett, Vice President, Comrex Corporation

Note: This equipment has been tested and found to comply with the limits for a Class A digital device, pursuant to part 15 of the FCC Rules. These limits are designed to provide reasonable protection against harmful interference when the equipment is operated in a commercial environment. This equipment generates, uses, and can radiate radio frequency energy and, if not installed and used in accordance with the instruction manual, may cause harmful interference to radio communications. Operation of this equipment in a residential area is likely to cause harmful interference in which case the user will be required to correct the interference at his own expense.

## **EC DECLARATION OF CONFORMITY FOR R&TTE DIRECTIVE**

We:

Manufacturer's Name: Comrex Corporation

Manufacturer's Address: 19 Pine Road Devens, MA 01434

hereby declare on our sole responsibility that the product:

Comrex ACCESS MultiRack Digital Audio Codec

to which this declaration relates is in conformity with the essential requirements and other relevant requirements of the R&TTE Directive (1999/5/EC). This product is compliant with the following standards and other normative documents:

European EMC Directive (89/336/EEC) EN 55022:1998/A1:2000, Class A Conducted and Radiated Emissions EN55024: 1998/A1:2001/A2:2003 (Immunity, ITE Equipment) Low Voltage Directive (2006/95/EEC) EN 60950-1: 2001

Contact person: Thomas O. Hartnett, V.P., Engineering

Signed:

Mustle

Date: 23 January 2006

## **U.S. AND CANADIAN REGULATORY INFORMATION FOR THE ACCESS MULTIRACK**

This equipment complies with Part 68 of the FCC rules and the requirements adopted by the ACTA, as well as the applicable Industry Canada technical specifications. On the bottom of this equipment is a label that contains, among other information, a product identifier in the format **US:DXDMD01BACCRK**. If requested, this number must be provided to a U.S. telephone company.

Telephone line connections to the Comrex ACCESS MultiRack are made via an RJ11C jack. A plug and jack used to connect this equipment to the premises wiring and telephone network must comply with the applicable FCC Part 68 rules and requirements adopted by the ACTA. **A compliant telephone cord and modular plug is provided with this product. It is designed to be connected to a compatible modular jack that is also compliant.** See installation instructions for details.

The REN is used to determine the number of devices that may be connected to a telephone line. Excessive RENs on a telephone line may result in the devices not ringing in response to an incoming call. The sum of RENs should not exceed five (5.0). To be certain of the number of devices that may be connected to a line, as determined by the total RENs, contact the local telephone company. The REN for the Comrex ACCESS MultiRack is **0.1**, and is shown as the digits represented by ## in the product identifier **US:DXDMD###ACCRK**.

If the Comrex ACCESS MultiRack causes harm to the telephone network, the telephone company will notify you in advance that temporary discontinuance of service may be required. But if advance notice isn't practical, the telephone company will notify the customer as soon as possible. Also, you will be advised of your right to file a complaint with the FCC if you believe it is necessary.

The telephone company may make changes in its facilities, equipment, operations, or procedures that could affect the operation of this equipment. If this happens the telephone company will provide advance notice in order for you to make necessary modifications to maintain uninterrupted service.

If trouble is experienced with the Comrex ACCESS MultiRack, please contact Comrex Corporation at 978-784-1776 for repair or warranty information. If the equipment is causing harm to the telephone network, the telephone company may request that you disconnect the equipment until the problem is solved.

No user serviceable parts are contained in this product. If damage or malfunction occurs, contact Comrex Corporation for instructions on its repair or return.

Connection to party line service is subject to state tariffs. Contact the state public utility commission, public service commission or corporation commission for information. This equipment cannot be used on telephone company provided coin service.

If you have specially wired alarm equipment connected to the telephone line, ensure the installation of the Comrex MultiRack ACCESS Rack does not disable your alarm equipment. If you have questions about what will disable alarm equipment, consult your telephone company or a qualified installer.

# **APPENDIX A - HOTSWAP**

MultiRack instances are able to utilize **Hotswap**, allowing users running **CrossLock** in "Dual Network" mode to designate a primary and secondary network. This secondary network (e.g. wireless 4G) serves as a back up to the primary in case of network failure. Hotswap is a Global setting in MultiRack. This means the system requires that all instances use "Hotswap" mode simultaneously, or none do. There's no way to configure HotSwap for use on only one instance.

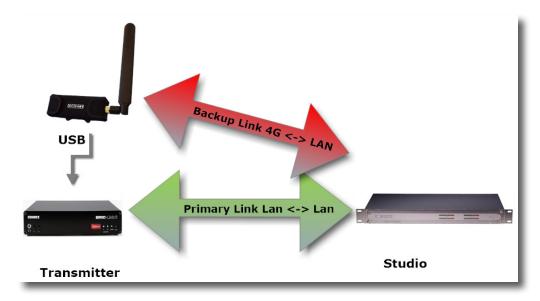

### FIGURE 76 HOTSWAP

A typical usage scenario would be a codec that is active 24/7 providing a STL connection as shown in **Figure 76**. As it is often impractical (and expensive) to run audio over a 4G cellular network 24/7, **Hotswap** ensures that the **CrossLock** connection prioritizes a different network (e.g. an ethernet connection). In this example, in the event of a network failure, **Hotswap** would divert from the primary connection to the secondary 4G cellular network as a backup. When the primary network is restored, **Hotswap** will switch back to it and continue to hold the secondary network in a backup state. Any supported network type (e.g. Ethernet, Wi-Fi, 4G cellular) can be designated as the primary or secondary backup network.

Since **Hotswap** is an alternate mode of the Comrex **CrossLock** reliability layer, connections between codecs must be established via CrossLock in order to use it.

<u>Please note: Codecs on **both ends of the link** must be running at least 4.3-level firmware in order to operate <u>HotSwap.</u></u>

### DATA USAGE

It is imperative to note that even a network in a backup state still utilizes a small amount of data. This is important when considering using cellular networks. For 24/7 operation, this data will total less than 0.5 GB for a typical month of usage, assuming no **Hotswap** activity occurs. If the **Hotswap** function engages to a cellular network, much more data will be used while the primary network is down. <u>Regardless of how **Hotswap** is used or set up, Comrex.</u>

assumes no liability for data overage charges, even in the event of software bugs or any other failure of hardware or software. It is entirely the responsibility of the user to monitor any metered data usage.

### SETUP

Setup for **HotSwap** is done entirely on the end of the link that has dual networks connected. On the MultiRack, the best way to set up **HotSwap** is via the **Network Manager** page, accessible via the web-based interface. Navigate to the Main Menu in the upper left hand corner of the screen and select Network Manager.

Before entering the Network Manager, the secondary network should be attached to the MultiRack via USB or Ethernet. MultiRack Ethernet ports designate a primary and secondary port for this very purpose. The default behavior for CrossLock is to use all networks available to aggregate and apportion data based on capacity and delay calculations. To configure primary and secondary networks, this behavior will require changes in the Network Manager.

In Network Manager, a list of all networks attached to the codec and their status will populate under "Select Network Device", as shown in **Figure 77**.

| etwork Manager                                                                                                    |                                                                                                    |
|----------------------------------------------------------------------------------------------------|----------------------------------------------------------------------------------------------------|
| elect Network Device                                                                                                    | Device Settings                                                                                                    |
| Ethemet Port<br>Installed Enabled<br>Address: 192.168.1.135<br>Address:<br>DNS Server: 192.168.1.11<br>AES67 Comrex<br>(Installed Enabled<br>Address: 192.168.87.35<br>Address:<br>DNS Server: 192.168.87.1<br>LE910-NAG<br>Evol Installed Enabled<br>POTS Modem<br>Installed Enabled<br>WLAN Adapter<br>Not Installed Disabled | Name       Ethernet Port         Enabled       Yes         Preserve After Reset       No         Use with Crosslock       Yes         Broadcast Config       Yes         Active Network Location       Default         NETWORK LOCATIONS         ADD LOCATION         New Location         Default |

### **FIGURE 77 NETWORK SETUP**

Here, the backup network can be selected. This network's options can be expanded using the "**Show Advanced**" button, which will reveal additional configuration options. Find the option labelled "Use with CrossLock" and change the default from "yes" to "backup" (**Figure 78**).

| Select Network Device                                         | Device Settings                                                    |       | Adjust Device Setting                              |
|---------------------------------------------------------------|--------------------------------------------------------------------|-------|----------------------------------------------------|
| Ethernet Port<br>Installed Enabled                            | DELETE NETWORK DEVICE                                              |       | Use with Crosslock                                 |
| Address: 192.168.1.135<br>Address:                            | Enabled Yes                                                        | 0-NAG | Enable the use of Crosslock on this network device |
| DNS Server: 192.168.1.11<br>AES67 Comrex<br>Installed Enabled | Preserve After Reset No Use with Crosslock Yes Broadcast Config No |       | Yes                                                |
| Address: 192.168.87.35<br>Address:                            | Modem-reported Indicator No                                        |       | Backup                                             |
| DNS Server: 192.168.87.1<br>L <b>E910-NAG</b>                 | CARRIER NETWORKS                                                   |       |                                                    |
| Not Installed Enabled POTS Modem Installed Enabled            |                                                                    |       | APPLY CHANGES CANCEL CHANGES SET TO DEFAULT        |
| WLAN Adapter<br>Not installed Disabled                        |                                                                    |       |                                                    |
| Show Advanced Settings                                        |                                                                    |       |                                                    |

FIGURE 78 HOTSWAP NETWORK DEVICE SETUP

Select "Save Settings", then click "Close" or press ESC to exit Network Manager.

Reselect the Main Menu and navigate to the Global Settings page. Under CrossLock VPN, locate the entry labelled "Redundant Transmission" (Figure 79). Change this from the default "Off" to "On", and then click "Apply Changes".

| Global Settings                   |                            |                                                                                                 |
|-----------------------------------|----------------------------|-------------------------------------------------------------------------------------------------|
| CrossLock VPN                     | · Internet (Company) · MIT | Redundant Transmission                                                                          |
| Interface Ethernet Port<br>Enable |                            |                                                                                                 |
|                                   | Yes                        | Transmit data on all interfaces simultaneously to increase reliability at the cost of available |
| UDP Port                          | 9001                       | bandwidth.                                                                                      |
| Permissive                        | No                         |                                                                                                 |
| Authentication                    | No                         | Current Off                                                                                     |
| Protection                        | No                         | Current Off                                                                                     |
| Maximum Delay                     | 5000 msec                  | Off                                                                                             |
| FEC                               | No                         |                                                                                                 |
| FEC Delay                         | 100 msec                   | On                                                                                              |
| Retransmit                        | Yes                        |                                                                                                 |
| Retransmit delay                  | 2xRTT                      |                                                                                                 |
| Header Compression                | Yes                        |                                                                                                 |
| Redundant Transmission            | off                        | APPLY CHANGES CANCEL CHANGES SET TO DEFAULT                                                     |
| Encoder Throttle                  | Yes                        |                                                                                                 |
| Base FEC                          | 0 %                        |                                                                                                 |
| STUN Server                       | stun.comrex.com            | These are global settings which will impact all instances on the MultiRack unit.                |
| Always Connect                    | (none)                     |                                                                                                 |
| HotSwap CC Indicator              | Disabled                   |                                                                                                 |
| HotSwap CC Unit                   | Remote                     |                                                                                                 |
|                                   |                            |                                                                                                 |

### FIGURE 79 CROSSLOCK REDUNDANT TRANSMISSION

Finally, set one of the contact closures to sound an alert when the HotSwap function is engaged. Still in the CrossLock settings, select "HotSwap CC unit". Choose whether the contact closure output triggers on the local, remote, or both codecs (**Figure 80**). Select "Apply Changes" to save your new settings.

| CrossLock VPN           |                       | HotSwap CC Unit                                                                  |
|-------------------------|-----------------------|----------------------------------------------------------------------------------|
| Interface Ethernet Port | Active (Symmetric NAT | Hotswap CC Unit                                                                  |
| Enable                  | Yes                   | Which unit to indicate HotSwap failover on                                       |
| UDP Port                | 9001                  | Which and to indicate indowap failored on                                        |
| Permissive              | No                    |                                                                                  |
| Authentication          | No                    | Current Remote                                                                   |
| Protection              | No                    | Default Remote                                                                   |
| Maximum Delay           | 5000 msec             |                                                                                  |
| FEC                     | No                    | Remote                                                                           |
| FEC Delay               | 100 msec              |                                                                                  |
| Retransmit              | Yes                   | Local                                                                            |
| Retransmit delay        | 2xRTT                 |                                                                                  |
| Header Compression      | Yes                   | Both                                                                             |
| Redundant Transmission  | Off                   |                                                                                  |
| Encoder Throttle        | Yes                   |                                                                                  |
| Base FEC                | 0%                    | These are global settings which will impact all instances on the MultiRack unit. |
| STUN Server             | stun.comrex.com       | These are good settings when withings as instances on the multiplace and         |
| Always Connect          | (none)                |                                                                                  |
| HotSwap CC Indicator    | Disabled              |                                                                                  |
| HotSwap CC Unit         | Remote                |                                                                                  |
| System Clock            |                       |                                                                                  |
| 2019-11-22 18:28 UTC (N | (P)                   |                                                                                  |
| AES67 System            |                       |                                                                                  |

### FIGURE 80 HOTSWAP CC UNIT

Next choose "HotSwap CC Indicator" and select which contact closure to trigger (**Figure 81**). This will override any previous setting changes made in the main configuration web page regarding contact closures.

Choose "Apply Changes" and exit Global Settings.

Global Settings

|        |       | 0     | Activate contact closure when a CrossLock backup interface is configured and has become activates<br>use to failure of the primary interface(s)<br>Current Disabled<br>Default Disabled |
|--------|-------|-------|----------------------------------------------------------------------------------------------------|
|        |       | 0     | due to failure of the primary interface(s) Current Disabled                                                                                                    |
|        |       |       | Current Disabled                                                                                                    |
|        |       |       |                                                                                                    |
|        |       |       |                                                                                                    |
|        |       |       | Default Disabled                                                                                                    |
|        |       |       |                                                                                                    |
|        |       |       |                                                                                                    |
|        |       |       | Disabled                                                                                                    |
|        |       |       |                                                                                                    |
|        |       |       | CC1                                                                                                    |
|        |       |       |                                                                                                    |
|        |       |       | CC2                                                                                                    |
|        |       |       |                                                                                                    |
|        |       |       | CC3                                                                                                    |
| ex.com |       | These |                                                                                                    |
|        |       | _     | CC4                                                                                                    |
|        |       |       |                                                                                                    |
|        |       | _     |                                                                                                    |
|        |       |       |                                                                                                    |
|        |       |       |                                                                                                    |
|        |       |       |                                                                                                    |
| 2      | x.com | x.com | x.com                                                                                                    |

### FIGURE 81 HOTSWAP CC INDICATOR

The MultiRack is capable of encoding and decoding a choice of three different types of non-MultiRack streams: **Standard RTP**, **Luci Live** and **Zephyr Xstream**. The choice is exclusive— i.e., you must set the MultiRack specifically for the type of stream you wish to be compatible with and you will remain incompatible with the other two types unless you change it. This setting has no effect on normal MultiRack functions, which continue to operate as before.

Luci Live - This PDA/PC-based software allows real-time streaming over IP links. As of version 1.2, Luci Live includes AAC and HE-AAC, in addition to the default MP2 algorithm. MultiRack can communicate with Luci Live only in Luci's AAC modes. Note: The free demo available from Luci does not incorporate the AAC functions; you must have a licensed and registered copy to use AAC.

To communicate with a **Luci Live** device:

- Initial Setup This will define all Standard RTP connections to be Luci Compatible.
- MultiRack On the System Settings tab, open the Standard RTP Settings option and choose RTP Compatibility Mode. On the pull-down box, choose Luci Live.
- Incoming Connections Luci Live sends either an AAC or HE-AAC stream to the MultiRack on UDP port 5004. These streams will be automatically decoded. By default, a return channel of AAC 56 kb/s mono is returned to the Luci Live product. The return channel may be altered to any Luci-compatible mode in the Systems Setting section.
- Outgoing Connections Build a profile using the Profile Manager on the MultiRack and select a Channel Mode of Standard RTP. Then choose a Luci-compatible encoder for the outgoing call. The Luci software will control what type of stream, if any, is returned to the MultiRack.
- 2. Zephyr Xstream Xstream Firmware version 3.2.0 and higher support an "RTP Push" function that is compatible with MultiRack in some modes. MultiRack is not currently compatible with the Xstream's HTTP and SIP streaming functions.

There are several limitations imposed by the Xstream when using the RTP Push function:

- On the Xstream, only AAC and MP3 coding are available in this mode, and MultiRack is only compatible with the AAC mode.
- The Xstream uses downsampling in modes below 96 kb/s, which is not supported by MultiRack.
- In order for an Xstream to decode a MultiRack stream, the default decoder setting must be changed from <Auto> to <AAC> in the codec menu of the Xstream.

To communicate with a **Zephyr Xstream**:

- Initial Setup This will define all Standard RTP connections to be Xstream Compatible.
- MultiRack On the System Settings tab, open the Standard RTP Settings option and choose RTP Compatibility Mode. On the pull-down box, select Zephyr Xstream.
- Incoming Connections Zephyr Xstream sends an AAC stream to the MultiRack on UDP port 9150. These streams will be automatically decoded. By default, a return channel of AAC 96 kb/s mono is returned to the Xstream. The return channel may be altered to any Xstream-compatible mode in the Systems Setting section.

- Outgoing Connections Build a profile using the Profile Manager on the MultiRack and select a Channel Mode of Standard RTP. Then choose an Xstream-compatible encoder for the outgoing call. The Xstream will control what type of stream, if any, is returned to the MultiRack.
- **3. Standard RTP** This mode is set to receive a basic, unformatted AAC stream within a standard RTP/UDP structure. At present, this mode does not offer compatibility with other industry devices.

## **APPENDIX C - MULTIRACK ON UNIDIRECTIONAL NETWORKS**

Under most circumstances, MultiRack requires an IP path in both directions for successful connections, even when audio is being sent only one-way. For networks that provide data only in one direction, it is possible to use **Standard RTP** mode to establish and maintain these links. This section describes how to set that up.

The codec has several compatibility modes under the **Standard RTP** channel mode. The units default to a mode that is compatible with the **Luci Live** PC-based encoder. This must be changed on both codecs.

- On the MultiRack, click the **System Settings** tab and select **Show Advanced Options.**
- Find Standard RTP Settings and choose to edit the RTP Compatibility Mode.
- Change this setting to Standard and click Apply.

### **STANDARD RTP SETTINGS**

The following setting instructions apply to both codecs in the link (encoder *and* decoder):

### **DECODE SIDE SETTINGS ONLY**

Under Advanced Standard RTP Settings, find the Return Channel Enable entry. Disable the return channel and click Apply (or Save on ACCESS Portable). This will make sure that no channel will be set up in the direction to the encoder.

### **ENCODE SIDE SETTINGS ONLY**

Connections of this type must be established from the encoding side of the link. A new Profile must be built that uses the **Standard RTP** channel mode under the Profile Editor. Choose an outgoing encoder along with any other special attributes in the profile editor. Name the Profile something descriptive like "Simplex".

Next, create an outgoing remote entry in the address book. Apply the new profile to that entry. Any connection made with that entry will connect in a unidirectional fashion.

## **FULL-TIME OR TRIGGERED CONNECTIONS**

A remote entry using a unidirectional profile can still utilize the tools required for automatic connection.

To set up a connection to be "always active" (i.e., reconnect in the case of power outage or network failure), choose that connection on the **System Settings** tab as the **Always Connect To** location.

To trigger the connection when an external contact is closed, choose the connection under one of the **Contact Closure** settings on the **System Settings** tab.

## **APPENDIX D - INFORMATION FOR IT MANAGERS**

The purpose of this appendix is to describe all open ports and services available on the Comrex MultiRack.

The Comrex MultiRack is a device designed to move real-time, wideband audio over IP networks. The main network interface is 1000BaseT-Ethernet. The device contains an optimized version of Linux kernel. The IP parameters are set by a computer on the local LAN using a proprietary broadcast UDP protocol.

Comrex provides **Device Manager**, a Windows- or MAC-compatible application, on the included CD or available on our website at **www.comrex.com**, to perform this function on the local computer. Once the unit is powered on your MultiRack, you have five minutes before this function is disabled.

IP parameters can also be changed online using the **Network Manager** in the Web GUI Main Menu. Updates to the system are provided by a custom online updater utility. This update process is password-protected and requires access to **TCP 80** and **TCP 8081**. In addition to the password protection, the update data itself must have a valid cryptographic signature from Comrex, or else it is rejected.

| Port                                                             | Service                    | Default                                          |
|------------------------------------------------------------------|----------------------------|--------------------------------------------------|
| TCP 22                                                           | SSH*                       | Off (On for products shipped before 1 July 2017) |
| TCP 80-85                                                        | HTTP control               | On                                               |
| TCP 443                                                          | TLS protected HTTP control | On                                               |
| TCP 8081                                                         | Firmware upload            | Open only during upgrade process                 |
| UDP 9000, 9002-9005                                              | BRIC Normal Media          | On                                               |
| UDP 9001                                                         | CrossLock Media            | On                                               |
| UDP 5060, 5062-5065                                              | SIP                        | Off                                              |
| UDP 5004-5005, 5024-<br>5025, 5034-5035,<br>5044-5045, 5054-5055 | Standard RTP               | Off (On for products shipped before 1 July 2017) |
| UDP 6014-6015, 6024-<br>6025, 6034-6035,<br>6044-6045, 6054-6055 | SIP RTP                    | Off                                              |
| TCP 9000, 9002-9005                                              | BRIC Normal/TCP            | Off                                              |
| TCP 8000, 8002-8005                                              | HTTP Media                 | Off                                              |

## **INCOMING SERVICES**

\*Only SSH clients with an authorized DSA key can access SSH services on the device. Other forms of authentication are disabled. This key is kept confidentially by Comrex for factory diagnostics only. SSH services may be disabled completely via the user interface.

## **OUTGOING SERVICES**

| Service     | Destination                                                                |
|-------------|----------------------------------------------------------------------------|
| NTP         | 0.comrex.pool.ntp.org:123 (UDP)                                            |
| Switchboard | switchboard.comrex.com:8090, switchboard.comrex.com:8081 (secondary) (TCP) |
| STUN        | stun.comrex.com:3478 (UDP)                                                 |
| DNS Lookup  | DNS Server:53 (TCP and UDP)                                                |